# **INSTRUCCIONES DE INSTALACIÓN Y FUNCIONAMIENTO**

# $\rightarrow$  DUALTHERM

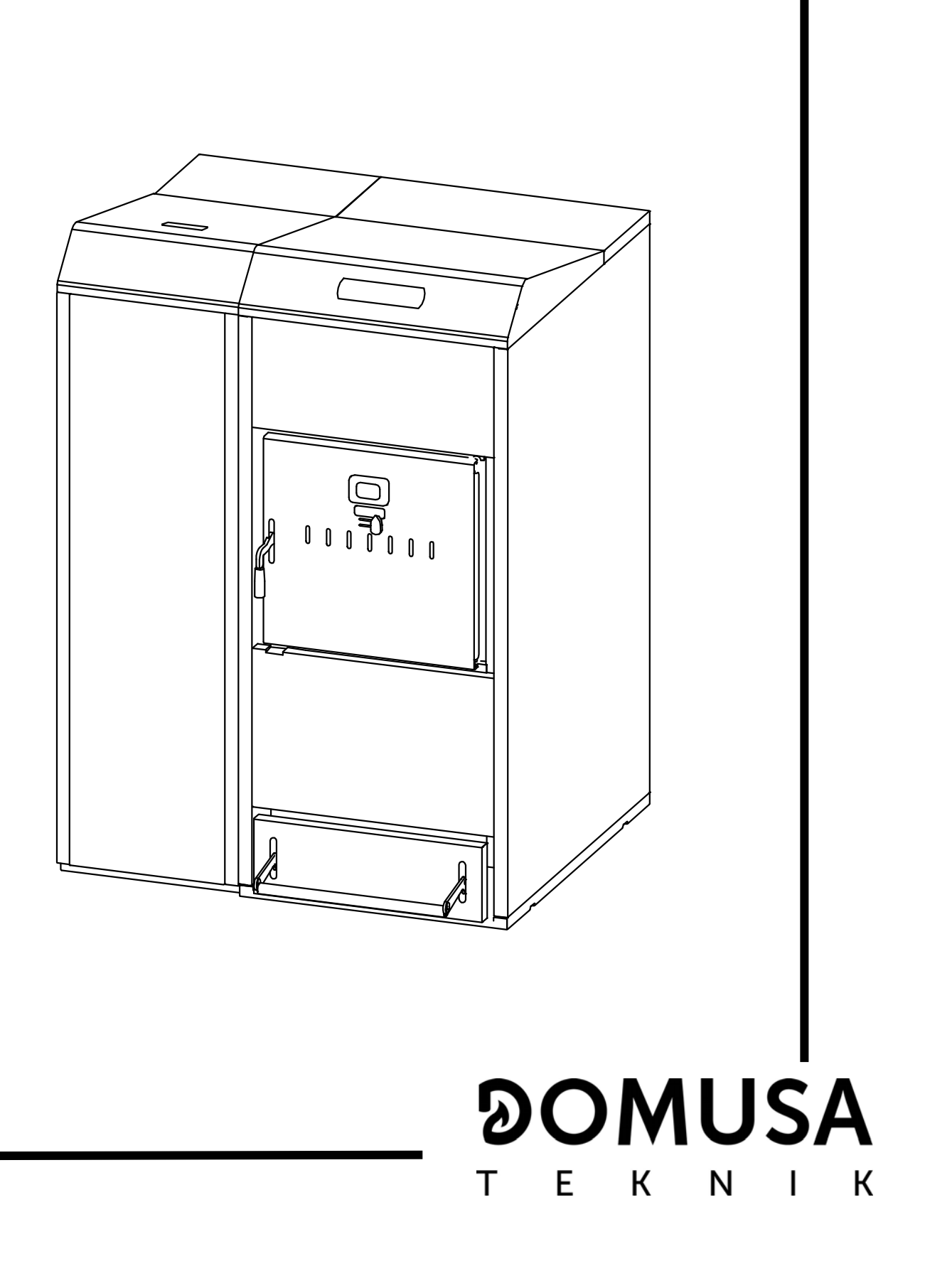

Le damos las gracias por haber elegido una caldera de calefacción DOMUSA TEKNIK. Dentro de la gama de productos de **DOMUSA TEKNIK** ha elegido usted el modelo **DualTherm.** Esta es una caldera capaz de proporcionar el nivel confort adecuado para su vivienda, siempre acompañado de una instalación hidráulica adecuada y alimentada por pellets de madera.

Este documento constituye una parte integrante y esencial del producto y deberá ser entregado al usuario. Se recomienda leer atentamente las advertencias y consejos contenidos en este manual, ya que proporcionan indicaciones importantes en cuanto a la seguridad de la instalación, de uso y de mantenimiento.

La instalación de estas calderas debe ser efectuada únicamente por personal cualificado, de acuerdo a las normas vigentes y siguiendo las instrucciones del fabricante.

Tanto la puesta en marcha, como cualquier maniobra de mantenimiento de estas calderas deben ser efectuadas únicamente por los Servicios de Asistencia Técnica Oficiales de **DOMUSA TEKNIK**.

Una instalación incorrecta de estas calderas puede provocar daños a personas, animales y cosas, con relación a los cuales el fabricante no se hace responsable.

**DOMUSA TEKNIK**, en cumplimiento del punto 1 de la disposición adicional primera de la Ley 11/1997, comunica que el responsable de la entrega del residuo de envase o envase usado, para su correcta gestión ambiental, será el poseedor final del producto(artículo 18.1 del Real Decreto 782/1998). El producto, al final de su vida útil, se ha de entregar en un centro de recogida selectiva de aparatos eléctricos y electrónicos o bien se ha de devolver al distribuidor en el momento de la compra de un nuevo aparato equivalente. Para informaciones más detalladas acerca de los sistemas de recogida disponibles, dirigirse a las instalaciones de recogida de los entes locales o a los distribuidores en los que se realizó la compra.

# **DOMUSA**

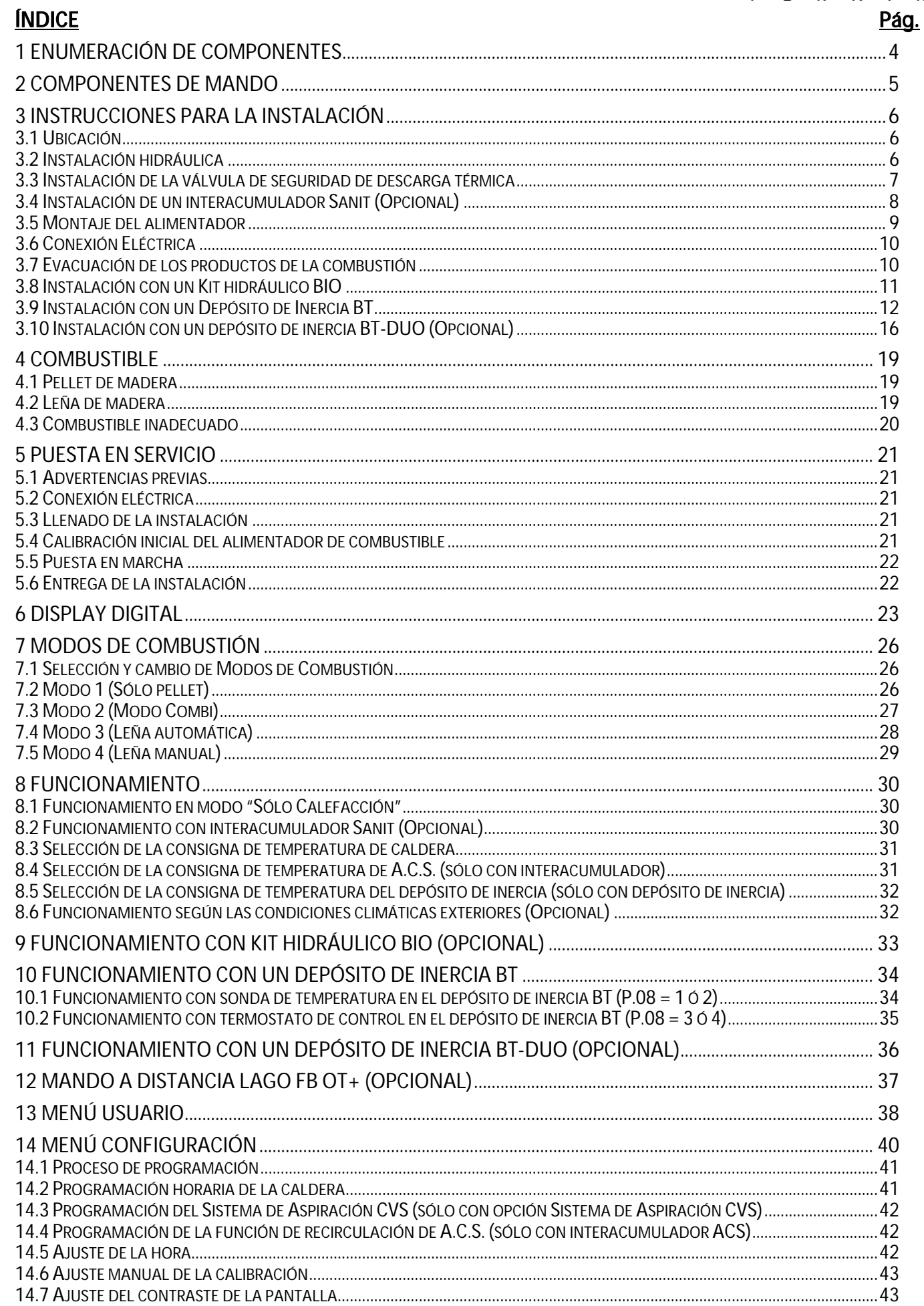

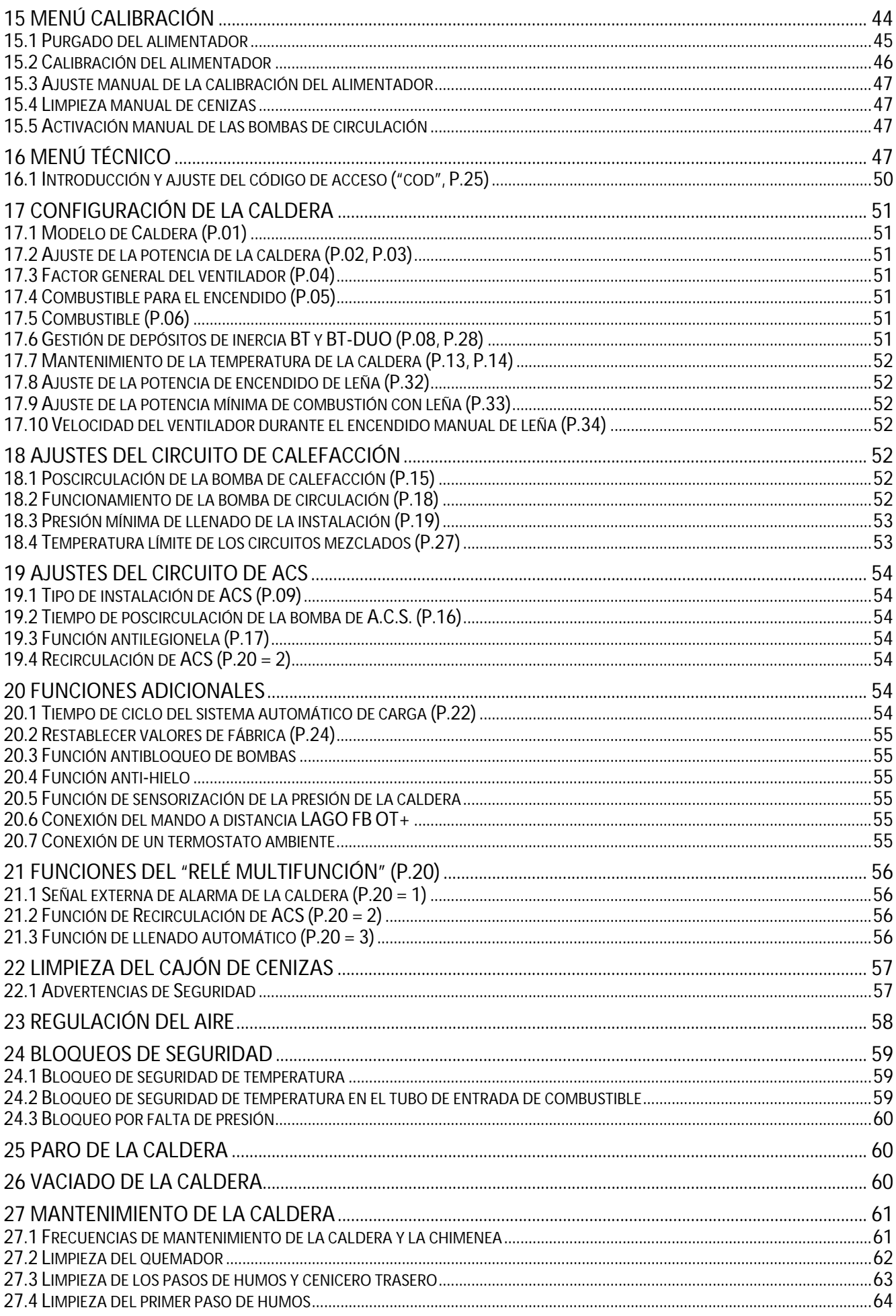

# **DOMUSA**

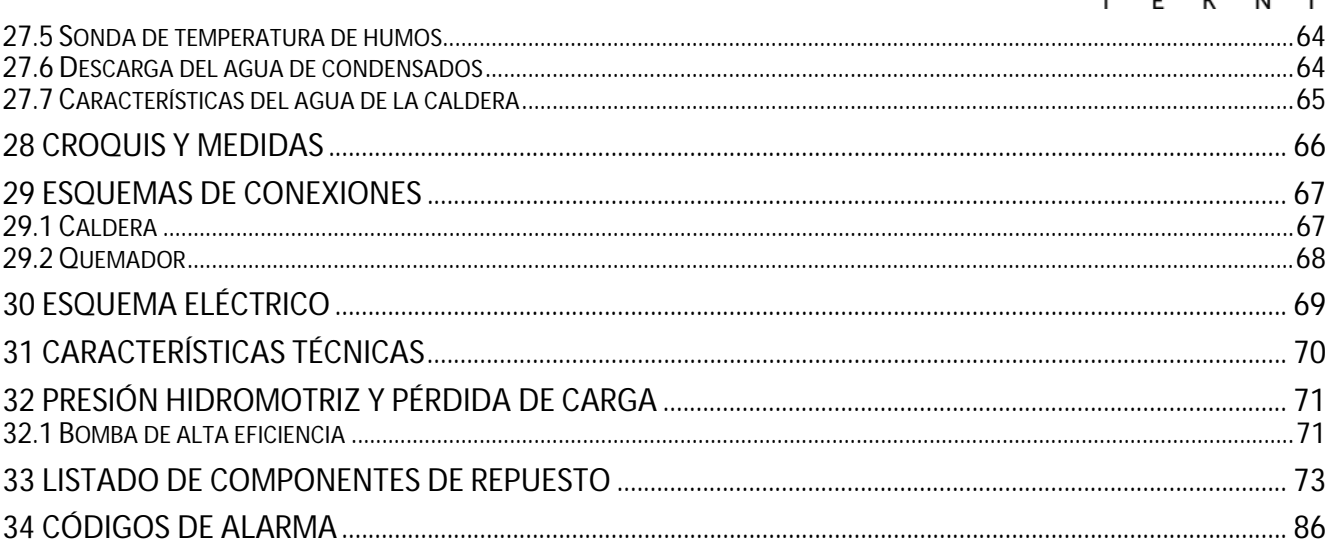

## **1 ENUMERACIÓN DE COMPONENTES**

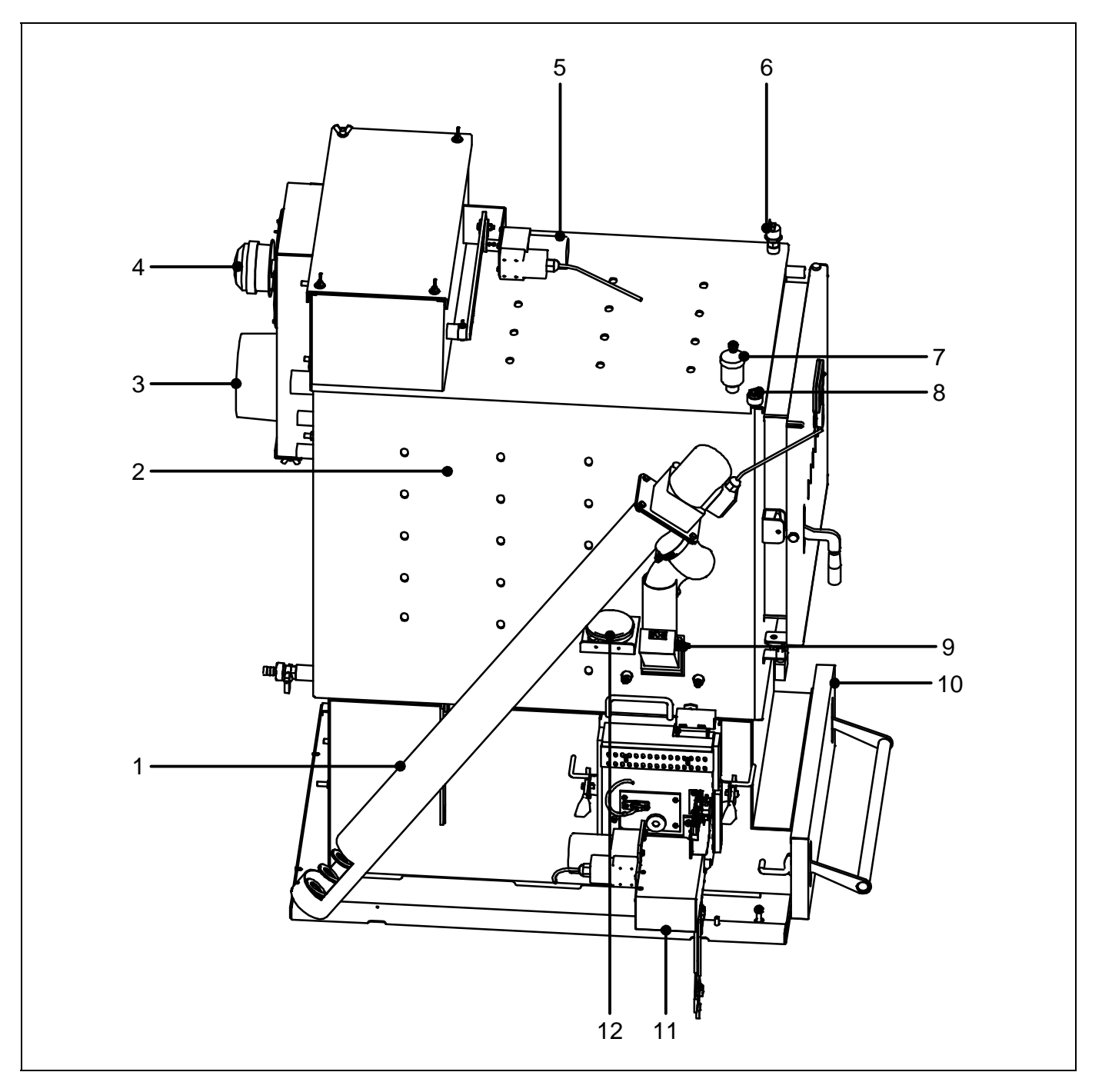

- **1.** Alimentador de combustible.
- **2.** Cuerpo de caldera.
- **3.** Salida de gases de combustión.
- **4.** Ventilador.
- **5.** Dispositivo de limpieza del paso de humos.
- **6.** Sensor de presión de agua.
- **7.** Purgador.
- **8.** Vaina portabulbos.
- **9.** Termostato de entrada de combustible.
- **10.** Cajón de cenizas.
- **11.** Quemador.
- **12.** Sensor de presión de aire.

### **2 COMPONENTES DE MANDO**

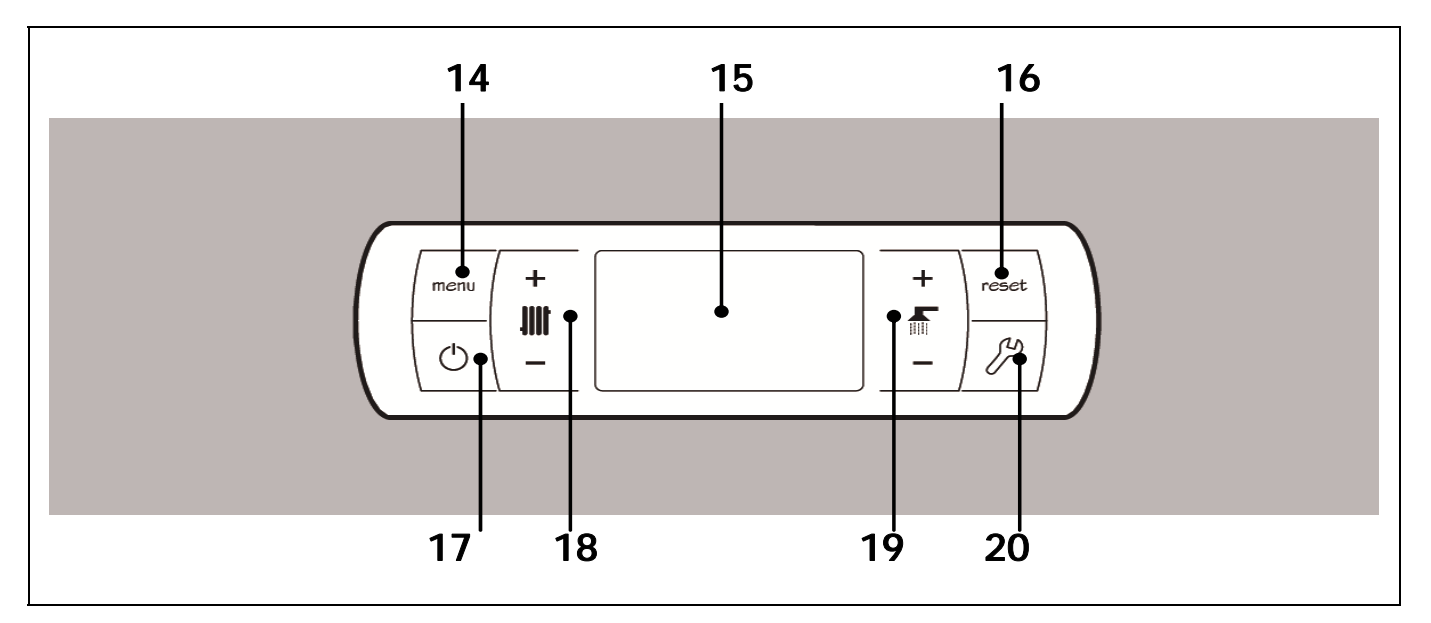

#### 14. Botón táctil MENÚ:

Pulsando este botón se accederá y navegará a través del "Menú Usuario".

#### 15. Display digital:

Es el display principal de funcionamiento de la caldera, en la cual, se visualizan todas las informaciones, parámetros y valores de funcionamiento. Además mediante esta pantalla se podrá acceder a los parámetros de usuario y técnicos del aparato. Durante el modo de funcionamiento normal (pantalla por defecto) se visualiza la temperatura real de la<br>caldera este ocurre cualquiere mal caldera. Si ocurre cualquier mal<br>funcionamiento, en la pantalla digital funcionamiento, en la pantalla digital aparecerá un código de alarma, en vez de la temperatura.

#### 16. Botón táctil RESET:

Cuando la caldera está en modo de bloqueo pulsando el botón RESET se reseteará el bloqueo y se restaurará el funcionamiento "Normal". Cuando se este modificando algún parámetro o navegando a través de algún menú, pulsar el botón RESET para salir del mismo SIN GUARDAR y regresar al nivel anterior de menú.

#### 17. Botón táctil de encendido:

Pulsando este botón se encenderá y apagará la caldera.

OMUSA

 $N \mid$ 

F.

 $\mathsf{K}$ 

#### 18. Botón táctil de la temperatura de caldera:

Con él podremos seleccionar la temperatura de caldera deseada. También sirve para desactivar el servicio de calefacción.

#### 19. Botón táctil de la temperatura de A.C.S.:

Con él podremos seleccionar la temperatura de Agua Caliente Sanitaria deseada (solo si hay un interacumulador de ACS conectado a la caldera). También sirve para desactivar el servicio de ACS.

#### 20. Botón táctil CONFIGURACIÓN:

Pulsando este botón se accederá y navegará a través del "Menú Configuración". Pulsando este botón se accederá a los diversos parámetros modificables para su ajuste.

#### **3 INSTRUCCIONES PARA LA INSTALACIÓN**

La caldera debe ser instalada por personal autorizado por el Ministerio de Industria respetando las leyes y normativa vigentes en la materia.

Esta caldera es apta para calentar agua a una temperatura inferior a la de ebullición a presión atmosférica. Debe ser conectada a una instalación de calefacción y/o a una red de distribución de agua caliente sanitaria, siempre de forma compatible con sus prestaciones y su potencia.

Este aparato solamente debe ser destinado al uso para el cual ha sido expresamente previsto. Cualquier otro uso debe considerarse impropio y por lo tanto peligroso. El fabricante no puede en ningún caso ser considerado responsable con relación a daños ocasionados por usos impropios, erróneos e irracionales.

Después de quitar todo el embalaje, comprobar que el contenido esté íntegro. En caso de duda, no utilizar la caldera y acudir al proveedor. Los elementos del embalaje deben ser mantenidos fuera del alcance de los niños, pues constituyen fuentes de peligro potenciales.

Cuando se decida no utilizar más la caldera, se deberán desactivar las partes susceptibles de constituir potenciales fuentes de peligro.

#### **3.1 Ubicación**

La caldera debe ser instalada en un local aislado de la humedad, y suficientemente ventilado. Se debe de ubicar la caldera de tal forma que no se obstruyan las rejillas del local y que el mantenimiento normal de la misma sea posible incluso cuando se coloque entre muebles. Es necesario dejar como mínimo medio metro de distancia libre entre el depósito de reserva y la pared y un metro de distancia libre por encima de la caldera.

Si por razones de transporte fuese necesario reducir el volumen de la caldera, puede separar el conjunto cuerpo caldera-depósito reserva. Para ello suelte los conectores del quemador de pellet.

#### **3.2 Instalación hidráulica**

La instalación hidráulica debe ser efectuada por personal cualificado, respetando la reglamentación de instalación vigente (RITE) y teniendo en cuenta las siguientes recomendaciones:

- Antes del conexionado de la caldera se debe hacer una limpieza interior a fondo de los tubos de la instalación.
- Se recomienda intercalar llaves de corte entre la instalación y la caldera, con el fin de simplificar los trabajos de mantenimiento.
- Dejar espacio disponible alrededor de la caldera para efectuar operaciones de mantenimiento y reparación.
- Colocar purgadores y dispositivos adecuados para el buen desalojo del aire del circuito en la fase de llenado de la caldera.
- Instalar todos los elementos de seguridad necesarios en la instalación (vaso de expansión, válvula de seguridad, etc.) para cumplir con las normativas de instalación requeridas.
- Cuando la caldera se instala a una altura inferior a la de la instalación de calefacción, se recomienda realizar un sifón a la salida de la caldera, con el fin de evitar que se caliente la instalación por efecto de la convección natural, cuando no hay demanda de calefacción.
- Es recomendable la instalación de un depósito de inercia. El volumen mínimo del depósito de inercia se debe calcular en base a la norma EN 303-5.

- **Será imprescindible y obligatorio instalar un depósito de inercia de agua de calefacción cuando la instalación de calefacción cuente con algún circuito mezclado para suelo radiante** (ver "Ejemplo de instalación con depósito de inercia"). El volumen mínimo del depósito de inercia se debe calcular en base a la norma EN 303-5.
- **Será imprescindible y obligatorio instalar un dispositivo para la elevación de temperatura de retorno a 65ºC** para evitar posibles condensaciones de agua en el cuerpo de la misma. El no cumplimiento de este requerimiento, anula cualquier compromiso de garantía por parte de **DOMUSA TEKNIK** sobre el aparato.
- **Es obligatorio instalar una válvula de descarga térmica tarada a 95-97ºC (suministrada opcionalmente por DOMUSA TEKNIK)**. Para su correcto montaje seguir detenidamente las instrucciones indicadas en el apartado "Instalación de la válvula de seguridad de descarga térmica". El no cumplimiento de este requerimiento, anula cualquier compromiso de garantía por parte de **DOMUSA TEKNIK** sobre el aparato.

#### **3.3 Instalación de la válvula de seguridad de descarga térmica**

Para evitar que la temperatura dentro de la caldera supere valores dañinos para la caldera, esta válvula abre y deja paso al agua de red al serpentín interior, disipando de esta manera el calor. Esto sucede en caso de que por motivos hidráulicos o por falta de corriente eléctrica la caldera no pueda disipar el calor que esté generando. **La instalación de la válvula es obligatoria en las calderas DualTherm**.

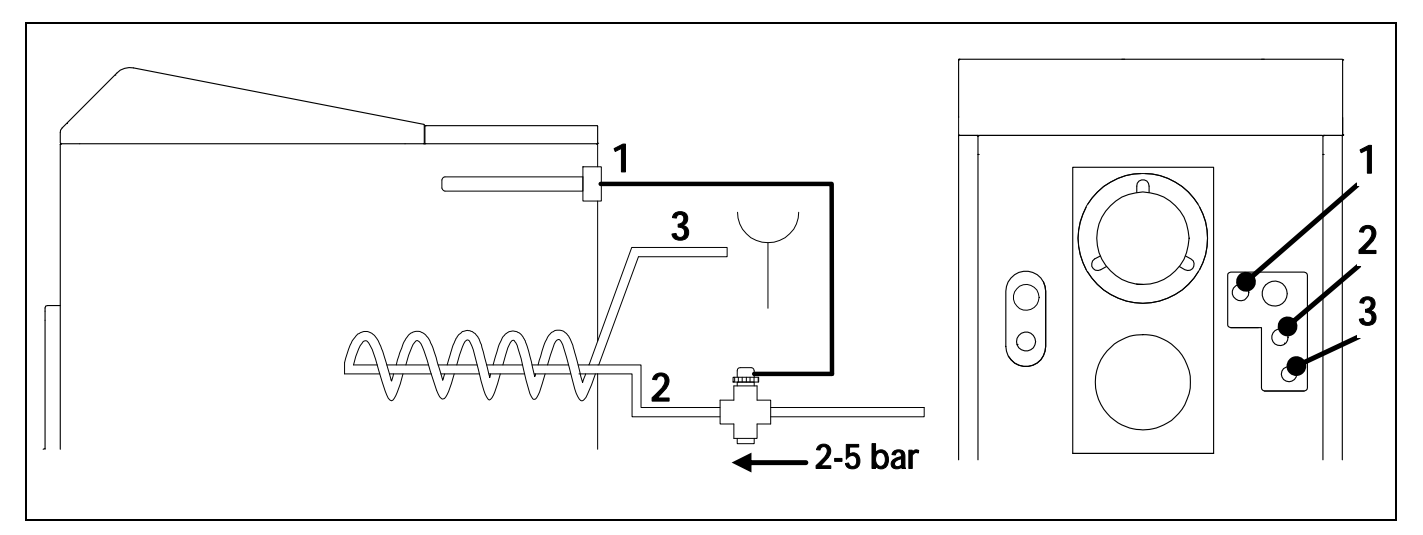

- **1.** Vaina termostática
- **2.** Entrada agua red
- **3.** Salida de agua a desagüe
- La válvula está regulada por el agua caliente de la caldera. Si la temperatura del agua supera los 95ºC, la válvula deja paso al agua de red. Esta agua en movimiento en el serpentín absorbe el calor de caldera y ello previene de sobrecalentamiento y daños en la caldera.

La válvula de descarga térmica se debe conectar con vaciado libre del agua caliente de salida. La conexión no se debe bloquear manualmente. Asimismo, se debe tener acceso al mecanismo de protección térmica y al registro de limpieza una vez montados. La presión mínima de conexión del intercambiador de calor de seguridad es 2 bar. La presión nominal de la válvula es 5 bar.

La válvula de descarga térmica se instala aguas arriba del serpentín (colocado respetando la dirección del flujo según la flecha indicada en la misma). El agua de red hay que conectarlo directamente a la válvula de descarga térmica. La vaina de inmersión se debe colocar en el casquillo habilitado para ello, según se muestra en el esquema.

**7**

**IMPORTANTE: La tubería de alimentación no debe presentar la posibilidad de cierre para evitar el bloqueo accidental de la misma.** 

**IMPORTANTE: La presión del agua fría no debe depender de voltaje eléctrico.** 

**IMPORTANTE: Antes de instalar debe lavarse a fondo la tubería.** 

#### **3.4 Instalación de un interacumulador Sanit (Opcional)**

Para la correcta conexión eléctrica de un interacumulador de A.C.S. Sanit con la caldera **DualTherm**, se deberá proceder de la siguiente manera:

- **Desconectar la caldera de la red de suministro eléctrico.**
- Conectar una sonda de Temperatura de A.C.S. (suministrada opcionalmente) en la regleta de conexiones de sondas **J7** (**Sa**; bornas **18** y **19**) (ver "Esquema de Conexiones").
- Introducir el bulbo de la sonda de temperatura en la vaina portabulbos prevista en el interacumulador.
- Conectar la válvula de 3 vías desviadora de A.C.S. o la bomba de carga del interacumulador (dependiendo de la instalación modificar el parámetro **P.09**) en la regleta de conexiones de alimentación **J3** (**BA**; bornas **6** y **N**) (ver "Esquema de Conexiones").

La instalación hidráulica de la válvula de 3 vías desviadora de A.C.S. se deberá realizar de tal manera que cuando esté en reposo (sin tensión) dé paso al circuito de calefacción:

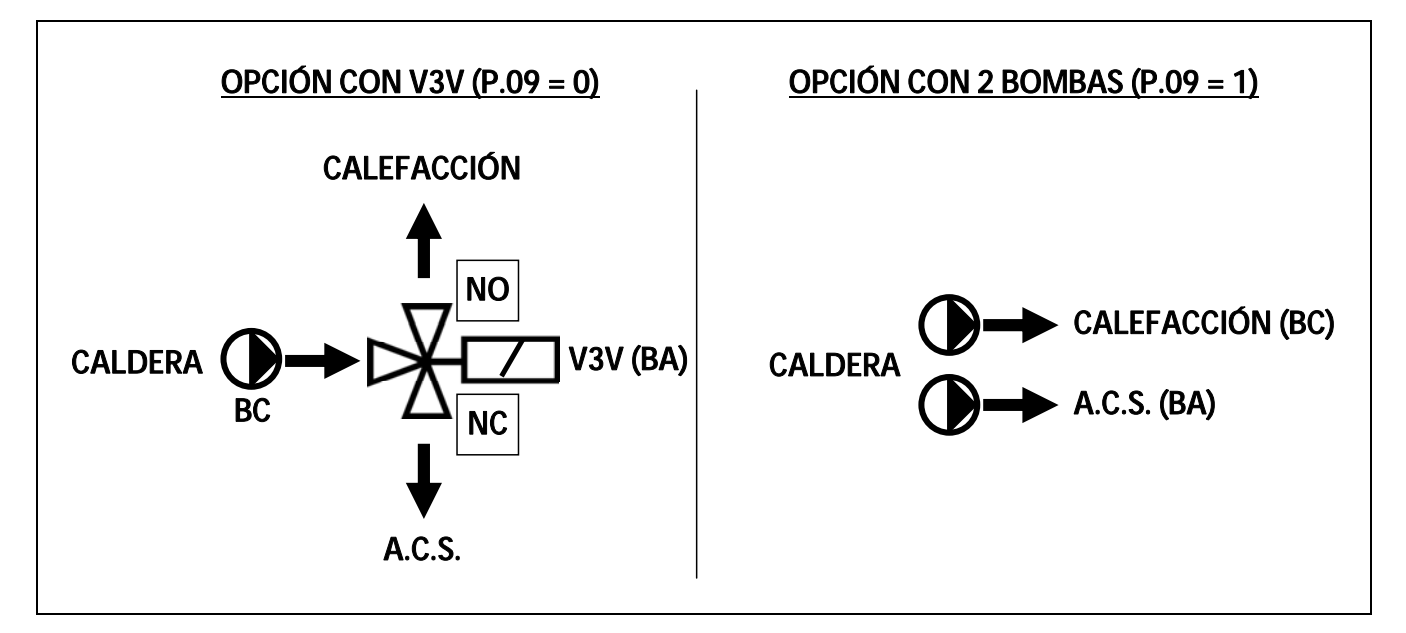

Para la instalación con 2 bombas se deberá instalar un separador hidráulico o depósito de inercia entre la caldera y el interacumulador.

Para una correcta instalación hidráulica del interacumulador, seguir detenidamente las instrucciones de montaje y conexión adjuntadas con el mismo.

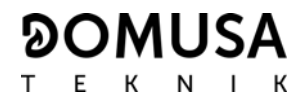

#### **3.5 Montaje del alimentador**

La caldera **DualTherm** está equipada con un depósito de reserva para el almacenamiento de los pellets.

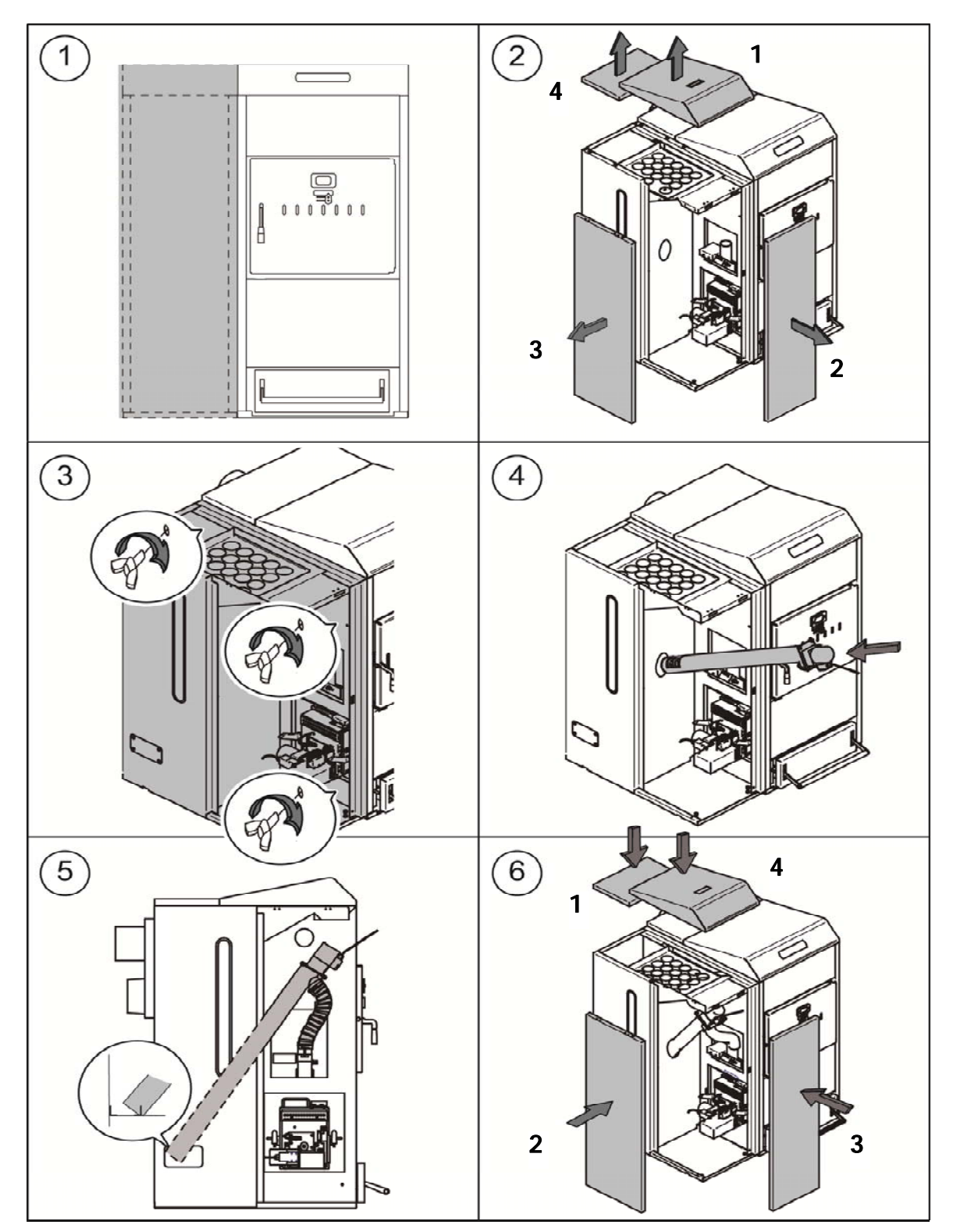

- **NOTA: Los tornillos para atar el depósito reserva con la caldera se encuentran en la bolsa de la documentación.**
- **NOTA: Coloque el tubo flexible de tal forma que permita la alimentación de los pellets con la menor resistencia posible al quemador.**

#### **3.6 Conexión Eléctrica**

La caldera va preparada para la conexión a 230 V ~, 50 Hz a los terminales 1 y 2 de la regleta de terminales J1 (ver "*Diagrama de conexión eléctrica*"). Se debe conectar también el terminal de tierra.

La caldera lleva una regleta **TA<sub>1</sub> (J6)**, preparada para la conexión de un termostato ambiente o cronotermostato ambiente (ver "Esquema de Conexiones") para el control a distancia del circuito de calefacción. Para la correcta conexión del termostato de ambiente, se deberá quitar previamente el puente que une las bornas de la regleta **TA1**. Opcionalmente, se puede conectar en la regleta de conexiones J5 un mando a distancia Lago FB OT para un control remoto completo de calefacción y circuitos de agua sanitaria (ver "Uso de los LAGO FB OT").

La regleta **J2** incorpora bornas para la conexión del alimentador de combustible, mientras que, la regleta **J3** incorpora bornas para el conexionado de la bomba de circulación de la caldera (**BC**) y la válvula de 3 vías desviadora (o bomba de circulación) para el circuito opcional de A.C.S. La regleta **J7** incorpora bornas para el conexionado de una sonda para el circuito opcional de A.C.S. Esta sonda deberá ser suministrada por **DOMUSA TEKNIK**.

#### **IMPORTANTE: Siempre que se intervenga sobre la instalación eléctrica de la caldera, asegurarse de que esta está desconectada de la red eléctrica.**

#### **IMPORTANTE: Asegúrese de que el cable de alimentación no entra en contacto con una superficie caliente (por ejemplo, chimenea o caja de humos).**

#### **3.7 Evacuación de los productos de la combustión**

La caldera **DualTherm** es una caldera de biomasa y es imprescindible que sea conectada a una chimenea, entendiéndose por chimenea aquel conducto de humos que sea capaz de crear una depresión (en este caso deberá ser como mínimo 0,15 mbar) y cumpla con las exigencias de la normativa vigente en la materia.

La instalación de los conductos de evacuación de los productos de la combustión deberá ser realizada por personal cualificado y deberá cumplir con los requisitos exigidos en la legislación y normativa vigente en la materia. Para que la chimenea pueda crear depresión es conveniente atender a las siguientes recomendaciones:

- La chimenea debe estar aislada termicamente.
- Debe ser independiente, construyendo una chimenea para cada caldera.
- Debe ser vertical y se deben evitar ángulos superiores a 45º.
- Debe tener siempre la misma sección, siendo recomendable la circular y nunca menor al diámetro de salida de la caldera.
- **Es obligatorio instalar una te de registro de humos con recogida de condensados para evacuar las condensaciones que se generan en la chimenea.** De no hacerlo, las condensaciones pueden pasar al interior de la caldera, provocando daños irreparables, **que no estarían cubiertos por la garantía** dada por DOMUSA TEKNIK. **Se deberá conducir la salida de condensados a un desagüe**, ya que, la cantidad de agua generada puede ser grande. Esta conexión debe realizarse, respetando las normas sobre la descarga de aguas de condensados a la red de alcantarillado.
- **Se recomienda instalar un estabilizador de tiro** para evitar posibles variaciones de depresión en la chimenea, debidas a cambios en las condiciones atmosféricas, que puedan afectar en la correcta combustión de la caldera. **Este estabilizador de tiro se debe instalar por debajo de la te de registro de humos para evitar posibles fugas de gases de la combustión.**

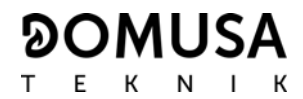

#### **3.8 Instalación con un Kit hidráulico BIO**

La caldera **DualTherm** es susceptible de ser acompañada en su instalación de un **Kit Hidráulico BIO** de la amplia gama ofertada por DOMUSA TEKNIK, con el cual, se podrán ampliar las prestaciones ofrecidas en el servicio de calefacción por la caldera. **Será imprescindible y obligatorio instalar un depósito de inercia de agua de calefacción cuando la instalación de calefacción cuente con algún circuito mezclado para suelo radiante** (ver "Ejemplo de instalación con depósito de inercia").

Para la correcta conexión eléctrica del Kit hidráulico BIO con la caldera **DualTherm** se deberá proceder de la siguiente manera:

- **Desconectar la caldera y el Kit hidráulico de la red de suministro eléctrico.**
- Conectar la comunicación entre la caldera y el Kit hidráulico, para lo cual, se deberá utilizar una manguera eléctrica de 2 hilos y la regleta de conexiones de 2 vías (+A -B) suministrada junto con el Kit (en la bolsa de documentación). **Para el correcto funcionamiento del Kit hidráulico será imprescindible respetar la polaridad de los 2 hilos de conexión, es decir, se deberá conectar la borna +A de la regleta del Kit hidráulico con la borna +A de la regleta de la caldera y de la misma manera con las bornas -B, según lo descrito en la figura.**
- Una vez conectada la comunicación entre el Kit hidráulico BIO y la caldera DualTherm conectar el Kit a la red de suministro eléctrico. Para que la caldera se comunique adecuadamente con el Kit Hidráulico BIO será imprescindible conectar primero el Kit a la toma de red y posteriormente la caldera.

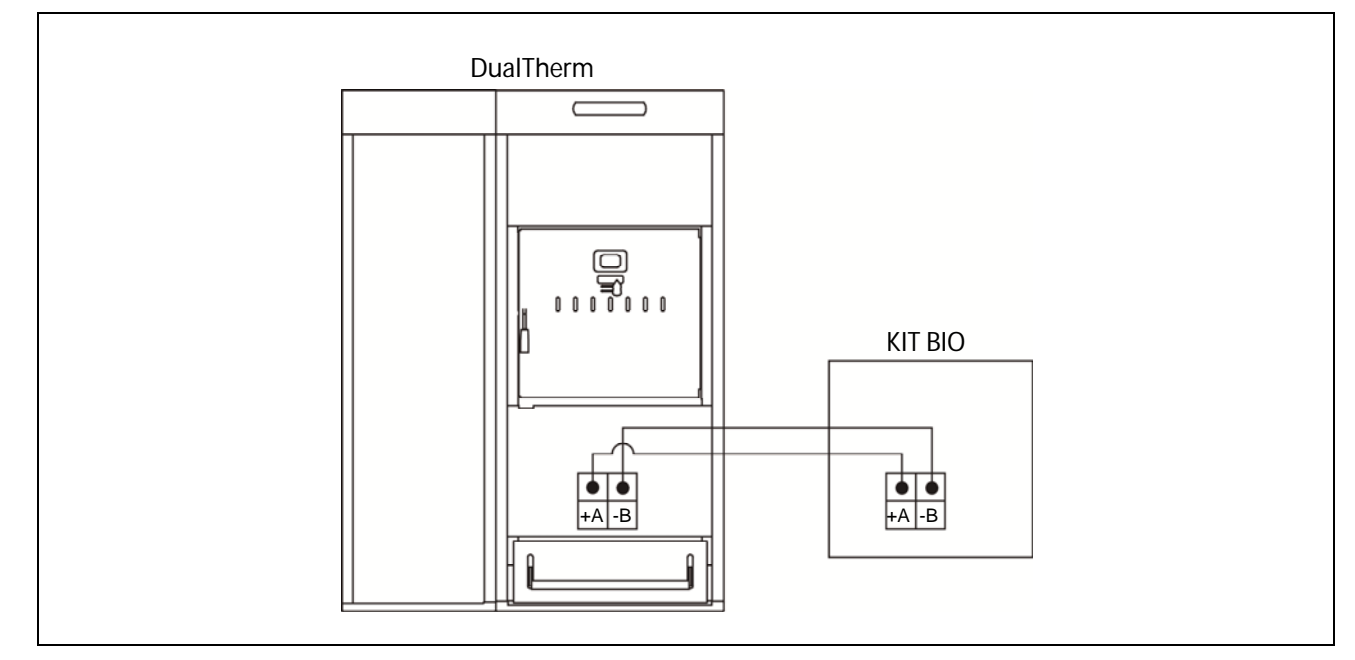

• Conectar la caldera a la red de suministro eléctrico.

Para una correcta instalación hidráulica, seguir detenidamente las instrucciones de montaje y conexión adjuntadas con el Kit.

#### **IMPORTANTE: Para el correcto funcionamiento del Kit hidráulico BIO será imprescindible respetar la polaridad de los 2 hilos de conexión de comunicación.**

**NOTA: Para que la caldera se comunique adecuadamente con el Kit Hidráulico BIO será imprescindible conectar primeramente el Kit a la toma de red eléctrica y posterior la caldera.** 

#### **3.9 Instalación con un Depósito de Inercia BT**

La caldera **DualTherm** es susceptible de ser acompañada en su instalación de un **Depósito de Inercia BT** de la amplia gama ofertada por DOMUSA TEKNIK, con el cual, se podrán ampliar las prestaciones ofrecidas en el servicio de calefacción por la caldera.

Para ello, el control electrónico de la caldera prevé una entrada de sonda de temperatura o termostato de temperatura (**Sbt**; bornas 20-21 de la regleta de conexiones **J7**) y una salida de bomba de circulación (**Bbt**; bornas N-7 de la regleta de conexiones **J2**) dedicadas en exclusiva para la gestión del calentamiento del depósito de inercia. Utilizando dichos elementos de control el la caldera será capaz de gestionar 4 modos diferentes de instalación hidráulica del depósito de inercia. El tipo de instalación será seleccionado mediante el parámetro **P.08** del menú "Técnico" del panel de mandos.

La caldera se suministra de fábrica con esta opción de instalación deshabilitada. Para habilitarla hay que desconectar la resistencia eléctrica (**Rbt**) conectada entre las bornas **20** y **21** de la regleta de conexiones **J7** (ver "Esquema de Conexiones") y sustituirla por una sonda de temperatura (suministrada en opción por DOMUSA TEKNIK) o un termostato de control instalado en el depósito de inercia BT. Una vez desconectada la resistencia, en el menú "Técnico" del panel de mandos, se habilitará el parámetro **P.08**, mediante el cual se podrá seleccionar el modo de instalación deseado.

#### **3.9.1 Instalación con acumulador de ACS Sanit después del depósito BT y control por sonda de temperatura (P.08 = 1)**

En este modo de instalación, todos los circuitos de calefacción, así como, el circuito de producción de ACS por acumulación, si lo hubiera, se deberán conectar hidráulicamente al depósito de inercia BT. Es decir, como se indica en el siguiente esquema hidráulico, el depósito de inercia BT se conecta a la caldera, interponiendo una bomba de circulación (**Bbt**), y al depósito BT se conectan todos los circuitos de calentamiento de la instalación. El control y gestión de la temperatura del depósito BT se realiza mediante una sonda de temperatura (**Sbt**) sumergida en el depósito de inercia y conectada eléctricamente en la caldera. La sonda de temperatura es suministrada opcionalmente por DOMUSA TEKNIK.

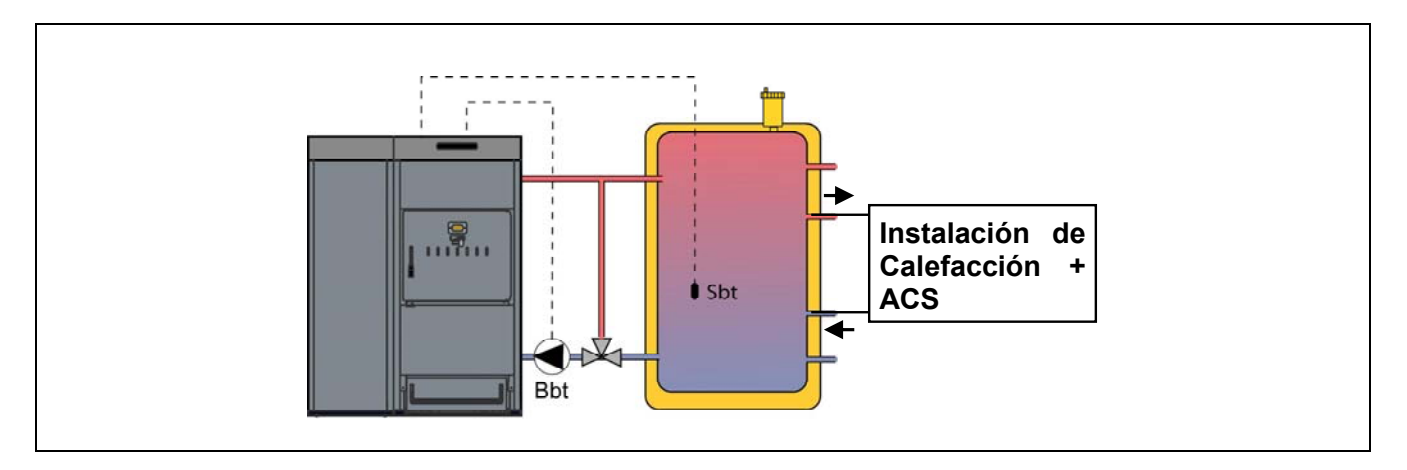

Una vez realizada la instalación hidráulica de todos los componentes de la instalación, para realizar correctamente la conexión eléctrica del depósito de inercia BT con la caldera **DualTherm** se debe proceder de la siguiente manera:

#### • **Desconectar la caldera de la red de suministro eléctrico.**

- Desconectar la resistencia eléctrica (**Rbt**) conectada entre las bornas **20** y **21** de la regleta de conexiones **J7** (ver "Esquema de Conexiones").
- Conectar la sonda de temperatura del depósito BT (suministrada opcionalmente) en la regleta de conexiones de sondas **J7** (**Sbt**; bornas **20** y **21**) (ver "Esquema de Conexiones").
- Introducir el bulbo de la sonda de temperatura en la vaina portabulbos prevista en el depósito de inercia.
- Conectar la bomba de carga del depósito BT en la regleta de conexiones de componentes **J2** (**Bbt**; bornas **N** y **7**) (ver "Esquema de Conexiones").
- Conectar la caldera a la red de suministro eléctrico.
- Mediante el panel de mandos acceder al parámetro **P.08** del menú "Técnico" (ver "Menú Técnico") y ajustar su valor a "**1**".
- Por último, si fuera necesario, acceder y ajustar el parámetro **P.28** "Histéresis de temperatura del depósito BT" del menú "Técnico".

Una vez realizada la conexión hidráulica y eléctrica descrita arriba, para el ajuste y configuración del funcionamiento del depósito de inercia BT leer detenidamente el apartado "Funcionamiento con un depósito de inercia BT" de este manual.

#### **3.9.2 Instalación con acumulador de ACS Sanit antes del depósito BT y control por sonda de temperatura (P.08 = 2)**

En este modo de instalación, todos los circuitos de calefacción se deberán conectar hidráulicamente al depósito de inercia BT, y el circuito de producción de ACS por acumulación se deberá conectar hidráulicamente a la caldera, aguas arriba del depósito de inercia BT. Es decir, el depósito de inercia BT y el interacumulador de ACS Sanit, si lo hubiera, se conectan a la caldera en paralelo. Dependiendo del tipo de instalación del interacumulador de ACS (instalación con Válvula desviadora de ACS o con Bomba de carga de ACS), la bomba de carga del depósito BT (**Bbt**) se instalará según lo indicado en los siguientes esquemas hidráulicos. El control y gestión de la temperatura del depósito BT se realiza mediante una sonda de temperatura (**Sbt**) sumergida en el depósito de inercia y conectada eléctricamente en la caldera. La sonda de temperatura es suministrada opcionalmente por DOMUSA TEKNIK.

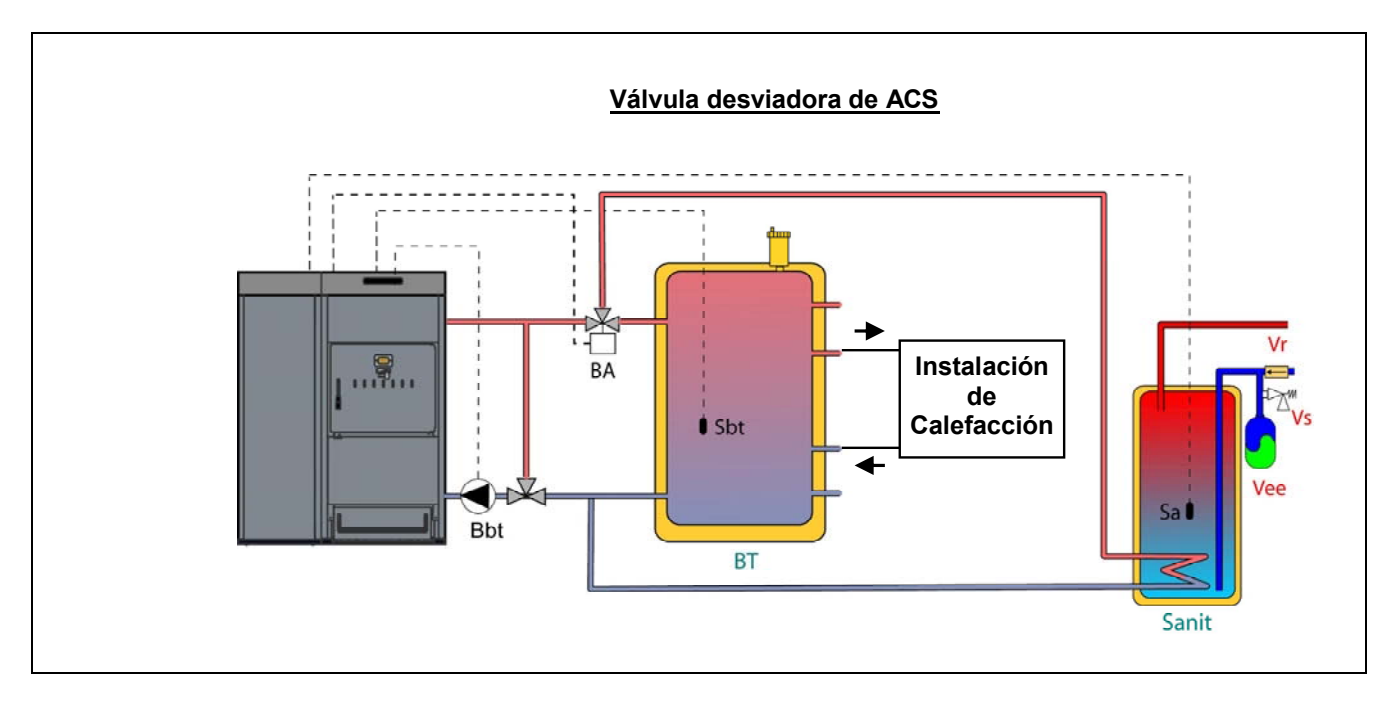

Una vez realizada la instalación hidráulica de todos los componentes de la instalación, para realizar correctamente la conexión eléctrica del depósito de inercia BT con la caldera **DualTherm** se debe proceder de la siguiente manera:

#### • **Desconectar la caldera de la red de suministro eléctrico.**

• Desconectar la resistencia eléctrica (**Rbt**) conectada entre las bornas **20** y **21** de la regleta de conexiones **J7** (ver "Esquema de Conexiones").

- Conectar la sonda de temperatura del depósito BT (suministrada opcionalmente) en la regleta de conexiones de sondas **J7** (**Sbt**; bornas **20** y **21**) (ver "Esquema de Conexiones").
- Introducir el bulbo de la sonda de temperatura en la vaina portabulbos prevista en el depósito de inercia.
- Conectar la bomba de carga del depósito BT en la regleta de conexiones de componentes **J2** (**Bbt**; bornas **N** y **7**) (ver "Esquema de Conexiones").
- Conectar la caldera a la red de suministro eléctrico.
- Mediante el panel de mandos acceder al parámetro **P.08** del menú "Técnico" (ver "Menú Técnico") y ajustar su valor a "**2**".
- Por último, si fuera necesario, acceder y ajustar el parámetro **P.28** "Histéresis de temperatura del depósito BT" del menú "Técnico".

Para realizar una correcta instalación hidráulica y eléctrica de un interacumulador de ACS Sanit con la caldera **DualTherm** seguir detenidamente las indicaciones del apartado *"Instalación de un* interacumulador Sanit" de este manual. Una vez realizada la conexión hidráulica y eléctrica descrita arriba, para el ajuste y configuración del funcionamiento del depósito de inercia BT leer detenidamente el apartado "*Funcionamiento con un depósito de inercia BT*" de este manual.

#### **3.9.3 Instalación con acumulador de ACS Sanit después del depósito BT y control por termostato (P.08 = 3)**

En este modo de instalación, todos los circuitos de calefacción, así como, el circuito de producción de ACS por acumulación, si lo hubiera, se deberán conectar hidráulicamente al depósito de inercia BT. Es decir, como se indica en el siguiente esquema hidráulico, el depósito de inercia BT se conecta a la caldera, interponiendo una bomba de circulación (**Bbt**), y al depósito BT se conectan todos los circuitos de calentamiento de la instalación. El control y gestión de la temperatura del depósito BT se realiza mediante termostato (**Tbt**) instalado y sumergido en el depósito de inercia y conectado eléctricamente en la caldera. El termostato de control de temperatura no es suministrado por DOMUSA TEKNIK, y podrá ser adquirido en cualquier almacén especializado en suministros de calefacción.

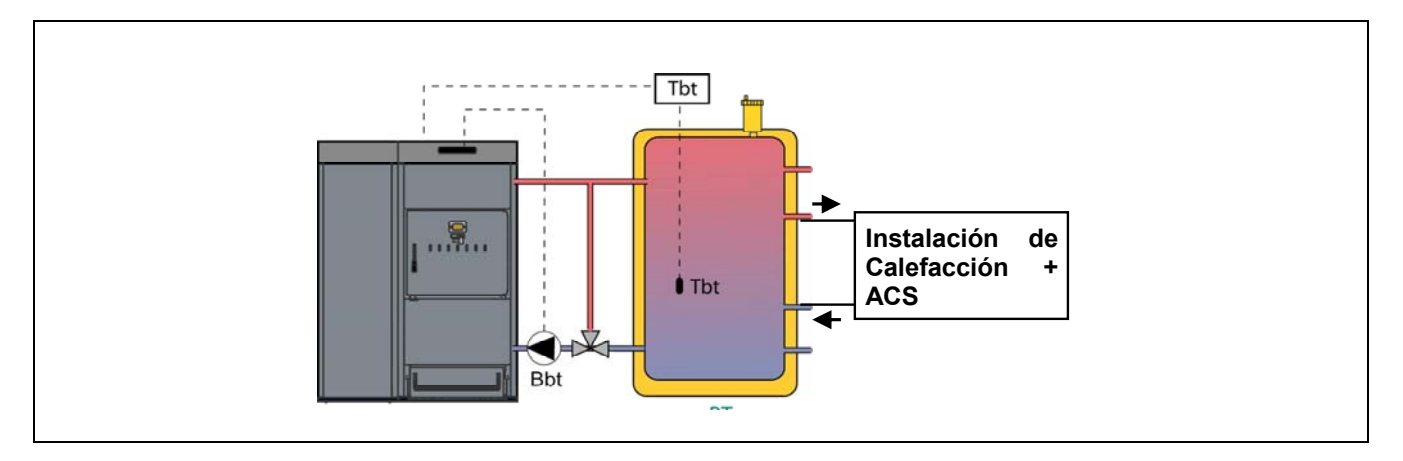

Una vez realizada la instalación hidráulica de todos los componentes de la instalación, para realizar correctamente la conexión eléctrica del depósito de inercia BT con la caldera **DualTherm** se debe proceder de la siguiente manera:

#### • **Desconectar la caldera de la red de suministro eléctrico.**

- Desconectar la resistencia eléctrica (**Rbt**) conectada entre las bornas **20** y **21** de la regleta de conexiones **J7** (ver "Esquema de Conexiones").
- Conectar el contacto **NC** (normalmente cerrado) del termostato de control del depósito BT en la regleta de conexiones de sondas **J7** (**Sbt**; bornas **20** y **21**) (ver "Esquema de Conexiones").

- Introducir el bulbo del termostato en la vaina portabulbos prevista en el depósito de inercia.
- Conectar la bomba de carga del depósito BT en la regleta de conexiones de componentes **J2** (**Bbt**; bornas **N** y **7**) (ver "Esquema de Conexiones").
- Conectar la caldera a la red de suministro eléctrico.
- Mediante el panel de mandos acceder al parámetro **P.08** del menú "Técnico" (ver "Menú Técnico") y ajustar su valor a "**3**".

Una vez realizada la conexión hidráulica y eléctrica descrita arriba, para el ajuste y configuración del funcionamiento del depósito de inercia BT leer detenidamente el apartado "Funcionamiento con un depósito de inercia BT" de este manual.

#### **3.9.4 Instalación con acumulador de ACS Sanit antes del depósito BT y control por termostato**   $(P.08 = 4)$

En este modo de instalación, todos los circuitos de calefacción se deberán conectar hidráulicamente al depósito de inercia BT, y el circuito de producción de ACS por acumulación se deberá conectar hidráulicamente a la caldera, aguas arriba del depósito de inercia BT. Es decir, el depósito de inercia BT y el interacumulador de ACS Sanit, si lo hubiera, se conectan a la caldera en paralelo. Dependiendo del tipo de instalación del interacumulador de ACS (instalación con Válvula desviadora de ACS o con Bomba de carga de ACS), la bomba de carga del depósito BT (**Bbt**) se instalará según lo indicado en los siguientes esquemas hidráulicos. El control y gestión de la temperatura del depósito BT se realiza mediante termostato (**Tbt**) instalado y sumergido en el depósito de inercia y conectado eléctricamente en la caldera. El termostato de control de temperatura no es suministrado por DOMUSA TEKNIK, y podrá ser adquirido en cualquier almacén especializado en suministros de calefacción.

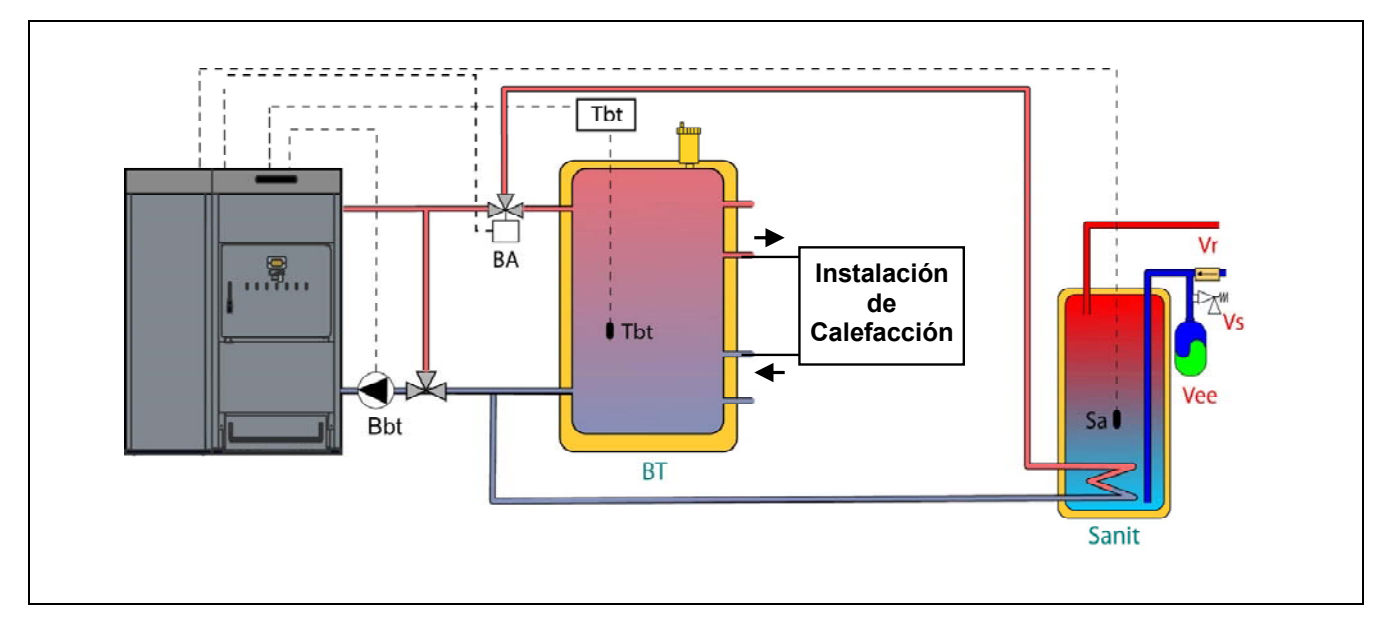

Una vez realizada la instalación hidráulica de todos los componentes de la instalación, para realizar correctamente la conexión eléctrica del depósito de inercia BT con la caldera **DualTherm** se debe proceder de la siguiente manera:

- **Desconectar la caldera de la red de suministro eléctrico.**
- Desconectar la resistencia eléctrica (**Rbt**) conectada entre las bornas **20** y **21** de la regleta de conexiones **J7** (ver "Esquema de Conexiones").
- Conectar el contacto **NC** (normalmente cerrado) del termostato de control del depósito BT en la regleta de conexiones de sondas **J7** (**Sbt**; bornas **20** y **21**) (ver "Esquema de Conexiones").
- Introducir el bulbo del termostato en la vaina portabulbos prevista en el depósito de inercia.

- Conectar la bomba de carga del depósito BT en la regleta de conexiones de componentes **J2** (**Bbt**; bornas **N** y **7**) (ver "Esquema de Conexiones").
- Conectar la caldera a la red de suministro eléctrico.
- Mediante el panel de mandos acceder al parámetro **P.08** del menú "Técnico" (ver "Menú Técnico") y ajustar su valor a "**4**".

Para realizar una correcta instalación hidráulica y eléctrica de un interacumulador de ACS Sanit con la caldera **DualTherm** seguir detenidamente las indicaciones del apartado *"Instalación de un interacumulador Sanit* "de este manual.

Una vez realizada la conexión hidráulica y eléctrica descrita arriba, para el ajuste y configuración del funcionamiento del depósito de inercia BT leer detenidamente el apartado "Funcionamiento con un depósito de inercia BT" de este manual.

#### **3.10 Instalación con un depósito de inercia BT-DUO (Opcional)**

La caldera **DualTherm** es susceptible de ser acompañada en su instalación de un **Depósito de Inercia BT-DUO** de la amplia gama ofertada por DOMUSA TEKNIK, con el cual, se podrán ampliar las prestaciones ofrecidas en el servicio de calefacción por la caldera. Este depósito incorpora un acumulador de ACS en su interior, añadiendo de esta manera la prestación de producción de ACS además de la funcionalidad de depósito de inercia, por esta razón, su conexión a la caldera, así como, su configuración de funcionamiento son específicas.

Para ello, el control electrónico de la caldera prevé una entrada para conectar el termostato de control de primario **Tcp** del depósito BT-DUO (entrada **Sbt**; bornas 20-21 de la regleta de conexiones **J7**) y una salida de bomba de circulación (**Bbt**; bornas N-7 de la regleta de conexiones **J2**) dedicadas en exclusiva para la gestión del calentamiento del depósito de inercia. Además, para una correcta gestión de la producción de ACS del interacumulador integrado en el depósito BT-DUO, se debe instalar una sonda de temperatura de ACS (suministrada opcionalmente) en el mismo.

La caldera se suministra de fábrica con esta opción de instalación deshabilitada. Para habilitarla hay que desconectar la resistencia eléctrica (**Rbt**) conectada entre las bornas **20** y **21** de la regleta de conexiones **J7** (ver "Esquema de Conexiones") y sustituirla por una sonda de temperatura (suministrada en opción por DOMUSA TEKNIK) o un termostato de control instalado en el depósito de inercia BT-DUO. Una vez desconectada la resistencia, en el menú "Técnico" del panel de mandos, se habilitará el parámetro **P.08**, mediante el cual se podrá seleccionar el modo de instalación y funcionamiento adecuado a este tipo de depósito de inercia.

El depósito de inercia BT-DUO se conecta hidráulicamente a la caldera, interponiendo una bomba de circulación (**Bbt**), y al depósito BT-DUO se conectan todos los circuitos de calefacción de la instalación. Para una correcta instalación hidráulica del depósito **BT-DUO** y la bomba de carga **Bbt**, seguir detenidamente las indicaciones descritas en el siguiente esquema hidráulico:

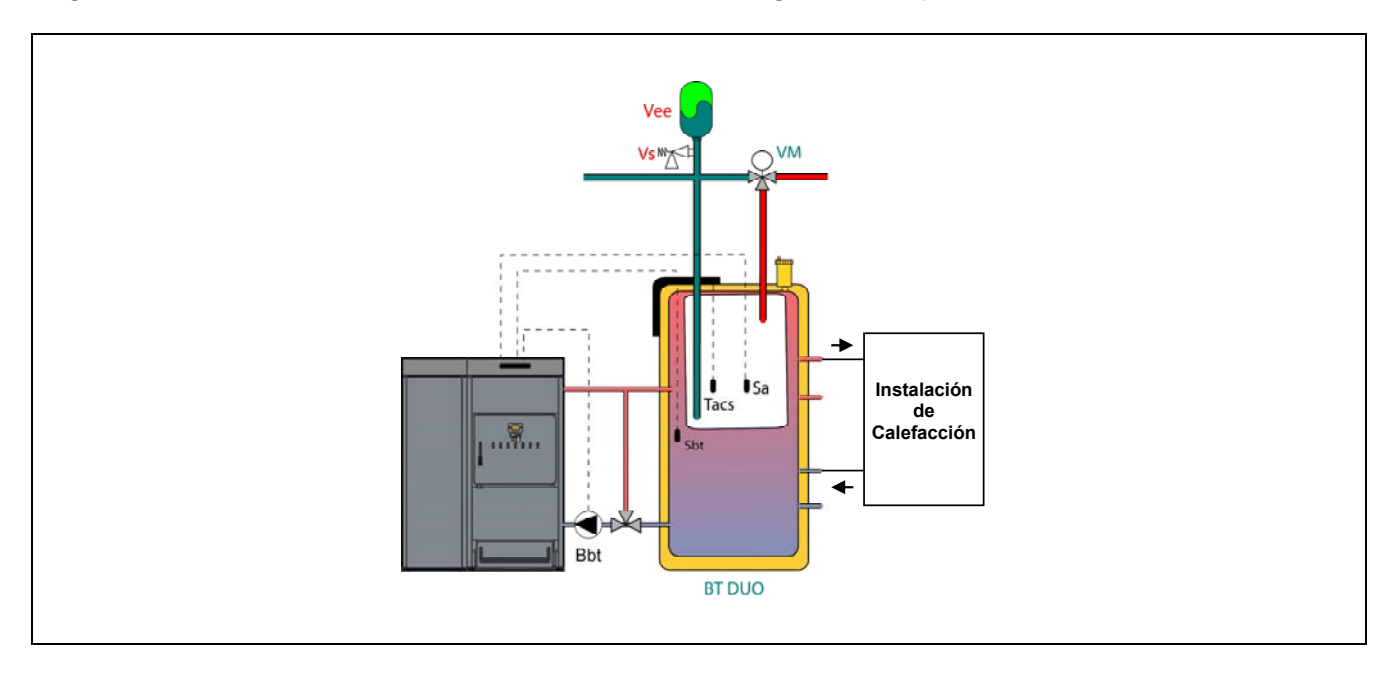

Una vez realizada la instalación hidráulica de todos los componentes de la instalación, para realizar correctamente la conexión eléctrica del depósito de inercia BT-DUO con la caldera **DualTherm** se debe proceder de la siguiente manera:

#### • **Desconectar la caldera de la red de suministro eléctrico.**

- Desconectar la resistencia eléctrica (**Rbt**) conectada entre las bornas **20** y **21** de la regleta de conexiones **J7** (ver "Esquema de Conexiones").
- Mediante una manguera eléctrica de 2 hilos conectar las bornas **TAcald** (bornas **7** y **8** del esquema de conexiones eléctricas del manual del depósito BT-DUO) del termostato de control (**Tcp**) del depósito BT-DUO en la regleta de conexiones de sondas **J7** (**Sbt**; bornas **20** y **21**) (ver "Esquema de Conexiones").
- Conectar la sonda de temperatura de ACS (suministrada opcionalmente) en la regleta de conexiones de sondas **J7** (**Sa**; bornas **18** y **19**) (ver "Esquema de Conexiones"), retirando previamente la resistencia **Ra**, suministrada de serie con la caldera.
- Introducir el bulbo de la sonda de temperatura de ACS en la vaina portabulbos prevista en el acumulador de ACS del depósito de inercia BT-DUO.
- Conectar la bomba de carga del depósito BT-DUO en la regleta de conexiones de componentes **J2** (**Bbt**; bornas **N** y **7**) (ver "Esquema de Conexiones").
- Conectar la caldera a la red de suministro eléctrico.
- Para configurar correctamente el tipo de instalación se deben ajustar los parámetros P.08 y P.09 del menú "Técnico" del panel de mandos. Acceder al parámetro **P.08** del menú "Técnico" (ver "Menú Técnico") y ajustar su valor a "**4**". A su vez, acceder al parámetro **P.09** del mismo menú y ajustar su valor a "**0**".

Para realizar una correcta instalación hidráulica y eléctrica del depósito de inercia **BT-DUO** seguir detenidamente las indicaciones del manual suministrado con el mismo.

Una vez realizada la conexión hidráulica y eléctrica descrita arriba, para el ajuste y configuración del funcionamiento del depósito de inercia BT-DUO leer detenidamente el apartado *"Funcionamiento* con un depósito de inercia BT-DUO" de este manual.

#### **4 COMBUSTIBLE**

#### **4.1 Pellet de madera**

El pellet utilizado en la caldera **DualTherm** debe ser pellet de madera certificado con **EN PLUS A1**. Este es un certificado que asegura unos niveles de humedad y poder calorífico del combustible idóneos para un óptimo funcionamiento de la caldera. El no cumplimiento de este requerimiento, anula cualquier compromiso de garantía por parte de **DOMUSA TEKNIK** sobre el aparato.

Para un correcto almacenamiento del combustible se deben de tener en cuenta los siguientes puntos:

- Los pellets almacenados se deben de mantener secos durante todo el año.
- Se deben de cumplir las legislaciones necesarias en cada país para un correcto almacenamiento del combustible.

#### **4.2 Leña de madera**

La calidad de la leña de madera es importante para el rendimiento y la vida útil de la caldera **DualTherm**. El empleo de diferentes combustibles da lugar a diferentes potencias y rendimientos.

La humedad de los leños de madera debe encontrarse por debajo del 25%. Un porcentaje de agua demasiado elevado de los leños de madera aumenta la corrosión del interior de la caldera y reduce el rendimiento de la caldera. La madera "verde" (cortada recientemente) puede contener una humedad superior al 50% y su poder calórico es aproximadamente la mitad que la madera "seca" con un contenido de 15% de humedad. Cuanto mayor es la humedad de la madera, menor es la velocidad de combustión y la temperatura de la llama. De esta forma, se incrementa de forma abrupta la generación de hollín y alquitrán.

Para un funcionamiento adecuado de la caldera **DualTherm**, la longitud máxima de la leña (L) debe ser inferior a 50 cm y el diámetro máximo (D) 15 cm, siendo el diámetro óptimo entre 10 y 15 cm.

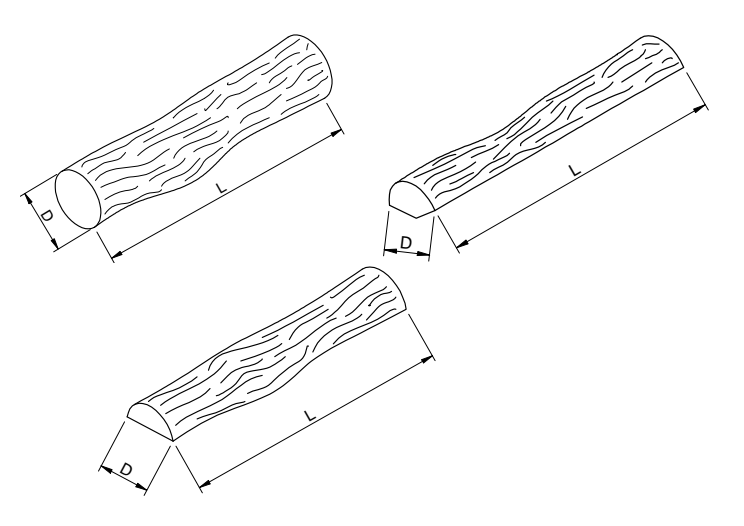

No cargue de leña todo el hogar de combustión. Siempre se debe dejar como mínimo un espacio hasta el deflector de 10 cm.

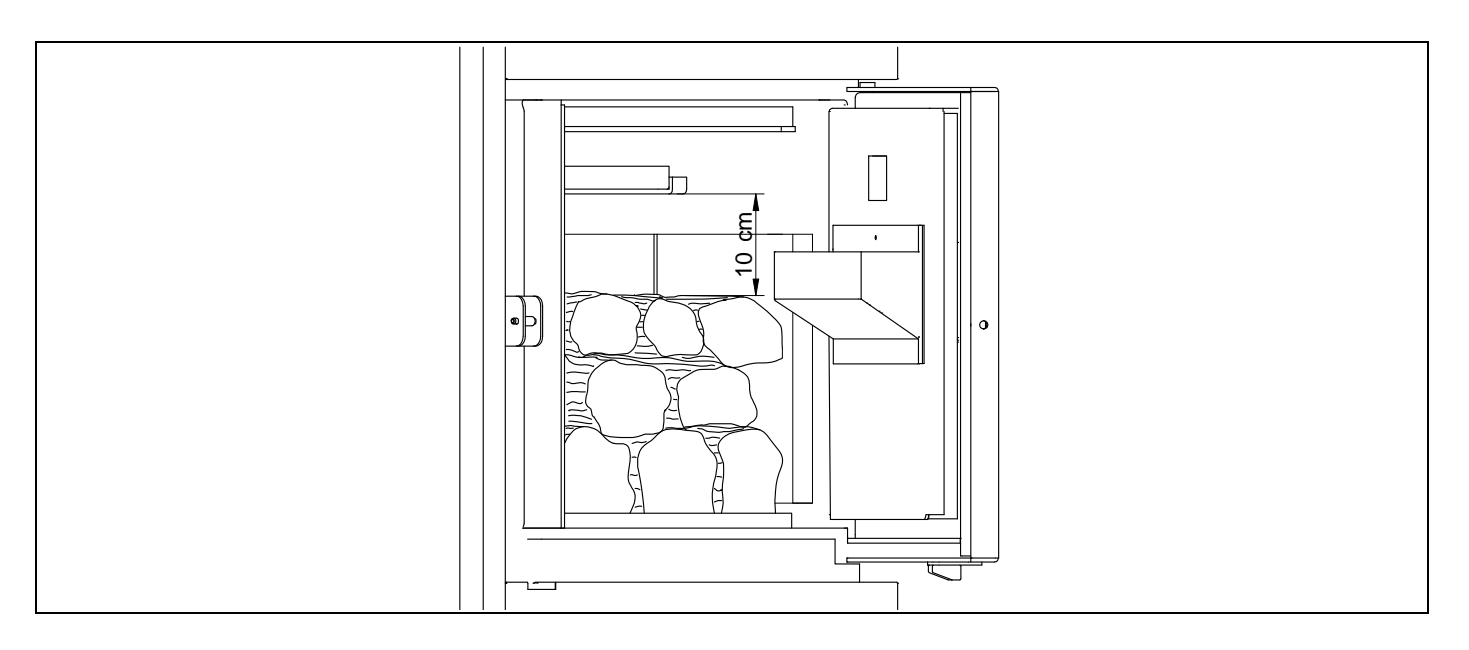

Coloque siempre por lo menos cuatro leños cada vez. Se recomienda añadir pequeños listones de madera cuando se utiliza leña de tamaño grande y/o con mayor humedad. Coloque por lo menos un leño en la zona de la parrilla encima del quemador de pellet.

En caso de utilizar briquetas se recomienda su uso en combinación con leña.

#### **IMPORTANTE: Deje espacios entre los leños ya que esto permitirá la circulación de aire y por lo tanto un encendido y combustión más rápido y vigoroso.**

#### **4.3 Combustible inadecuado**

- Madera con humedad superior a 25%.
- Residuos, plásticos
- Papel y cartón (sólo para el encendido manual).
- Serrín, virutas de madera y/o astillas de tamaño pequeño.
- Madera que contenga clavos, grapas o cualquier otra pieza metálica
- Carbón.
- Material generalmente prohibido por la legislación respectiva a la calidad de aire y contaminación atmosférica como traviesas de madera, madera tratada, aglomerados, etc.

#### **5 PUESTA EN SERVICIO**

#### **5.1 Advertencias previas**

La reparación y mantenimiento de la caldera deben ser realizados por un profesional cualificado y autorizado por **DOMUSA TEKNIK**. Para un óptimo funcionamiento y conservación de la caldera se debe realizar un mantenimiento anual de la misma.

Lea detenidamente este libro de instrucciones, y guárdelo en un sitio seguro y fácil de localizar. **DOMUSA TEKNIK** no asume ninguna responsabilidad de los daños que se produzcan por no respetar estas instrucciones.

Antes de cualquier intervención, **desconectar la caldera de la red eléctrica**.

#### **5.2 Conexión eléctrica**

Se recomienda la instalación de un interruptor bipolar cercano a la caldera para interrumpir la alimentación eléctrica de la caldera durante las tareas de mantenimiento.

#### **5.3 Llenado de la instalación**

La instalación hidráulica deberá incorporar una llave de llenado, purgadores y componentes hidráulicos necesarios para el correcto llenado de la instalación.

Para llenar la instalación, abrir la llave de llenado hasta que en el parámetro "Presión de aqua" del "Menú Usuario" indique una presión entre 1 y 1,5 bar. El llenado se debe efectuar lentamente y evacuando el aire del circuito de agua a través de purgadores previstos en el mismo. Una vez llena la instalación, cerrar la llave de llenado.

La caldera **DualTherm** incorpora un sensor de presión, mediante el cual se controla la presión de la instalación. Si la instalación no tiene como mínimo la presión seleccionada en el parámetro P.19 del "Menú Técnico" (por defecto 0,5 bar), se visualizará la alarma de falta de presión ("**E-19**").

#### **IMPORTANTE: Encender la caldera sin agua puede provocar desperfectos graves en la misma.**

#### **5.4 Calibración inicial del alimentador de combustible**

La caldera **DualTherm** se suministra de fábrica con un alimentador de combustible, que deberá de montarse en el interior del depósito de reserva, según las indicaciones del apartado "Montaje del alimentador". Debido a la diversidad de calidades de combustible del mercado será imprescindible realizar como mínimo una calibración inicial del alimentador, para el funcionamiento óptimo de la caldera.

Durante la primera puesta en servicio de la caldera, una vez se termine el llenado de agua la misma, en la pantalla de la caldera se indicará la necesidad de calibrar el alimentador de combustible mediante la visualización de la alarma "**E-25**". La caldera no podrá encenderse hasta que no se realice el proceso de calibrado. Para realizar correctamente el proceso de calibración se deberán seguir detenidamente las instrucciones del apartado "Calibración del alimentador". Una vez realizada correctamente la calibración el aviso de calibrado (**E-25**) desaparecerá de la pantalla y se podrá encender la caldera.

#### **5.5 Puesta en marcha**

Para que la **validez de la garantía** sea efectiva, la puesta en marcha de la caldera deberá ser realizada por **personal autorizado por DOMUSA TEKNIK**. Antes de proceder a dicha puesta en marcha, se deberá tener previsto:

- Que la caldera esté conectada eléctricamente a la red.
- Que la instalación esté llena de agua (la presión deberá estar entre 1 a 1,5 bar).
- Que el depósito de reserva esté lleno de combustible.
- Que ninguno de los cables o mangueras está en contacto con una superficie caliente como la caja de humos.

En la puesta en marcha se realizarán los siguientes pasos:

- Comprobar la correcta instalación de la chimenea, la misma deberá incorporar una te de registro con recogida de condensados y un estabilizador de tiro.
- Comprobar el correcto montaje del depósito de reserva y del alimentador de combustible. **Se debe de calibrar el alimentador para un correcto funcionamiento de la caldera** (ver "Calibración del alimentador"). Comprobar que el tipo del combustible es el adecuado (en el caso de Pellets de madera deberá ser **EN PLUS A1**).
- Si hubiera llaves de ida y retorno en la instalación, comprobar que estén abiertas.

#### **5.6 Entrega de la instalación**

El Servicio de Asistencia Técnica, una vez realizada la primera puesta en marcha, explicará al usuario el funcionamiento de la caldera, haciéndole las observaciones que considere más necesarias.

Será responsabilidad del instalador el exponer al usuario el funcionamiento de cualquier dispositivo de mando o control que pertenezca a la instalación y no se suministre con la caldera.

## **6 DISPLAY DIGITAL**

La caldera **DualTherm** incorpora un display digital táctil para la visualización y ajuste de los distintos parámetros de la caldera. El display dispone de diferentes zonas de visualización en el cual se van visualizando diferentes iconos y números que indican los diferentes estados de la caldera.

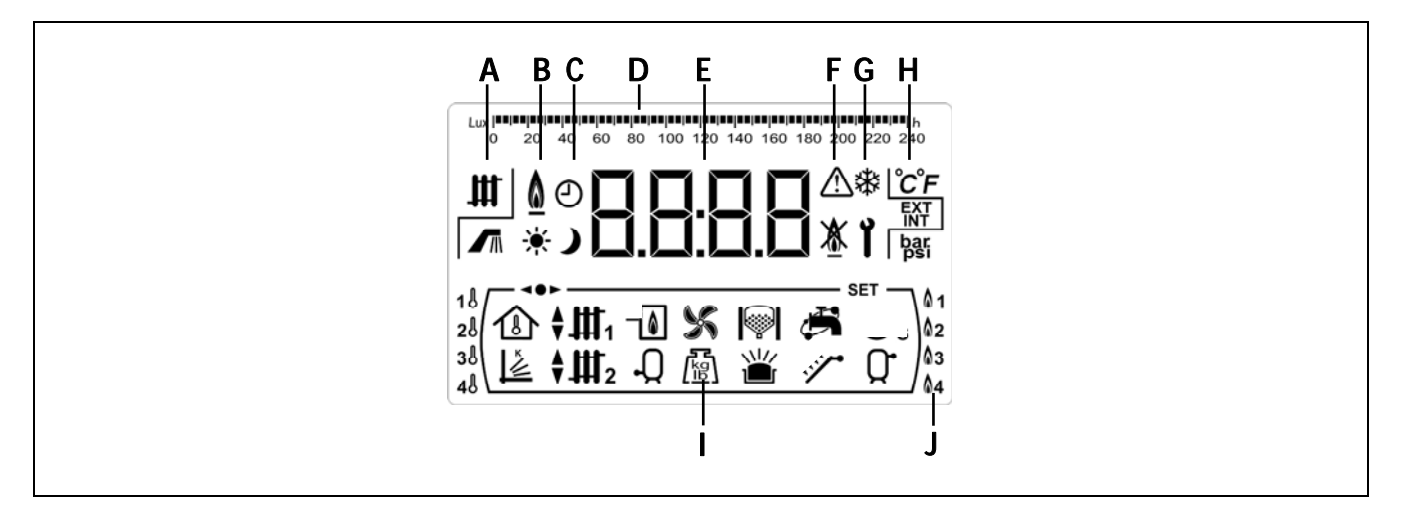

- **A** Estado de la caldera:  $\mathbf{H}$  Servicio de calefacción activado. Servicio de ACS activado.
- **B** Icono de presencia de llama:  $\Omega$  Indica que hay llama en el quemador.
- **C** Iconos de programación horaria:
	- Se visualiza cuando la hora real está dentro de un periodo de programación de "encendido".
	- Se visualiza cuando la hora real está dentro de un periodo de programación de "apagado".
	- Símbolo indicativo de que la programación horaria está activada o que el significado del display numérico está relacionado con la visualización de la hora real, programación, etc.
- **D** Graduación numérica: Según lo que se esté visualizando la graduación numérica de la parte superior de la pantalla tendrá los siguientes significados:

• Graduación horaria: Esta graduación se utiliza para indicar valores y parámetros relacionados con la hora y/o la programación horaria:  $0 \quad 2 \quad 4 \quad 6 \quad 8 \quad 10 \quad 12 \quad 14 \quad 16 \quad 18 \quad 20 \quad 22 \quad 24$ • Graduación de luxes: Esta graduación se utiliza para indicar el nivel

de luxes leído por el sensor de llama:

0 20 40 60 80 100 120 140 160 180 200 220 240

- **E** Display numérico.
- **F** Indicación de alarmas: A Aviso de alarma.

**1** Bloqueo de la caldera.

**G** Iconos de funcionamiento especiales:

**Eunción anti-hielo:** Parpadea cuando está activada la función anti-hielo de la caldera.

Y.

**Llave técnico:** Este símbolo se utiliza para indicar que el valor o parámetro visualizado en el display numérico es de carácter técnico. Principalmente se visualiza cuando se está navegando o modificando cualquier parámetro técnico de la caldera del "Menú Técnico" o "Menú Configuración".

#### **H** Iconos auxiliares:

- Visualización de un valor de temperatura (en unidades internacionales) en display numérico.
- **EXT** Visualización de cualquier valor o parámetro relacionado con la temperatura exterior a la vivienda.
- **INT** Visualización de cualquier valor o parámetro relacionado con la temperatura interior de la vivienda o parámetros relacionados con el mando a distancia LAGO FB OT+.
- **bar** Visualización de cualquier valor o parámetro relacionado con la presión de agua y/o aire (en unidades internacionales) de la caldera.
- **I** Iconos de modos de funcionamiento:
	- **14** Visualización de cualquier valor o parámetro relacionado con la temperatura interior de la vivienda o parámetros relacionados con los termostatos ambiente o mandos a distancia.
	- Visualización de cualquier valor o parámetro relacionado con el funcionamiento según las condiciones climáticas exteriores o curvas K.
	- Visualización de demanda del circuito directo nº 1 activada o cuando se visualiza cualquier valor o parámetro relacionado con el mismo.
	- Visualización de demanda del circuito directo nº 2 activada o cuando se visualiza cualquier valor o parámetro relacionado con el mismo.
	- $\overline{H}$ 1 Visualización de demanda del circuito mezclado nº 1 activada o cuando se visualiza cualquier valor o parámetro relacionado con el mismo. Mediante las flechas se indica la vía de la válvula mezcladora activada. La flecha superior indica la apertura de la vía caliente de la válvula y la flecha inferior indica el cierre de la vía caliente de la válvula.
	- $\Psi$  Visualización de demanda del circuito mezclado nº 2 activada o cuando se visualiza cualquier valor o parámetro relacionado con el mismo. Mediante las flechas se indica la vía de la válvula mezcladora activada. La flecha superior indica la apertura de la vía caliente de la válvula y la flecha inferior indica el cierre de la vía caliente de la válvula.
	- Visualización de cualquier valor o parámetro relacionado con la caldera y/o quemador.
	- Visualización de cualquier valor o parámetro relacionado con la temperatura o funcionamiento del interacumulador de ACS.
	- Visualización de cualquier valor o parámetro relacionado con el funcionamiento del ventilador de la caldera.
	- Visualización de cualquier valor o parámetro relacionado con pesaje de combustible, calibración del alimentador, consumo másico de la caldera, etc.
	- Visualización de cualquier valor o parámetro relacionado con el sistema automático de carga. Cuando el sistema automático de carga está activado el símbolo se visualiza parpadeando.

 Visualización de cualquier valor o parámetro relacionado con el hogar de combustión de leña.

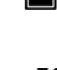

Visualización de cualquier valor o parámetro relacionado con la carga de leña en el hogar de combustión de leña.

Visualización de cualquier valor o parámetro relacionado con la función de recirculación de ACS. Cuando la bomba de recirculación de ACS está activada el icono se visualiza parpadeando.

 $\diagup$  Visualización de la activación del alimentador de combustible.

 Visualización de cualquier valor o parámetro relacionado con la temperatura o el funcionamiento del depósito de inercia.

- Indicación de que se está navegando dentro de alguno de los menús del control electrónico.
- **SET** Indicación de que el parámetro visualizado en el display numérico es modificable.
- **J** Iconos de Modos de Combustión:
	- **Modo 1 (Sólo pellet).**
	- **12** Modo 2 (Combi).
	- **13** Modo 3 (Leña automática).
	- **Ma** Modo 4 (Leña manual)

#### **7 MODOS DE COMBUSTIÓN**

La caldera **DualTherm** es una caldera automática de pellet con opción de cargar manualmente leña de madera. La carga de leña se debe realizar en el hogar de combustión, el cual dispone de una parrilla refrigerada con agua.

La caldera **DualTherm** proporciona una gran versatilidad gracias a sus diferentes modos de combustión. Se pueden seleccionar hasta 4 Modos de Combustión:

**Modo 1** (Sólo pellet). La caldera funciona exclusivamente con pellets de madera.

- **Modo 2** (Combi). La caldera combina el funcionamiento con pellets y leña de madera. La caldera enciende automáticamente cuando hay demanda de calor. Si existe una carga de leña se encenderá automáticamente con el quemador de pellets. Una vez encendido la carga de leña, el quemador de pellet se apagará. Cuando se agote la carga de leña, en el caso de que persista la demanda de calor, el quemador de pellet se pondrá en marcha automáticamente para continuar aportando calor dependiendo de las necesidades de la vivienda.
- **Modo 3** (Leña automática). La caldera funcionará con leña de madera y utilizará el pellet exclusivamente para su ignición. Cuando hay demanda de calor la carga de leña se encenderá de forma automática mediante el quemador de pellets. Tras la detección automática de la leña, se apagará el quemador de pellets. Una vez consumida la leña, si sigue existiendo demanda de calor, no se encenderá el quemador de pellets.
- **Modo 4** (Leña manual). La caldera funcionará exclusivamente con leña. La leña se encenderá de forma manual. Una vez consumida la carga de leña, la caldera permanecerá apagada hasta que se vuelva a cargar leña.

La caldera DualTherm está programada de fábrica para trabajar en el Modo 2.

#### **7.1 Selección y cambio de Modos de Combustión**

La selección del Modo de Combustión deseado se realiza a través del **"Menú Configuración"**. **Para** 

**acceder al "Menú Configuración"** pulsar el símbolo . Mediante los símbolos "**+**" o "**-**" de Calefacción **(18)** se navegará a través de los parámetros del menú. Una vez seleccionado el parámetro de selección del Modo de Combustión, pulsando de nuevo  $\mathscr P$  se accederá al mismo y será posible su ajuste o modificación. Para seleccionar el Modo de Funcionamiento deseado tocar en los símbolos "**+**" o "**-**" para incrementar o disminuir el valor del Modo de Combustión, respectivamente.

Una vez ajustado el parámetro pulsando de nuevo  $\mathcal{P}$  se grabará y se volverá al "Menú Configuración". Estando dentro del "Menú Configuración" o dentro de cualquier parámetro del mismo, pulsando RESET se regresará al nivel anterior de visualización sin grabar.

Una vez seleccionado el modo de combustión se iniciará el proceso de cambio de Modo de Combustión. Durante este proceso se mostrarán parpadeando los símbolos de ambos Modos de Combustión hasta hacerse efectivo el cambio.

#### **7.2 Modo 1 (Sólo pellet)**

En este Modo de Combustión la caldera funciona exclusivamente con pellets y NO se debe cargar leña de madera en el hogar de combustión. La caldera enciende automáticamente cuando hay necesidad de calor y se ajustará a la necesidad de la vivienda.

Cuando la temperatura de la caldera supere 70 ºC se activará la bomba de la caldera (**BC**) para distribuir el agua caliente por la instalación o en el caso de disponer de un depósito de inercia se activará la bomba de carga de tampón (**Bbt**) para cargar el depósito de inercia. El quemador de pellet modulante de la caldera **DualTherm** mantendrá la instalación a la temperatura requerida.

Cuando la temperatura en la instalación supere en 4 ºC la temperatura de consigna de caldera el quemador se apagará hasta que la temperatura de la misma descienda hasta 10 ºC por debajo de la deseada, comenzando de nuevo un nuevo ciclo de calentamiento.

El funcionamiento de la caldera con un depósito de inercia se describe más detalladamente en el apartado "Instalación con un Depósito de Inercia" de este manual.

#### **7.3 Modo 2 (Modo Combi)**

En este Modo de Combustión la caldera combina el funcionamiento con pellet y leña de madera.

La caldera enciende automáticamente el quemador de pellet cuando hay demanda de calor. Si hay una carga de leña en el hogar de combustión, esta se encenderá automáticamente con el quemador de pellets. Una vez encendido la carga de leña, el quemador de pellet se apagará.

Cuando la carga de leña se agota en la pantalla se visualizan los símbolos  $\mathbb{R}$  y  $\mathbb{Q}$  parpadeando. En el caso de que persista la demanda de calor el quemador de pellet se pondrá en marcha automáticamente para continuar aportando calor dependiendo de las necesidades de la vivienda.

Cuando no hay leña en el hogar de combustión, el quemador de pellet modulante de la caldera **DualTherm** mantendrá la instalación a la temperatura requerida. Cuando la temperatura en la instalación supere en 4 ºC la temperatura de consigna de caldera el quemador se apagará hasta que la temperatura de la misma descienda hasta 10 ºC por debajo de la deseada, comenzando de nuevo un nuevo ciclo de calentamiento. Cuando la temperatura de la caldera supere 70 ºC se activará la bomba de la caldera (**BC**) para distribuir el agua caliente por la instalación o en el caso de disponer de un depósito de inercia se activará la bomba de carga de tampón (**Bbt**) para cargar el depósito de inercia. El funcionamiento de la caldera con un depósito de inercia se describe más detalladamente en el apartado "*Instalación con un Depósito de Inercia*" de este manual.

En caso de que exista una carga de leña encendida en el hogar, a través de la modulación del ventilador, la caldera **DualTherm** mantendrá la instalación a la temperatura requerida. Cuando la temperatura en la instalación supere en 6 ºC la temperatura de consigna de caldera seleccionada, el ventilador se apagará hasta que la temperatura de la misma descienda hasta 2 ºC por debajo de la deseada. Cuando la temperatura de la caldera supere 70 ºC se activará la bomba de la caldera (**BC**) para distribuir el agua caliente por la instalación o en el caso de disponer de un depósito de inercia se activará la bomba de carga de tampón (**Bbt**) para cargar el depósito de inercia. Esta bomba se mantendrá encendida siempre que haya leña encendida en el hogar. El funcionamiento de la caldera con un depósito de inercia se describe más detalladamente en el apartado "Instalación con un Depósito de Inercia" de este manual.

Para reducir el consumo de pellet en el proceso de encendido de la leña, abra la puerta, añada toda la carga de leña y cierre la puerta. Evite abrir y cerrar la puerta durante el proceso de encendido de la leña. Si existe una carga de leña encendida podrá añadir otra carga sin necesidad de encender el quemador de pellet. Para la recarga de leña abra lentamente la puerta para evitar la salida de los humos, introduzca la leña y cierre la puerta.

- **IMPORTANTE: Siempre que cargue leña asegúrese de que cierra la puerta del hogar correctamente. Cuando la puerta está abierta en la pantalla se visualizan los**  símbolos  $\bigtriangleup$  y **l** parpadeando.
- **IMPORTANTE: Por razones de seguridad, la puerta debe permanecer cerrada durante el funcionamiento y los periodos de uso. Solo se deberá abrir para proceder a la carga de leña.**
- **NOTA: Durante el proceso de encendido de la leña en la pantalla se mantienen los símbolos <b>in**

**y parpadeando. El proceso de encendido de leña puede durar aproximadamente 30 minutos. Evite recargar leña durante este periodo.** 

**NOTA: Para el encendido automático de la leña, compruebe que haya pellet en el depósito reserva.** 

### **7.4 Modo 3 (Leña automática)**

En este Modo de Combustión la caldera funciona con leña de madera y utiliza el pellet exclusivamente para su encendido automático.

Al abrir y cerrar la puerta del hogar de leña, el quemador de pellet se activa para encender la leña siempre que haya demanda de calor. Una vez encendido la carga de leña, el quemador de pellet se apagará. Cuando la carga de leña se agota en la pantalla se visualizan los símbolos  $\mathbb{R}$  y  $\mathbb{A}$ 3 parpadeando. En el caso de que persista la demanda de calor no se volverá a encender el

quemador de pellet hasta que haya otra apertura y cierre de puerta.

Cuando hay una carga de leña encendida en el hogar, a través de la modulación del ventilador, la caldera **DualTherm** mantendrá la instalación a la temperatura requerida. Cuando la temperatura en la instalación supere en 6 ºC la temperatura de consigna de caldera seleccionada, el ventilador se apagará hasta que la temperatura de la misma descienda hasta 2 ºC por debajo de la deseada. Cuando la temperatura de la caldera supere 70 ºC se activará la bomba de la caldera (**BC**) para distribuir el agua caliente por la instalación o en el caso de disponer de un depósito de inercia se activará la bomba de carga de tampón (**Bbt**) para cargar el depósito de inercia. Esta bomba se mantendrá encendida siempre que haya leña encendida en el hogar. El funcionamiento de la caldera con un depósito de inercia se describe más detalladamente en el apartado "Instalación con un Depósito de Inercia" de este manual.

Para reducir el consumo de pellet en el proceso de encendido de la leña, abra la puerta añada toda la carga de leña y cierre la puerta. Evite abrir y cerrar la puerta durante el proceso de encendido de la leña.

Si existe una carga de leña encendida se podrá añadir otra carga y encender. Para la recarga de leña abra lentamente la puerta para evitar la salida de los humos, introducir la leña y cerrar la puerta.

#### **IMPORTANTE: Siempre que cargue leña asegúrese de que cierra la puerta del hogar correctamente. Cuando la puerta está abierta en la pantalla se visualizan los**  símbolos  $\triangle$  **v**  $\mathbf{V}$  parpadeando.

- **IMPORTANTE: Por razones de seguridad, la puerta debe permanecer cerrada durante el funcionamiento y los periodos de uso. Solo se deberá abrir para proceder a la carga de leña.**
- **NOTA: Durante el proceso de encendido de la leña en la pantalla se mantienen los símbolos y parpadeando. Evite recargar leña durante este periodo.**
- **NOTA: Para el encendido automático de la leña, compruebe que haya pellet en el depósito reserva.**

#### **7.5 Modo 4 (Leña manual)**

En este Modo de Combutión la caldera funciona exclusivamente con leña. La leña deberá encenderla de forma manual. Una vez consumida la leña la caldera permanecerá apagada hasta que vuelva a cargar leña.

El proceso de encendido es manual y se recomienda realizar de la siguiente manera:

- Cargue el hogar de combustión con leña. Añada pequeños listones de madera o bien otros medios de encendido como pastillas de encendido.
- Con un mechero o una cerilla encienda una bola de papel.
- El papel encendido se coloca con el material añadido para facilitar la ignición de la leña (listones, etc.). La puerta se puede mantener ligeramente abierta para facilitar la ignición.
- Cierre la puerta. El control regula automáticamente el proceso de combustión.

Cuando hay una carga de leña encendida en el hogar, a través de la modulación del ventilador, la caldera **DualTherm** mantendrá la instalación a la temperatura requerida. Cuando la temperatura en la instalación supere en 6 ºC la temperatura de consigna de caldera seleccionada, el ventilador se apagará hasta que la temperatura de la misma descienda hasta 2 ºC por debajo de la deseada. Cuando la temperatura de la caldera supere 70 ºC se activará la bomba de la caldera (**BC**) para distribuir el agua caliente por la instalación o en el caso de disponer de un depósito de inercia se activará la bomba de carga de tampón (**Bbt**) para cargar el depósito de inercia. Esta bomba se mantendrá encendida siempre que haya leña encendida en el hogar. El funcionamiento de la caldera con un depósito de inercia se describe más detalladamente en el apartado "Instalación con un Depósito de Inercia" de este manual.

Durante el proceso de encendido de la leña en la pantalla se mantienen los símbolos  $\ddot{\bullet}$  y  $\mathsf{Q4}$ parpadeando.

Si existe una carga de leña encendida podrá añadir otra carga. Para la recarga de leña abra lentamente la puerta para evitar la salida de los humos, introducir la leña y cerrar la puerta.

Cuando la carga de leña se agota en la pantalla se visualizan los símbolos  $\mathbb{R}$  y  $\mathbb{\Omega}$ 4 parpadeando.

- **IMPORTANTE: Siempre que cargue leña asegúrese de que cierra la puerta del hogar correctamente. Cuando la puerta está abierta en la pantalla se visualizan los**  símbolos  $\bigtriangleup$  y **l** parpadeando.
- **IMPORTANTE: Por razones de seguridad, la puerta debe permanecer cerrada durante el funcionamiento y los periodos de uso. Solo se deberá abrir para proceder a la carga de leña.**
- **NOTA: Durante el proceso de encendido de la leña en la pantalla se mantienen los símbolos y parpadeando.**

### **8 FUNCIONAMIENTO**

La caldera **DualTherm** se suministra de fábrica en modo "sólo calefacción", preparada para calentar una instalación de calefacción (circuito de calefacción Nº 1). Opcionalmente, para aumentar las prestaciones de la instalación, se le podrán conectar un interacumulador de Agua Caliente Sanitaria (**Sanit**) y/o un **Depósito de inercia BT** o un **Depósito BT DUO** y/o un **Kit hidráulico BIO** de la amplia gama de Kits ofertada por DOMUSA TEKNIK.

#### **8.1 Funcionamiento en modo "Sólo Calefacción"**

En este modo, se deberá seleccionar la consigna de temperatura de caldera deseada *(ver "Selección* de la consigna de temperatura de caldera") y la temperatura del termostato ambiente Nº 1 (**TA1**) o mando a distancia **LAGO FB OT+** (si los hubiera).

Se podrá desactivar por completo el funcionamiento del servicio de calefacción de la caldera (modo *Verano*) seleccionando el valor de consigna de caldera igual a "oFF". En este modo de funcionamiento únicamente quedará activado el servicio de producción de ACS, siempre y cuando, hubiera un interacumulador de ACS conectado a la caldera.

#### **NOTA: Cuando se desactive el servicio de calefacción, también se desactivarán todos los circuitos del Kit hidráulico BIO, si estuviera conectado.**

#### **8.2 Funcionamiento con interacumulador Sanit (Opcional)**

La caldera **DualTherm** es susceptible de ser acompañada en su instalación por un interacumulador de la gama **Sanit** de **DOMUSA TEKNIK**, para la obtención de Agua Caliente Sanitaria. Para su correcta instalación seguir detenidamente el apartado "Instrucciones para la Instalación" de este manual.

En este modo de funcionamiento, se deberá seleccionar la consigna de temperatura de A.C.S. deseada *(ver "Selección de la consigna de temperatura de A.C.S.")*. Se activará la demanda de calor y se activará la bomba de carga o la válvula de A.C.S, siempre que la temperatura del agua de la caldera sea superior a 70 ºC. Cuando el acumulador alcance la temperatura de consigna de A.C.S. seleccionada y después de un tiempo de espera (parámetro **P.16** del "Menú Técnico"), volverá a estar en disposición de calentar la instalación de calefacción, activando para ello el servicio de calefacción. La caldera mantendrá la temperatura de consigna de caldera seleccionada.

Si se desea se podrá desactivar por completo el funcionamiento del servicio de producción de Agua Caliente Sanitaria seleccionando el valor de consigna de ACS igual a "oFF".

#### **NOTA: Para dar una prestación óptima de producción de ACS, mientras ésta esté activa se mantendrá desactivado el servicio de calefacción de la caldera y no se volverá a restituir hasta que se haya terminado de calentar el interacumulador de ACS.**

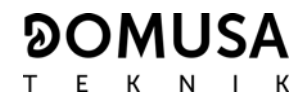

#### **8.3 Selección de la consigna de temperatura de caldera**

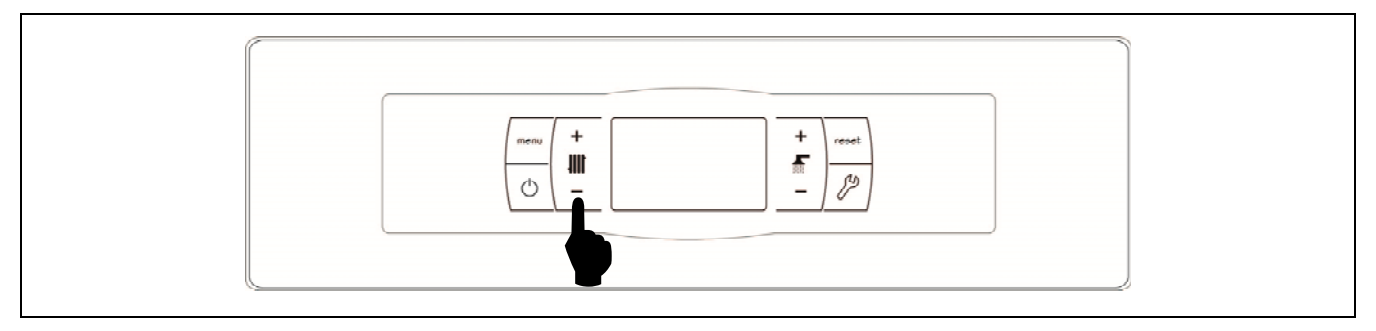

La selección de la temperatura deseada de funcionamiento de la caldera se realiza mediante el selector táctil indicado en la figura. Para seleccionar la temperatura deseada tocar en los símbolos "**+**" o "**-**" para incrementar o disminuir el valor de la temperatura, respectivamente. Una vez seleccionada la temperatura, en unos pocos segundos la pantalla regresará a la situación de reposo. El rango de consigna de temperatura de caldera seleccionable es de OFF, 75 - 85 ºC.

También, se podrá seleccionar la temperatura de consigna de caldera navegando con el botón táctil MENÚ hasta la opción de visualización de "Consigna de temperatura de caldera", una vez situada la pantalla en esta opción, tocar en los símbolos "**+**" o "**-**" para seleccionar la temperatura deseada.

Cuando esté activado el modo de funcionamiento según las condiciones climáticas exteriores mediante el parámetro **P.10** del "Menú Técnico" y esté seleccionada una curva K de funcionamiento para el circuito directo de la caldera (o circuito directo del Kit hidráulico BIO), la temperatura del agua de la misma se calculará mediante la curva K. Si se desea desactivar por completo el funcionamiento del servicio de calefacción de la caldera (modo **Verano**), seleccionar el valor de consigna igual a "**oFF**", tocando en el símbolo "-" hasta que se visualice dicho valor en la pantalla.

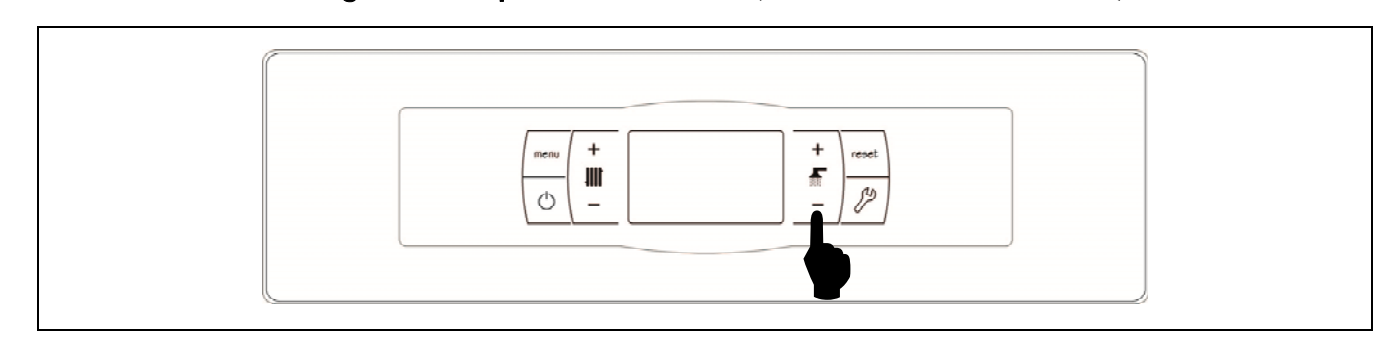

#### **8.4 Selección de la consigna de temperatura de A.C.S. (sólo con interacumulador)**

La selección de la temperatura de A.C.S. deseada se realiza mediante el selector táctil indicado en la figura. Para seleccionar la temperatura deseada tocar en los símbolos "**+**" o "**-**" para incrementar o disminuir el valor de la temperatura, respectivamente. Una vez seleccionada la temperatura, en unos pocos segundos la pantalla regresará a la situación de reposo. El rango de temperatura de consigna de A.C.S. seleccionable es de OFF, 15 - 65 ºC.

También, se podrá seleccionar la temperatura de consigna de ACS navegando con el botón táctil MENÚ hasta la opción de visualización de "Consigna de temperatura de ACS", una vez situada la pantalla en esta opción, tocar en los símbolos "**+**" o "**-**" para seleccionar la temperatura deseada. Si se desea desactivar por completo el funcionamiento del servicio de producción de A.C.S. de la caldera, seleccionar el valor de consigna igual a "**oFF**", tocando en el símbolo "-" hasta que se visualice dicho valor en la pantalla.

#### **8.5 Selección de la consigna de temperatura del depósito de inercia (sólo con depósito de inercia)**

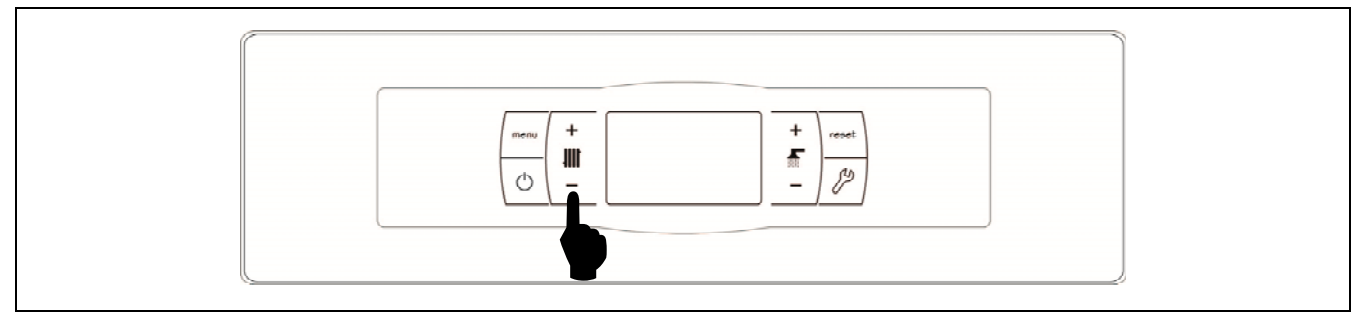

La selección de la temperatura deseada en el depósito de inercia se realiza mediante el selector táctil indicado en la figura. Para seleccionar la temperatura deseada tocar en los símbolos "**+**" o "**-**" para incrementar o disminuir el valor de la temperatura, respectivamente. Una vez seleccionada la temperatura, en unos pocos segundos la pantalla regresará a la situación de reposo. El rango de consigna de temperatura seleccionable es de OFF, 30 - 80 ºC.

También, se podrá seleccionar la temperatura de consigna del depósito de inercia navegando con el botón táctil MENÚ hasta la opción de visualización de "Consigna de temperatura del depósito de inercia", una vez situada la pantalla en esta opción, tocar en los símbolos "**+**" o "**-**" para seleccionar la temperatura deseada.

Si se desea desactivar por completo el funcionamiento del servicio de calefacción de la instalación (modo *Verano*), seleccionar el valor de consigna igual a "<sub>o</sub>FF", tocando en el símbolo "-" hasta que se visualice dicho valor en la pantalla.

#### **8.6 Funcionamiento según las condiciones climáticas exteriores (Opcional)**

Cuando la caldera se instale junto a un **Kit hidráulico BIO** y esté conectada la sonda exterior suministrada con el mismo, podrá activarse el funcionamiento en función de las condiciones climáticas de temperatura exterior mediante el parámetro **P.10** del "Menú Técnico".

Cuando este modo de funcionamiento está activado la temperatura del agua de la caldera y/o de impulsión de calefacción se determina en función de la pendiente de la curva K seleccionada en el "Menú Técnico" (parámetros **P.11** y **P.12**) y de la temperatura exterior medida por la sonda exterior. En el caso de una instalación correctamente dimensionada, la temperatura de la caldera y/o de ida calculada asegurará una temperatura ambiente que corresponderá a la consigna programada.

La pendiente de la curva K relaciona la temperatura exterior, leída en la sonda instalada en el exterior de la vivienda, y la consigna de temperatura de caldera y/o de impulsión del calefacción. En la gráfica adjunta se describe la relación de temperaturas para cada valor de la curva K.

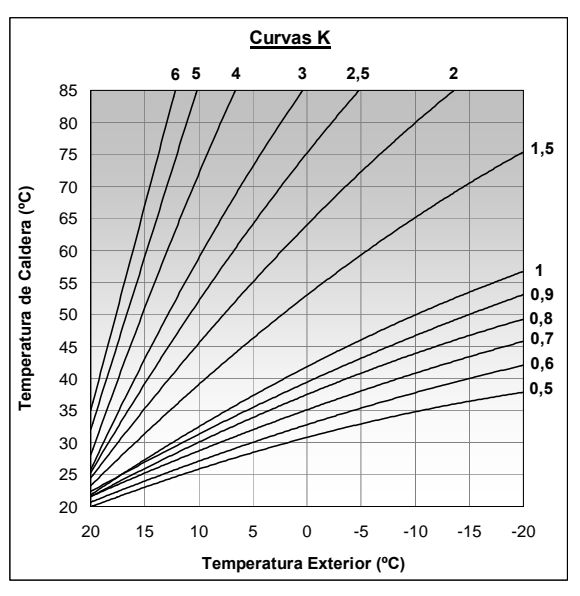

Dependiendo del tipo de circuito, las condiciones de aislamiento del edificio y posición de la sonda variará la curva K óptima para cada circuito de calefacción. De todas maneras, como regla general se recomienda que, para circuitos de calefacción de alta temperatura (p.e. circuito directo de "radiadores") se seleccione una curva K igual o superior a 1, y para circuitos de baja temperatura (p.e. circuito mezclado de "suelo radiante") se seleccione una curva K igual o inferior a 0,8.

#### IMPORTANTE: Para conectar la sonda exterior al Kit hidráulico BIO seguir detenidamente las instrucciones del manual de instrucciones adjuntado con el Kit hidráulico BIO.

#### **9 FUNCIONAMIENTO CON KIT HIDRÁULICO BIO (OPCIONAL)**

Todos los modelos de la gama de calderas **DualTherm** son susceptibles de tener conectado un kit de la gama de Kits Hidráulicos BIO para gestionar más de un circuito de calefacción siempre acompañados de un depósito inercia entre la caldera y la instalación de calefacción. Dependiendo del modelo de Kit Hidráulico BIO seleccionado se podrán gestionar hasta 3 circuitos de calefacción y un circuito de ACS. A continuación se dan unas directrices generales del funcionamiento de la caldera cuando existe un Kit hidráulico BIO conectado a ella, para una detallada descripción del funcionamiento del mismo se deberá leer detenidamente el manual de instrucciones suministrado con el Kit:

#### Funcionamiento del circuito directo de calefacción

Cuando el **Kit hidráulico BIO** instalado disponga de una bomba de circuito directo (**Bcd**), se podrá seleccionar su **modo** funcionamiento mediante el parámetro **P.23** del "Menú "Técnico" de la caldera:

- **P.23** = 0 => Funcionamiento como bomba de circulación de calefacción (valor por defecto).
- **P.23** = 1 => Funcionamiento como bomba de carga de un interacumulador de ACS.

Cuando la bomba del circuito directo esté configurada para un circuito de calefacción (**P.23 = 0**), dicho circuito trabajará con la consigna de temperatura del Depósito de Inercia seleccionada y la temperatura del termostato ambiente **TA1** o un mando a distancia LAGO FB OT+, ambos conectados en las regletas de conexiones de la caldera (ver "Esquema de Conexiones"). Cuando exista una sonda de temperatura exterior conectada al **Kit hidráulico BIO** se podrá seleccionar el funcionamiento del circuito directo según las condiciones climáticas exteriores, mediante el parámetro **P.10** del "Menú Técnico" de la caldera, de tal manera que, la consigna de temperatura de la caldera dependerá de la temperatura exterior y de la Curva K seleccionada en el parámetro **P.12**.

Cuando la bomba del circuito directo esté configurada como bomba de carga de un acumulador de ACS, la bomba trabajará según la consigna de ACS seleccionada en la caldera y la temperatura leída por la sonda de ACS **Sa**.

En ambos casos, entrarán en funcionamiento el quemador y la bomba de circulación **Bcd** del **Kit hidráulico BIO** hasta conseguir en la instalación o en el acumulador de ACS la temperatura seleccionada.

#### Funcionamiento del circuito mezclado nº 1

El circuito mezclado de calefacción Nº 1 trabajará con la consigna de temperatura de ida del circuito mezclado nº 1 seleccionada en el "Menú Usuario" y la temperatura del termostato ambiente **TaM1** o control remoto LAGO FB OT+, conectados en el **Kit hidráulico BIO** (ver "Esquema de Conexiones" del manual del Kit hidráulico). Cuando exista una sonda de temperatura exterior conectada al **Kit hidráulico BIO** se podrá seleccionar el funcionamiento del circuito de calefacción nº 1 según las condiciones climáticas exteriores, mediante el parámetro **P.10** del "Menú Técnico" de la caldera, de tal manera que, la consigna de temperatura de ida del circuito nº 1 dependerá de la temperatura exterior y de la Curva K seleccionada en el parámetro **P.11**.

#### Funcionamiento del circuito mezclado nº 2

El circuito mezclado de calefacción Nº 2 trabajará con la consigna de temperatura de ida del circuito mezclado nº 2 seleccionada en el "Menú Usuario" y la temperatura del termostato ambiente **TaM2** o control remoto LAGO FB OT+, conectados en el **Kit hidráulico BIO** (ver "Esquema de Conexiones" del manual del Kit hidráulico). Cuando exista una sonda de temperatura exterior conectada al **Kit hidráulico BIO** se podrá seleccionar el funcionamiento del circuito de calefacción nº 2 según las condiciones climáticas exteriores, mediante el parámetro **P.10** del "Menú Técnico" de

la caldera, de tal manera que, la consigna de temperatura de ida del circuito nº 2 dependerá de la temperatura exterior y de la Curva K seleccionada en el parámetro **P.12**.

#### **10 FUNCIONAMIENTO CON UN DEPÓSITO DE INERCIA BT**

La caldera **DualTherm** es susceptible de ser acompañada en su instalación por un **Depósito de inercia BT** de la amplia gama de depósitos ofertada por **DOMUSA TEKNIK**. Para su correcta instalación seguir detenidamente las instrucciones de montaje adjuntadas con el depósito, y para su correcta integración con la caldera **DualTherm** leer las instrucciones indicadas en el apartado "Instalación con un Depósito de Inercia BT" de este manual.

El control electrónico de la caldera **DualTherm** es capaz de gestionar cuatro configuraciones distintas de instalación del depósito de inercia BT. Dependiendo de la configuración de la instalación (parámetro **P.08** del menú "Técnico") existen 2 modos de funcionamiento:

#### **10.1 Funcionamiento con sonda de temperatura en el depósito de inercia BT (P.08 = 1 ó 2)**

En este modo de funcionamiento, se deberá seleccionar la consigna de temperatura deseada del depósito de inercia (ver "Selección de la consigna de temperatura del depósito de inercia") y la temperatura del termostato ambiente Nº 1 (**TA1**) o mando a distancia **LAGO FB OT+** (si los hubiera). Entrará en funcionamiento la caldera para calentar el agua. Cuando la temperatura de la caldera supere 70 ºC la bomba de carga del depósito de inercia (**Bbt**) se activará para calentar el depósito BT. Cuando la temperatura del depósito alcance la temperatura de consigna seleccionada el quemador de pellet o en el caso de que haya una carga de leña encendida el ventilador, se apagará hasta que la temperatura del mismo descienda el valor ajustado en el parámetro **P.28** por debajo de la deseada (por defecto 5 ºC), comenzando de nuevo un nuevo ciclo de calentamiento.

En cuanto al servicio de calefacción de la caldera, la bomba de circulación de la misma (**BC**) se activará siempre que el termostato ambiente Nº 1 (**TA1**), o el mando a distancia **LAGO FB OT+** (si lo hubiera), demande calefacción. Es decir, cuando la temperatura del ambiente donde está instalado el termostato, o el mando a distancia, sea inferior a la ajustada en el mismo. Cuando el ambiente alcance la temperatura deseada y después de un tiempo de poscirculación (parámetro **P.15** del "Menú Técnico"), el funcionamiento de la bomba de calefacción (**BC**) se desactivará.

Se podrá desactivar por completo el servicio de calefacción de la caldera (modo **Verano**) seleccionando el valor de consigna del depósito de inercia igual a "oFF". En este modo de funcionamiento únicamente quedará activado el servicio de producción de ACS, siempre y cuando, hubiera un interacumulador de ACS conectado al depósito (**P.08** = **1**) o a la caldera (**P.08** = **2**).

#### **NOTA: Cuando se desactive el servicio de calefacción, también se desactivarán todos los circuitos del Kit hidráulico BIO, si estuviera conectado.**

#### **NOTA: Este modo de funcionamiento se activa solamente cuando el valor del parámetro P.08 del menú "Técnico" está ajustado a 1 ó 2 y existe un depósito de inercia instalado.**
# **OMUSA**

F.  $\mathsf{K}$   $N$   $\perp$ 

#### **10.2 Funcionamiento con termostato de control en el depósito de inercia BT (P.08 = 3 ó 4)**

En este modo de funcionamiento, se deberá seleccionar la consigna de temperatura deseada de la caldera (ver "Selección de la consigna de temperatura de caldera") y mediante el termostato de control instalado en el depósito de inercia, se deberá seleccionar la consigna de temperatura deseada en el depósito de inercia. **Será imprescindible para el funcionamiento de la instalación que la consigna de temperatura de caldera seleccionada sea superior a la consigna ajustada en el termostato de control del depósito de inercia, recomendándose que al menos sea entre 5 y 10 ºC superior**. Entrará en funcionamiento la caldera **DualTherm** para calentar el agua de la misma. Cuando la temperatura de la caldera supere 70 ºC la bomba de carga del depósito de inercia (**Bbt**) se activará para calentar el depósito BT, siempre y cuando, el termostato de control del mismo esté activado (demandando calentamiento). Cuando el termostato del depósito de inercia alcance la temperatura deseada, y desactive la demanda de calentamiento, el funcionamiento de la bomba de carga del depósito de inercia (**Bbt**) se desactivará. En caso de que haya una carga de leña encendida el funcionamiento de la bomba de carga estará activado hasta detectar su agotamiento.

En cuanto al servicio de calefacción de la caldera, la bomba de circulación de la misma (**BC**) se activará siempre que el termostato ambiente Nº 1 (**TA1**), o el mando a distancia **LAGO FB OT+** (si lo hubiera), demande calefacción. Es decir, cuando la temperatura del ambiente donde está instalado el termostato, o el mando a distancia, sea inferior a la ajustada en el mismo. Cuando el ambiente alcance la temperatura deseada y después de un tiempo de poscirculación (parámetro **P.15** del "Menú Técnico"), el funcionamiento de la bomba de calefacción (**BC**) se desactivará.

Se podrá desactivar por completo el servicio de calefacción de la caldera (modo **Verano**) seleccionando el valor de consigna de caldera igual a "**oFF**". En este modo de funcionamiento únicamente quedará activado el servicio de producción de ACS, siempre y cuando, hubiera un interacumulador de ACS conectado al depósito (**P.08** = **3**) o a la caldera (**P.08** = **4**).

#### **IMPORTANTE: Será imprescindible para el funcionamiento de la instalación que la consigna de temperatura de caldera sea superior a la consigna ajustada en el termostato de control del depósito de inercia.**

- **NOTA: Cuando se desactive el servicio de calefacción, también se desactivarán todos los circuitos del Kit hidráulico BIO, si estuviera conectado.**
- **NOTA: Este modo de funcionamiento se activa solamente cuando el valor del parámetro P.08 del menú "Técnico" está ajustado a 3 ó 4 y existe un depósito de inercia instalado.**

### **11 FUNCIONAMIENTO CON UN DEPÓSITO DE INERCIA BT-DUO (OPCIONAL)**

La caldera **DualTherm** es susceptible de ser acompañada en su instalación por un **Depósito de inercia BT-DUO** de la amplia gama de depósitos ofertada por **DOMUSA TEKNIK**. Para su correcta instalación seguir detenidamente las instrucciones de montaje adjuntadas con el depósito, y para su correcta integración con la caldera **DualTherm** leer las instrucciones indicadas en el apartado "Instalación con un Depósito de Inercia BT-DUO" de este manual.

En este modo de funcionamiento, se deberá seleccionar la consigna de temperatura deseada de la caldera (ver "Selección de la consigna de temperatura de caldera") y mediante el termostato de regulación del panel de mandos del depósito de inercia BT-DUO, se deberá seleccionar la consigna de temperatura deseada en el mismo. **Será imprescindible para el funcionamiento de la instalación que la consigna de temperatura de caldera seleccionada sea superior a la consigna ajustada en el termostato del depósito BT-DUO, recomendándose que al menos sea entre 5 y 10 ºC superior**. Entrará en funcionamiento la caldera **DualTherm** para calentar el agua de la misma. Cuando la temperatura de la caldera supere 70 ºC la bomba de carga del depósito de inercia se activará para calentar el depósito BT-DUO, siempre y cuando, el termostato de control del mismo esté activado (demandando calentamiento). Cuando el termostato del depósito BT-DUO alcance la temperatura deseada, y desactive la demanda de calentamiento, el funcionamiento de la bomba de carga del mismo se desactivará. En caso de que haya una carga de leña encendida la bomba de carga estará activado hasta detectar el agotamiento de la leña.

En cuanto al servicio de calefacción de la caldera, la bomba de circulación conectada a la misma (**BC**) se activará siempre que el termostato ambiente Nº 1 (**TA1**), o el mando a distancia **LAGO FB OT+** (si lo hubiera), demande calefacción. Es decir, cuando la temperatura del ambiente donde está instalado el termostato, o el mando a distancia, sea inferior a la ajustada en el mismo. Cuando el ambiente alcance la temperatura deseada y después de un tiempo de poscirculación (parámetro **P.15** del "Menú Técnico"), el funcionamiento de la bomba de calefacción (**BC**) se desactivará.

En cuanto al funcionamiento del servicio de producción de ACS, siempre y cuando esté instalada una sonda de temperatura de ACS en el depósito **BT-DUO**, se deberá seleccionar la consigna de temperatura de A.C.S. deseada *(ver "Selección de la consigna de temperatura de A.C.S.")*. Se activará la demanda de calor y se activará la bomba de carga del depósito **BT-DUO**, siempre que la temperatura del agua de la caldera sea superior a 70 ºC. Cuando el acumulador alcance la temperatura de consigna de A.C.S. seleccionada y después de un tiempo de espera (parámetro **P.16** del "Menú Técnico"), volverá a estar en disposición de calentar la instalación de calefacción, activando para ello el servicio de calefacción. Para dar una prestación óptima de producción de ACS, mientras ésta esté activa se mantendrá desactivado el servicio de calefacción de la caldera y no se volverá a restituir hasta que se haya terminado de calentar el interacumulador de ACS del depósito **BT DUO**.

Se podrá desactivar por completo el servicio de calefacción de la caldera (modo **Verano**) seleccionando el valor de consigna de caldera igual a "**oFF**". En este modo de funcionamiento únicamente quedará activado el servicio de producción de ACS, mediante el interacumulador integrado en el interior del depósito **BT-DUO**. A su vez, se podrá desactivar por completo el funcionamiento del servicio de producción de Agua Caliente Sanitaria seleccionando el valor de consigna de ACS igual a " $\sigma$ FF".

#### **IMPORTANTE: Es imprescindible que la consigna de temperatura de caldera sea superior a la consigna ajustada en el termostato de control del depósito de inercia.**

- **NOTA: Cuando se desactive el servicio de calefacción, también se desactivarán todos los circuitos del Kit hidráulico BIO, si estuviera conectado.**
- **NOTA: Para un correcto funcionamiento del depósito de inercia BT-DUO los parámetros del menú "Técnico" P.08 y P.09 deberán estar ajustados a 4 y 0 respectivamente.**

### **12 MANDO A DISTANCIA LAGO FB OT+ (OPCIONAL)**

Junto con la caldera **DualTherm**, se puede opcionalmente suministrar un mando a distancia (**LAGO FB OT+**), mediante el cual será posible comandar el funcionamiento de la caldera desde cualquier estancia de la vivienda, donde se instale. El mando a distancia **LAGO FB OT+** controlará los parámetros del circuito de calefacción y la producción de Agua Caliente Sanitaria (si la hubiera).

Este mando a distancia permite la programación de las horas de confort deseadas del circuito de calefacción, regulando la instalación en función de las necesidades del mismo, mediante la medición de la temperatura ambiente del interior y ajustando la temperatura de la instalación a la misma. Desde el mando se podrán ajustar las temperaturas de consigna de A.C.S. y calefacción deseadas en cada momento, así como visualizar los diversos parámetros de funcionamiento de la caldera. A su vez, el mando avisará de cualquier anomalía de funcionamiento de la caldera.

Cuando se conecta un mando a distancia **LAGO FB OT+** a la caldera, éste toma el control de la caldera. Las diversas temperaturas y parámetros seleccionables en el mando a distancia, no podrán ser modificados a través del portamandos de la caldera. El mando a distancia es de fácil instalación, necesitándose únicamente 2 hilos de comunicación entre la caldera y el mando **LAGO FB OT+**. La conexión a la caldera se realizará conectando los dos hilos en la regleta de conexiones **J5** (ver "Esquema de Conexiones"). Para su correcta instalación y funcionamiento, leer detenidamente las instrucciones adjuntadas con el mando a distancia.

En los siguientes apartados se explican, de forma general, los diversos modos de funcionamiento y opciones del mando a distancia **LAGO FB OT+**.

#### Funcionamiento del circuito de calefacción

En el mando a distancia se podrá seleccionar la temperatura máxima para el circuito de calefacción, las horas de confort y la temperatura ambiente deseadas. El mando **LAGO FB OT+** calculará la temperatura de caldera necesaria en cada momento, dependiendo de las condiciones del interior de la vivienda y activará o desactivará el servicio de calefacción, según el horario de confort y la temperatura de ambiente programadas.

#### Funcionamiento del servicio ACS

Cuando la caldera **DualTherm** se instale junto a un interacumulador de A.C.S., en el mando a distancia **LAGO FB OT+** se podrán seleccionar la temperatura de A.C.S. y las horas de servicio de A.C.S. deseadas. El mando **LAGO FB OT+** regulará la temperatura de A.C.S. del interacumulador en cada momento y activará o desactivará el servicio de A.C.S., según el horario programado.

# **13 MENÚ USUARIO**

Mediante el "Menú Usuario" se pueden visualizar en la pantalla digital los parámetros relacionados con el funcionamiento de la caldera, en cada momento.

Para acceder a este modo de visualización pulsar el botón táctil MENÚ, con cada pulsación se irá navegando a través de los distintos parámetros disponibles. Una vez seleccionada la opción deseada, transcurridos 20 segundos, se volverá a la situación de reposo. En el siguiente cuadro se describen las diferentes opciones de visualización del display:

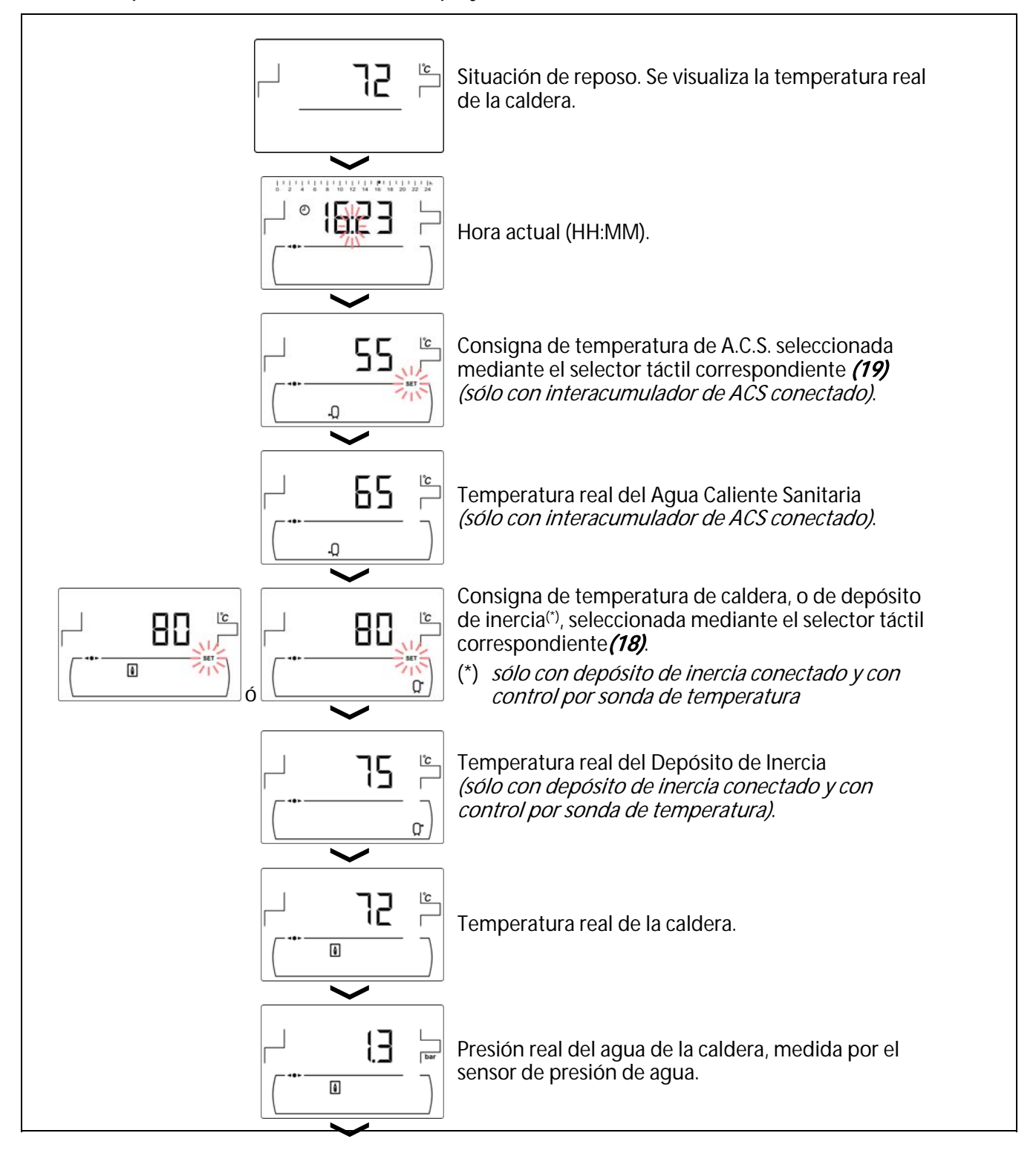

#### **OMUSA** T E K N I K

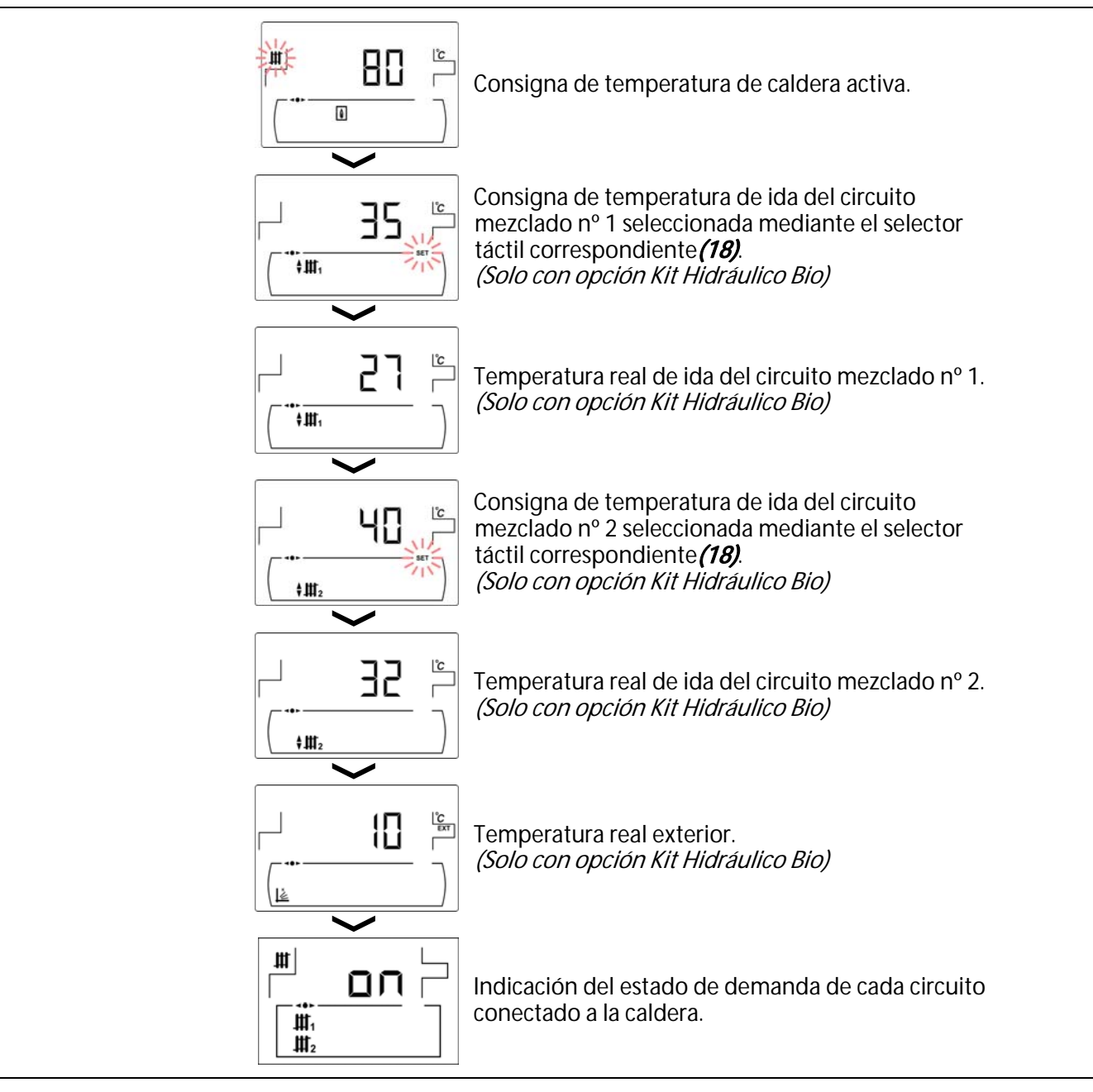

# **14 MENÚ CONFIGURACIÓN**

El "Menú Configuración" se compone de una serie de parámetros de funcionamiento de la caldera susceptibles de ser modificados por el usuario (programaciones horarias, ajuste de la hora, etc.).

**Para acceder al** *"Menú Configuración"* pulsar el símbolo  $\mathcal{P}$ . Mediante los símbolos "+" o "-" de Calefacción **(18)** se navegará a través de los parámetros del menú. Una vez seleccionado el parámetro deseado, pulsando de nuevo  $\ell^2$  se accederá al mismo y será posible su ajuste o modificación. Una vez ajustado el parámetro pulsando de nuevo  $\mathbb{Z}^2$  se grabará y se volverá al *"Menú Configuración"*. Estando dentro del *"Menú Configuración"* o dentro de cualquier parámetro del mismo, pulsando RESET se regresará al nivel anterior de visualización sin grabar. En la siguiente tabla se enumeran dichos parámetros:

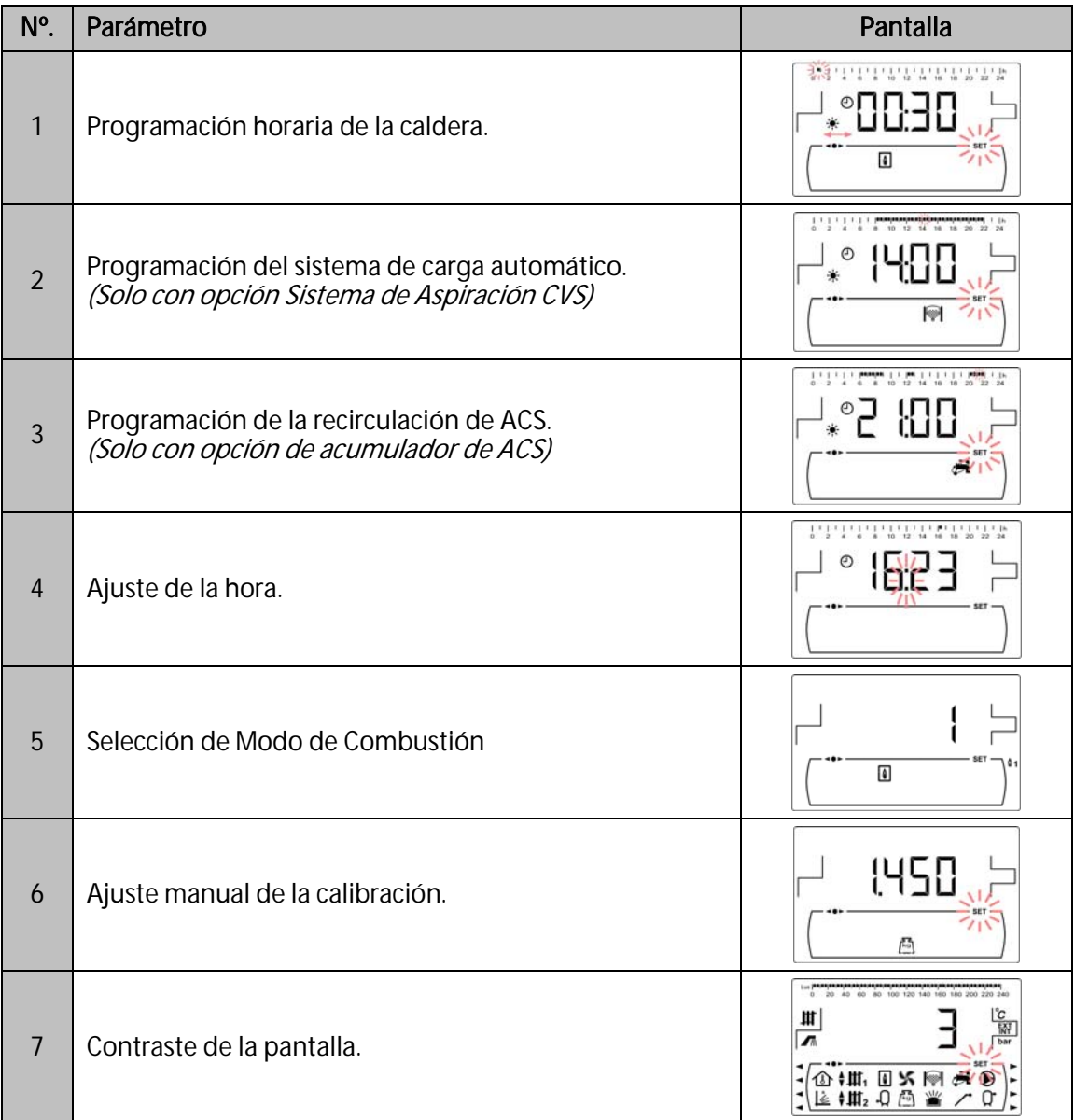

En los siguientes apartados se describen todos los parámetros incluidos en el "Menú Configuración".

#### **14.1 Proceso de programación**

La caldera **DualTherm** permite ajustar hasta 3 programaciones horarias diarias diferentes, programación horaria de la caldera, programación horaria del sistema automático de carga de pellets (si estuviera conectado) y la programación horaria de la bomba de recirculación de ACS (si estuviera activada esta función, ver "Menú Técnico"). Por defecto, si no se ha realizado ningún ajuste de programación, la caldera se suministra con las programaciones horarias deshabilitadas, es decir, la caldera y/o la función programable se mantendrá activa durante las 24 horas del día (visualizándose en la pantalla correspondiente los dígitos "**- - - -**"). El proceso de ajuste descrito a continuación será el mismo para cualquiera de las programaciones horarias mencionadas arriba.

Una vez seleccionada la programación horaria que se desea ajustar pulsando  $\mathbb Z$  se accede a ella y se encenderá SET parpadeando, comenzándose el proceso de ajuste.

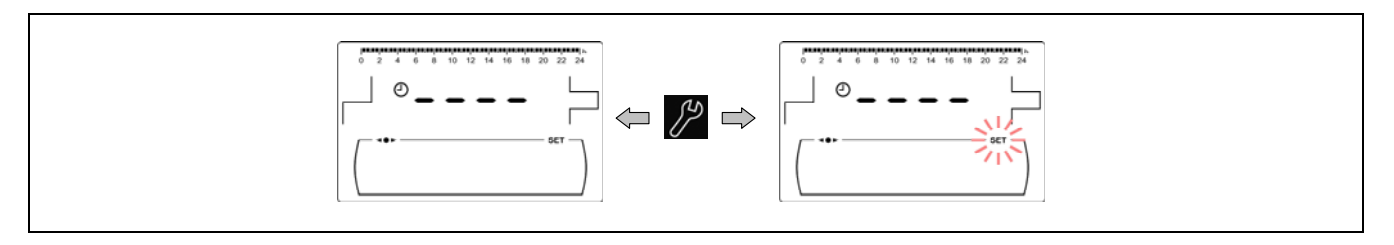

Mediante los símbolos "**+**" o "**-**" de Calefacción **(18)** se navegará a través de la horas de programación en saltos de 30 minutos.

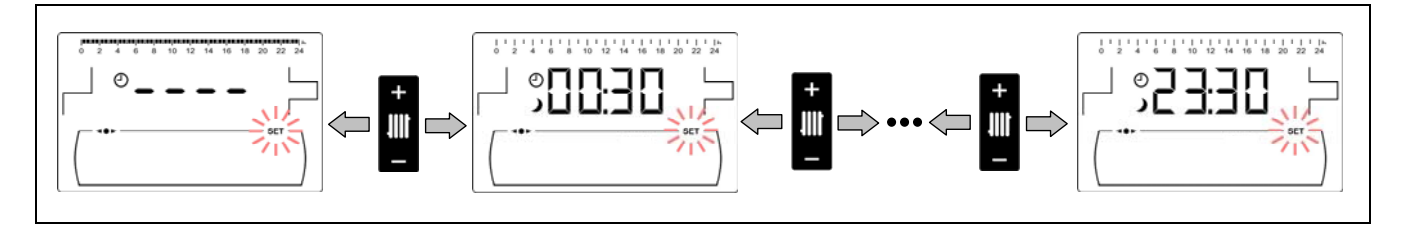

Una vez seleccionada el periodo horario deseado, mediante los símbolos "**+**" o "**-**" de ACS **(19)** se modificará el estado de programación de dicho periodo, de "apagado", visualizándose el símbolo  $\lambda$ , a "encendido", visualizándose el símbolo  $\ast$  y viceversa.

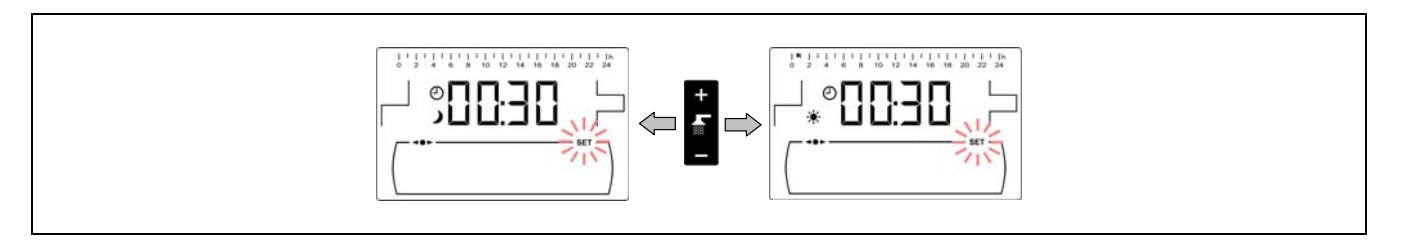

Una vez ajustados todos los periodos de tiempo deseados, mediante una última pulsación del símbolo  $\mathbb{Z}$  se grabará la programación ajustada y se saldrá de nuevo al "Menú Configuración".

#### **14.2 Programación horaria de la caldera**

Mediante este proceso se ajustarán los periodos de encendido y apagado de la caldera deseados. Para deshabilitar la programación horaria de la caldera, una vez accedido al ajuste de la programación de la caldera ( ), mantener pulsado el símbolo "**-**" de Calefacción **(18)** hasta visualizar "**----**". De está forma la caldera permanecerá encendida permanentemente.

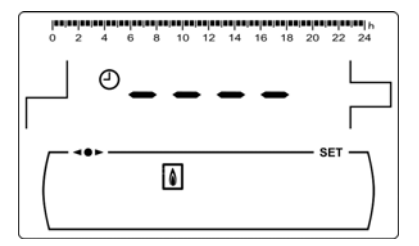

**41**

#### **14.3 Programación del Sistema de Aspiración CVS (sólo con opción Sistema de Aspiración CVS)**

Esta programación sólo se visualiza si está conectado un **Sistema de Aspiración CVS** a la caldera. Mediante este proceso se ajustarán los periodos en los que estará habilitado o deshabilitado el funcionamiento del **Sistema de Aspiración CVS**. Para anular la programación horaria, una vez accedido al ajuste de la programación del sistema automático de carga (.), mantener pulsado el símbolo "**-**" de Calefacción **(18)** hasta visualizar "**----**". De está forma el sistema automático de carga permanecerá encendido permanentemente.

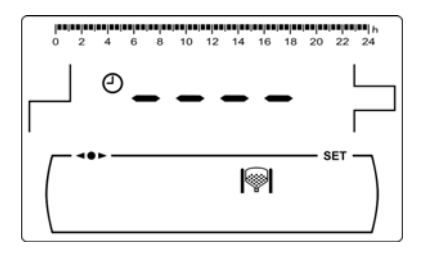

#### **14.4 Programación de la función de recirculación de A.C.S. (sólo con interacumulador ACS)**

Esta programación sólo se visualiza si está seleccionada la opción de recirculación de ACS en el parámetro del relé multifunción (**P.20 = 2**) del "Menú Técnico". Mediante este proceso se ajustarán los periodos en los que está activada la función de recirculación de ACS. Para deshabilitar la programación horaria idea una vez accedido al ajuste de la programación de la recirculación de ACS ( $\frac{1}{2}$ ), mantener pulsado el símbolo "**-**" de Calefacción **(18)** hasta visualizar "**----**". De está forma la función de recirculación de ACS permanecerá encendida permanentemente.

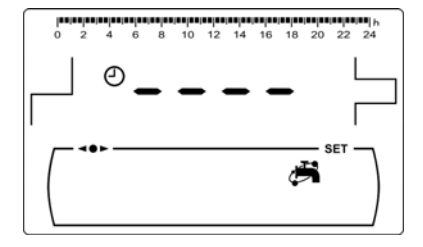

#### **14.5 Ajuste de la hora**

Una vez seleccionado el proceso de ajuste de la hora del "Menú Configuración" pulsando  $\mathbb{Z}$  se accede al mismo, se encenderá SET y los 2 dígitos de las horas parpadeando, comenzándose el proceso de ajuste.

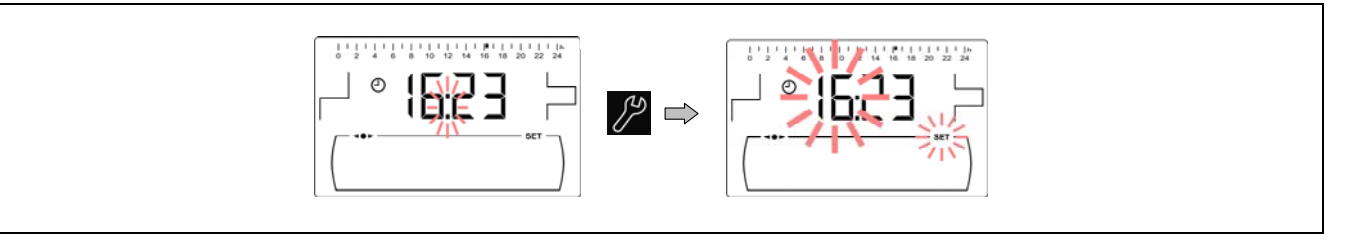

Mediante los símbolos "+" o "-" de ACS (19) se ajusta el valor de las horas y pulsando <sup>19</sup> se grabará la hora, pasando a ajustar los dígitos de los minutos.

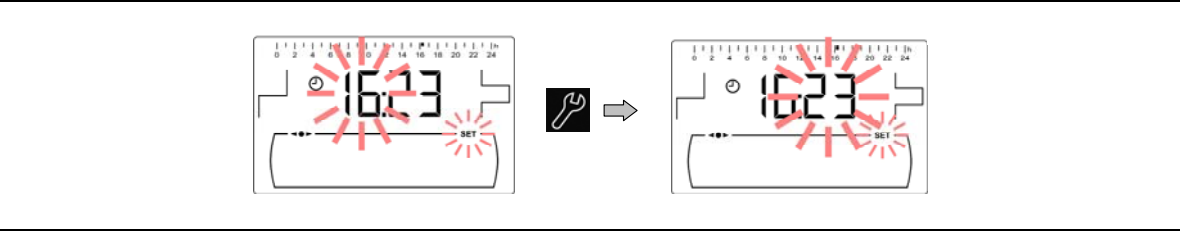

Mediante los símbolos "**+**" o "**-**" de ACS **(19)** se ajusta el valor de los minutos y, por último, pulsando  $\mathbb{Z}^2$  se grabará y se regresará al Menú Configuración.

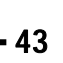

### **14.6 Ajuste manual de la calibración**

Una vez seleccionada la pantalla de "Ajuste manual de la calibración" ( $\sqrt{13}$ ) del "Menú Configuración", pulsando el símbolo  $\mathscr P$  se accede al mismo, se encenderá SET parpadeando, y mediante los símbolos "**+**" o "**-**" de ACS **(19)** se podrá ajustar el valor deseado. El rango de calibración seleccionable es OFF, 500 - 5000 gramos.

#### **14.7 Ajuste del contraste de la pantalla**

Una vez seleccionada la pantalla de "Ajuste del contraste" del "Menú Configuración", pulsando el símbolo  $\mathbb{P}^{\setminus}$ se accede al mismo, se encenderá SET parpadeando, y mediante los símbolos "**+**" o "**-**" de ACS **(19)** se podrá ajustar el valor deseado. El rango de valores seleccionables es 1 - 5.

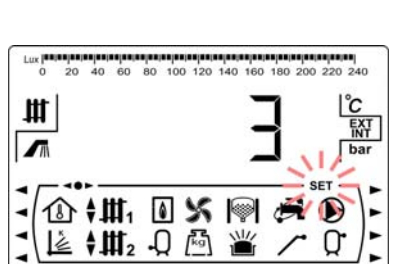

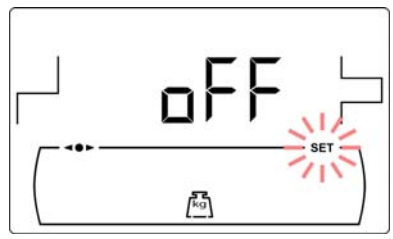

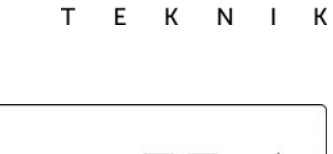

**DOMUSA** 

# **15 MENÚ CALIBRACIÓN**

El "Menú Calibración" se compone de una serie de procesos y parámetros que permiten la puesta en marcha y mantenimiento de la caldera (purgado de combustible, calibración del alimentador de combustible, etc.).

**Para acceder al "Menú Calibración"** primeramente se deberá apagar la caldera, pulsando el símbolo . Una vez apagada la caldera, pulsar el símbolo de durante 5 segundos. Mediante los símbolos "+" o "**-**" de Calefacción **(18)** se navegará a través de los parámetros del menú. Una vez seleccionado el parámetro deseado, pulsando de nuevo  $\mathcal{P}$  se accederá al mismo y será posible su ajuste o modificación. Una vez ajustado el parámetro pulsando de nuevo ZZ se grabará y se volverá al *"Menú* Calibración". Estando dentro del "Menú Calibración" o dentro de cualquier parámetro del mismo, pulsando RESET se regresará al nivel anterior de visualización sin grabar. En la siguiente tabla se enumeran dichos parámetros:

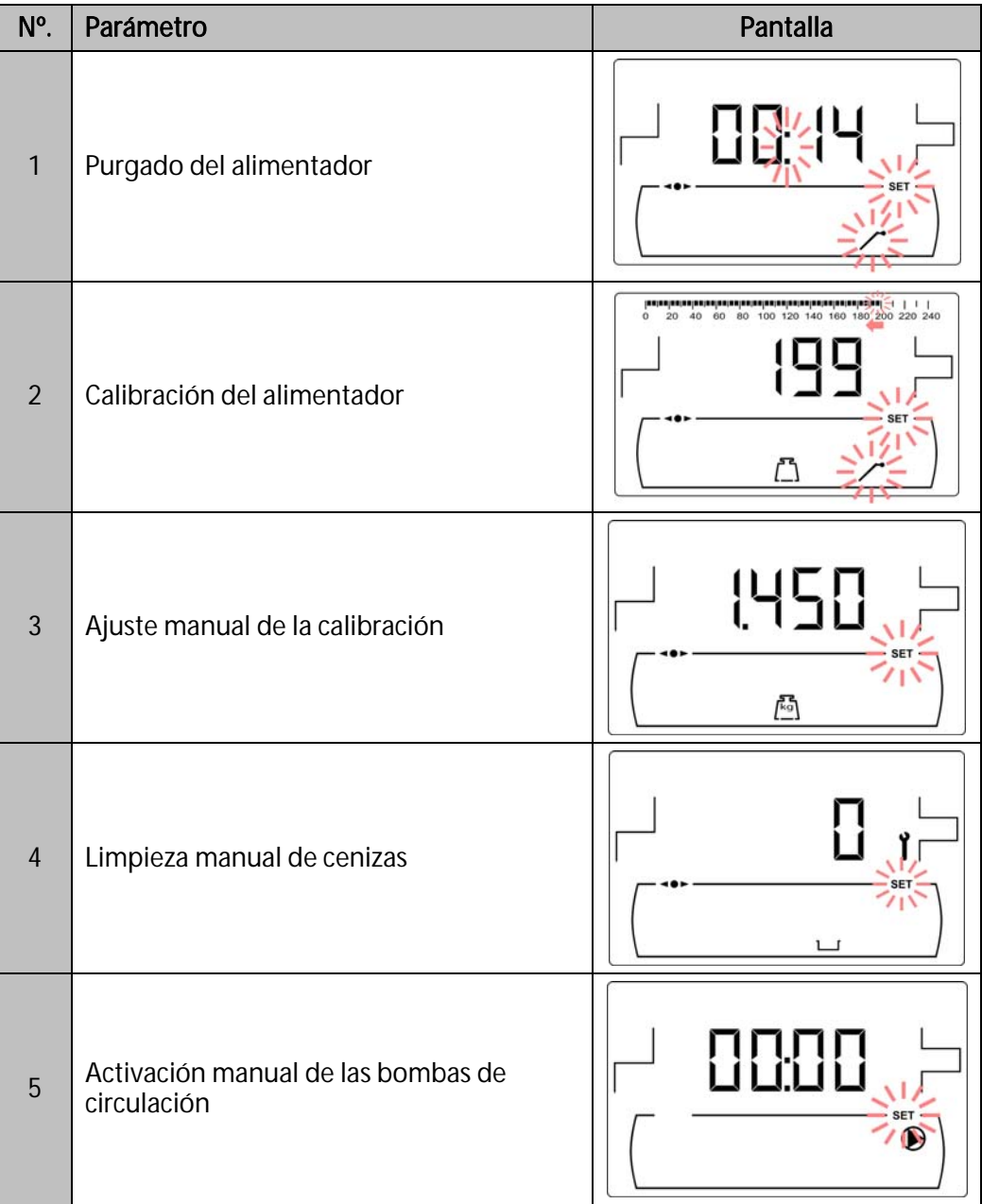

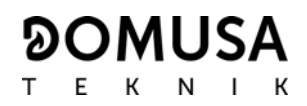

#### **15.1 Purgado del alimentador**

Tanto en la primera puesta en marcha, así como, cuando el depósito de reserva de combustible se vacía y antes de realizar el proceso de calibrado el alimentador de combustible, **será imprescindible** realizar un purgado para que éste se llene de combustible. Mediante esta pantalla se podrá realizar el purgado del alimentador de combustible, necesario para que la caldera funcione correctamente.

Una vez seleccionada la pantalla de "Purgado del alimentador" (a) del *"Menú Calibración"*, pulsando el símbolo  $\mathbb{Z}$  se accede al mismo, se encenderá SET parpadeando. Pulsando de nuevo el símbolo  $\mathscr P$  comienza el proceso de purgado, activándose el alimentador de combustible, durante un máximo de 15 minutos. Mientras está en funcionamiento el purgado, en la pantalla se visualiza una cuenta del tiempo transcurrido. Pulsando  $\mathbb{Z}^2$  se podrá parar el alimentador en cualquier momento, y pulsando RESET se podrá salir del proceso de purgado en cualquier momento.

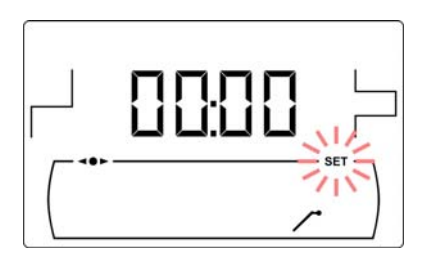

Para asegurar un correcto purgado del alimentador de combustible se recomienda realizar como mínimo un ciclo de purgado de 15 minutos. A continuación se describen los pasos a seguir para el correcto purgado del alimentador:

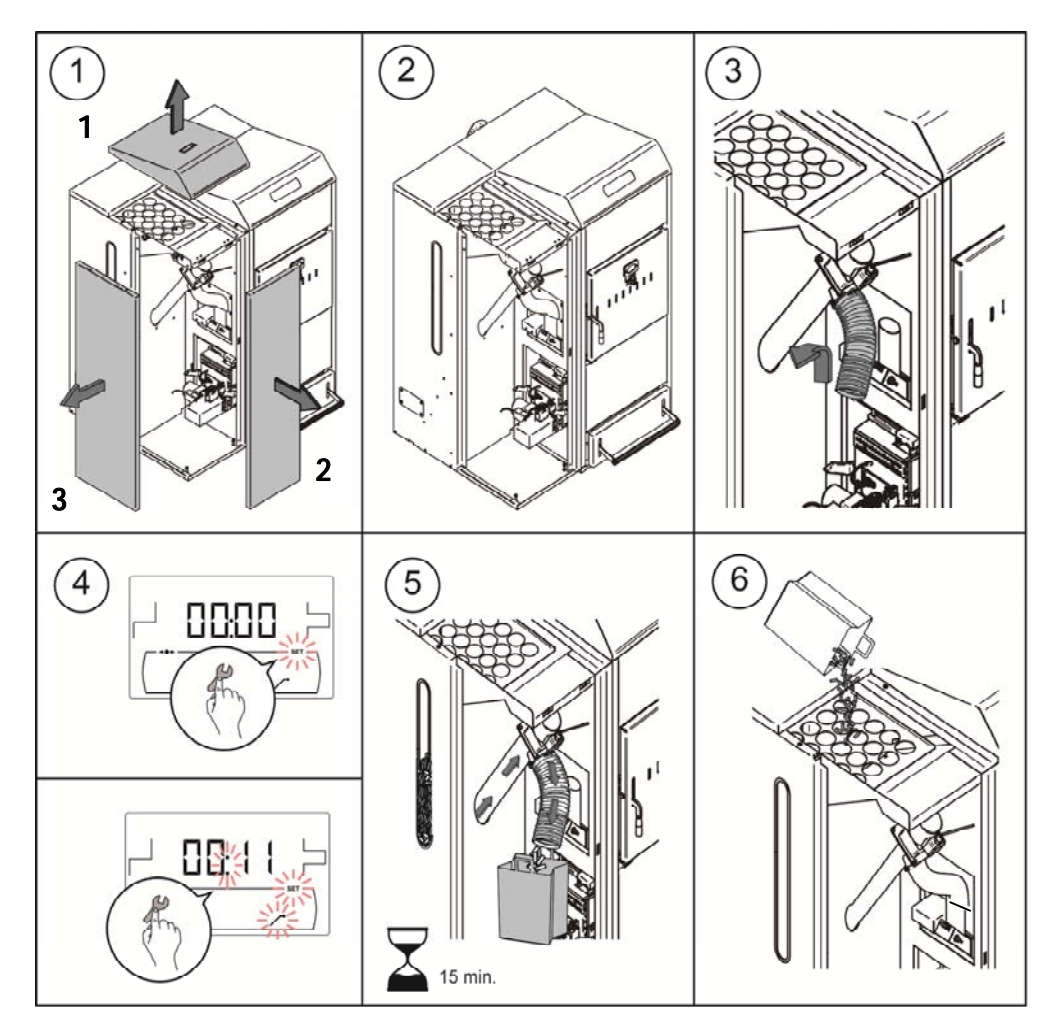

**IMPORTANTE: Es estrictamente necesario purgar el alimentador de la caldera en la puesta en marcha y en el caso de que el depósito de reserva se quede sin combustible.** 

### **15.2 Calibración del alimentador**

Mediante la calibración del alimentador el control electrónico de la caldera ajusta la cantidad de combustible óptima necesaria para alimentar el quemador y producir la potencia y combustión correctas. **En el caso de que el depósito de reserva esté vacío o se quede sin combustible es estrictamente necesario purgar el alimentador de la caldera antes de hacer la calibración.** Mediante esta pantalla se podrá realizar la calibración del alimentador de combustible necesaria para que la caldera funcione correctamente. **Es estrictamente necesario calibrar el alimentador de la caldera en la puesta en marcha y en cada cambio de proveedor de combustible** (no todos los proveedores trabajan con granulado de la misma densidad y tamaño).

Una vez seleccionada la pantalla de "Calibración del alimentador" (") del "Menú Calibración", pulsando el símbolo  $\mathbb{Z}^5$  se accede al mismo, se encenderá SET parpadeando. Pulsando de nuevo el símbolo  $\mathbb{Z}$  comienza el proceso de calibración, activándose la cuenta atrás de 200 dosis del alimentador de combustible. Cuando la cuenta atrás finaliza se visualiza el valor actual de calibración en la pantalla, y se podrá ajustar su valor mediante los símbolos "**+**" o "**-**"

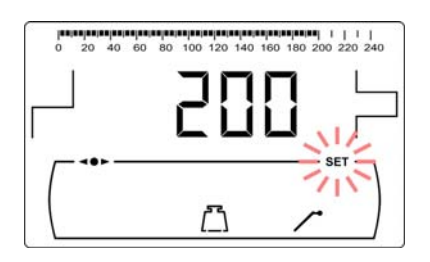

de ACS (19). Pulsando de nuevo el símbolo <sup>19</sup> se graba el nuevo valor.

Este proceso se debe realizar un mínimo de 2 veces para asegurar que la cantidad de combustible introducida es la correcta. A continuación se describen los pasos a seguir para la correcta calibración del alimentador:

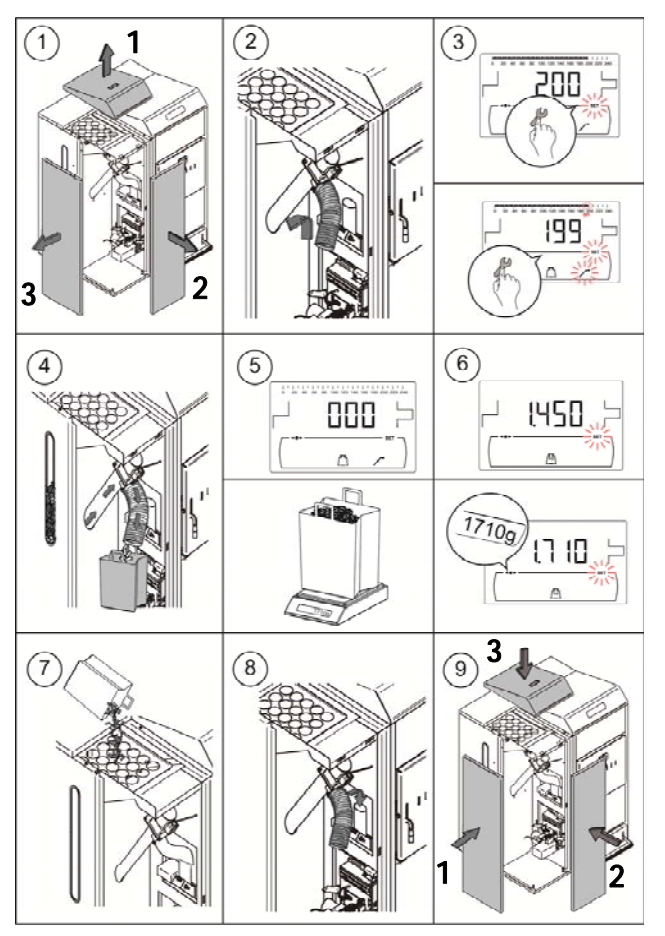

**IMPORTANTE: Es estrictamente necesario calibrar el alimentador de la caldera en la puesta en marcha y en cada cambio de proveedor de combustible.** 

### **15.3 Ajuste manual de la calibración del alimentador**

Mediante esta pantalla se podrá ajustar manualmente el valor de calibración del alimentador. Una vez seleccionada la pantalla de "Ajuste manual de la calibración del alimentador" (<a>[</a>del "Menú Calibración", pulsando el símbolo  $\mathbb{Z}$  se accede al mismo, se encenderá SET parpadeando, y mediante los símbolos "**+**" o "**-**" de ACS **(19)** se podrá ajustar el valor deseado. El rango de calibración seleccionable es OFF, 500 - 5000 gramos.

#### **15.4 Limpieza manual de cenizas**

Mediante esta pantalla se activa manualmente el funcionamiento del dispositivo de limpieza de cenizas del quemador hasta un máximo de 20 limpiezas. Una vez seleccionada la pantalla de "Limpieza manual de cenizas" ( ) del "Menú Calibración", pulsando el símbolo  $\mathbb{Z}$  se accede al mismo, se encenderá **SET** parpadeando. Pulsando de nuevo el símbolo  $\mathbb{Z}$  comienza el proceso de limpieza manual de cenizas, activándose la cuenta atrás de 20 limpiezas.

Pulsando  $\mathbb{Z}^2$  se podrá parar el proceso de limpieza en cualquier momento, y pulsando RESET se podrá salir de nuevo al "Menú Calibración" en cualquier momento.

#### **15.5 Activación manual de las bombas de circulación**

Mediante esta pantalla se activarán manualmente todas las bombas instaladas en la caldera simultáneamente. Una vez seleccionada la pantalla de "Activación manual de las bombas de circulación" ( $\bigcirc$ ) del "Menú Calibración", pulsando el símbolo  $\mathcal{P}$  se accede al mismo, se encenderá SET parpadeando. Pulsando de nuevo el símbolo  $\mathscr P$  se activarán las bombas, durante un máximo de 20 minutos.

Pulsando <sup>12</sup> se podrán desactivar las bombas en cualquier momento, y pulsando RESET se podrá salir de nuevo al *"Menú Calibración"* en cualquier momento.

### **16 MENÚ TÉCNICO**

El "Menú Técnico" se compone de una serie de parámetros de funcionamiento de la caldera susceptibles de ser modificados, siempre y cuando, se tengan suficientes conocimientos técnicos del significado de cada parámetro o el ajuste se realice por personal suficientemente cualificado. Cualquier ajuste inapropiado de algún parámetro del *"Menú Técnico"* puede provocar un malfuncionamiento grave de la caldera, pudiendo provocar daños a personas, animales y cosas.

**Para acceder al "Menú Técnico"** pulsar los símbolos MENÚ y RESET simultáneamente durante 5 segundos. Aparecerá en la pantalla la petición de un código de acceso "cod" *(ver "Introducción del* código"). Una vez introducido el código de acceso correcto, mediante los símbolos "**+**" o "**-**" de Calefacción **(18)** se navegará a través de los parámetros del menú (**P.01** ... **P.35**). Una vez seleccionado

el parámetro deseado, pulsando  $\frac{1}{2}$  se accederá al mismo y será posible su ajuste o modificación. Una

vez ajustado el parámetro pulsando de nuevo  $\mathscr P$  se grabará y se volverá al "Menú Técnico". Estando dentro del "Menú Técnico" o dentro de cualquier parámetro del mismo, pulsando RESET se regresará al nivel anterior de visualización sin grabar. En la siguiente tabla se enumeran dichos parámetros y en los siguientes apartados del manual se describen en detalle:

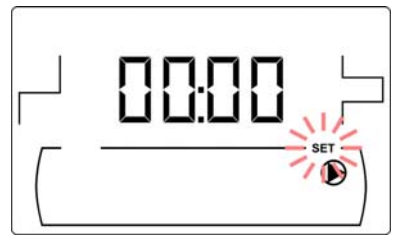

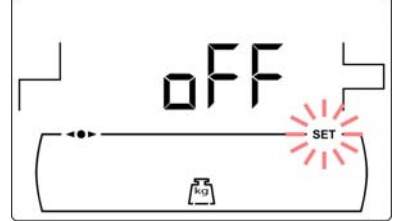

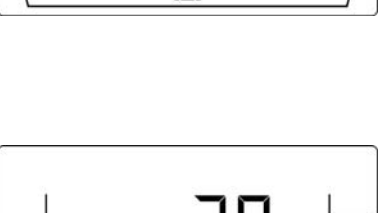

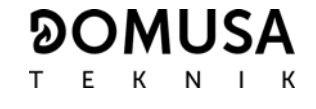

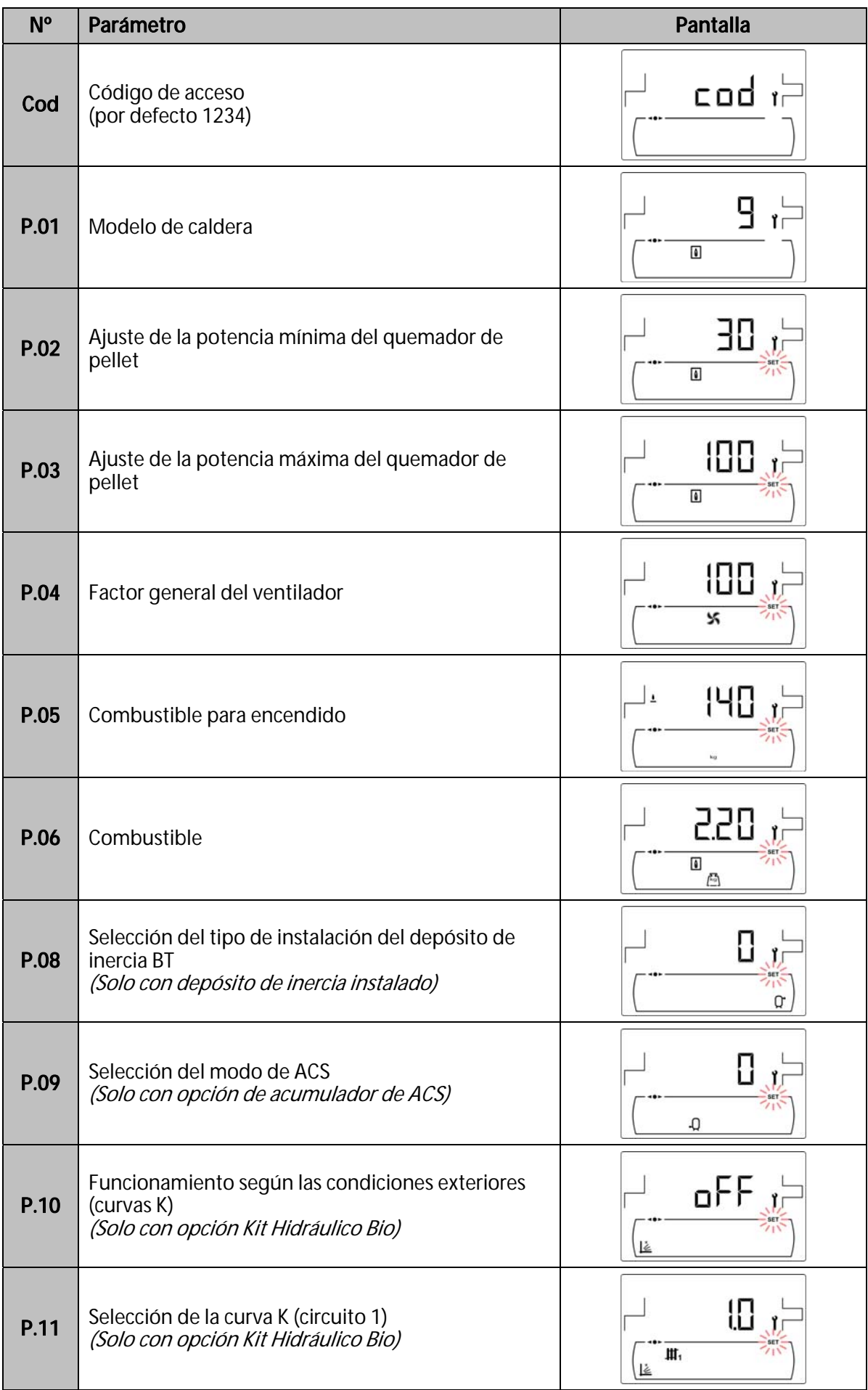

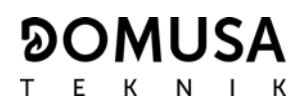

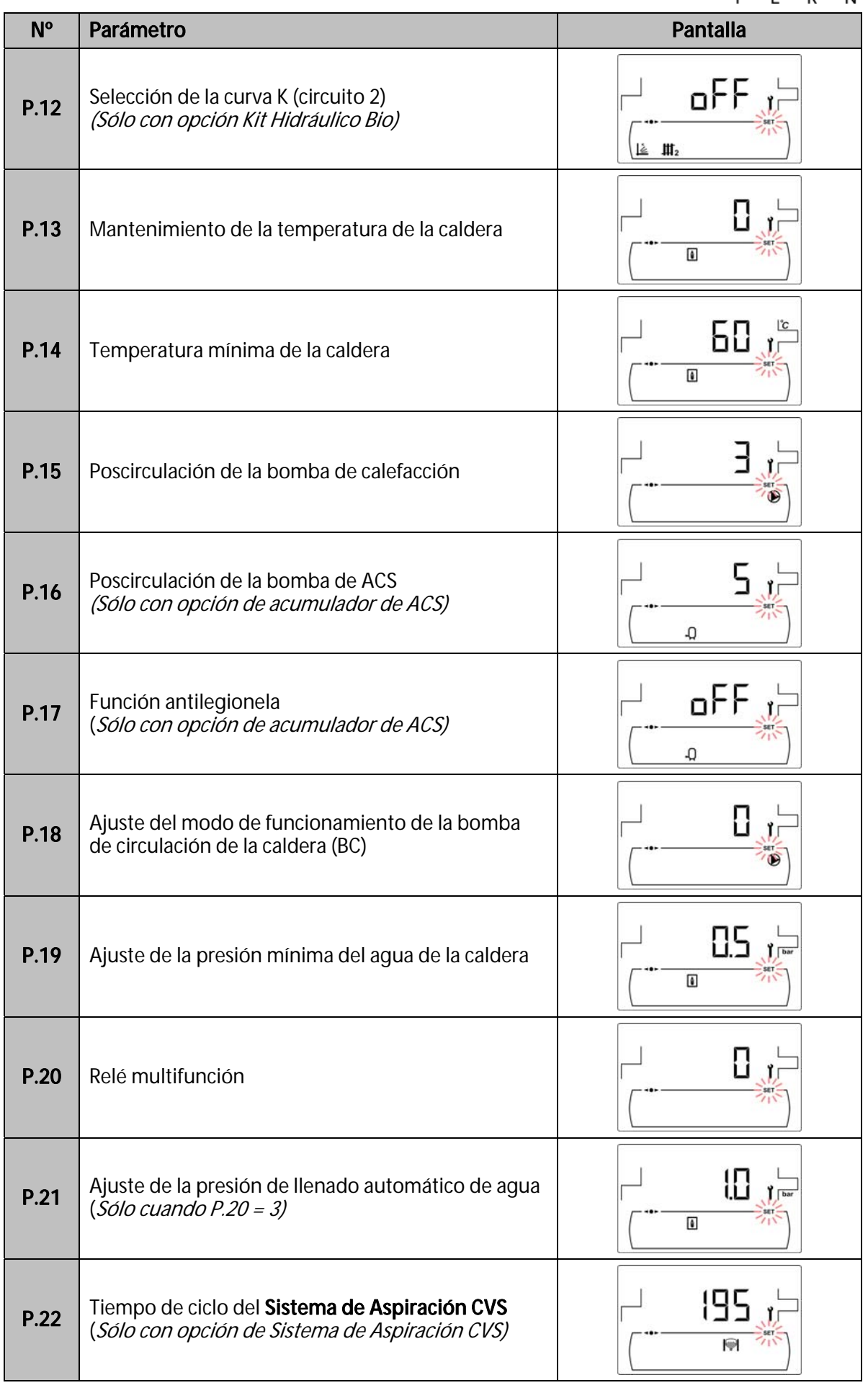

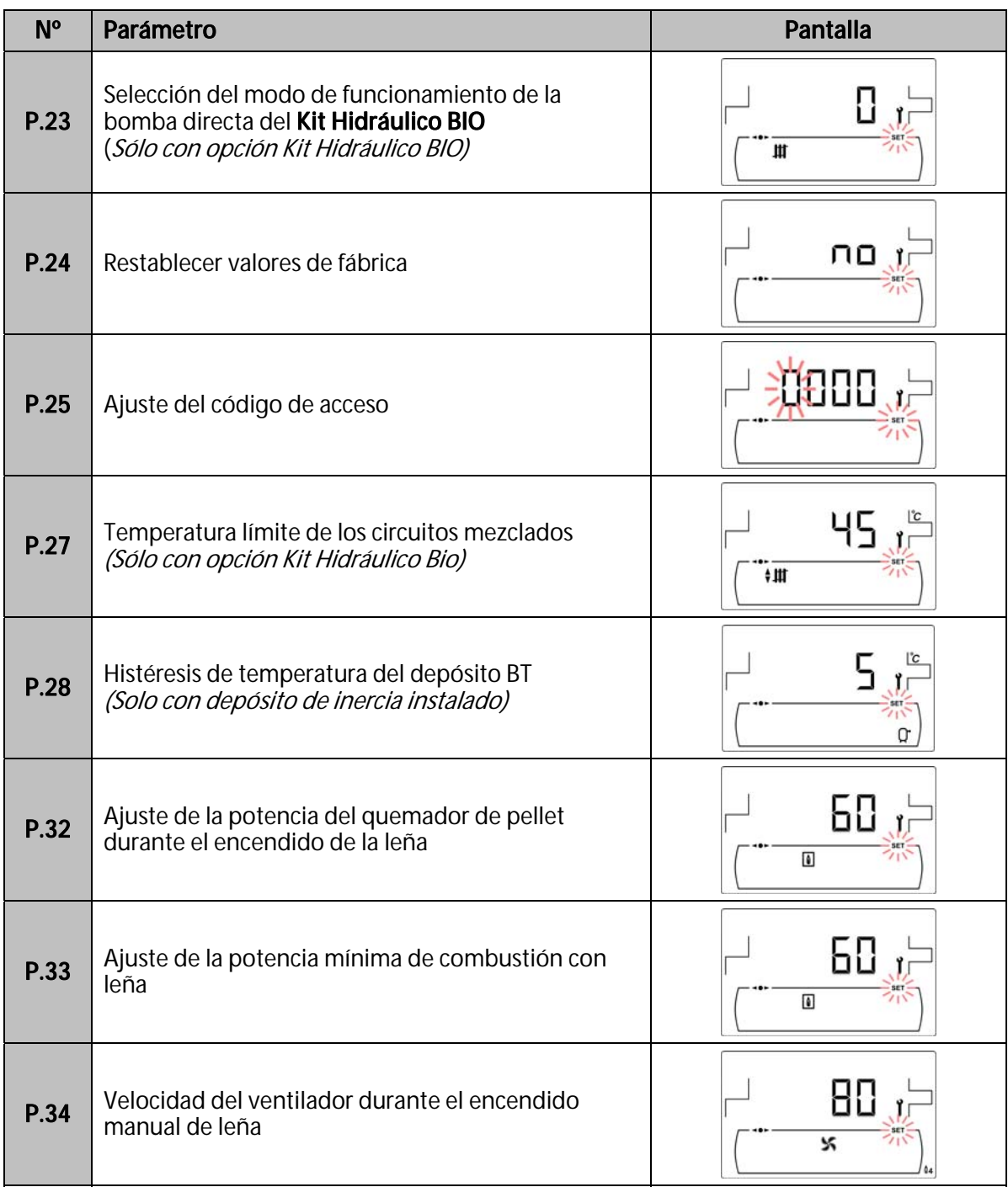

### **16.1 Introducción y ajuste del código de acceso ("cod", P.25)**

Una vez seleccionada la pantalla de "Introducción del código de acceso" ("cod") o ajuste del mismo (**P.25**), pulsando el símbolo <sup>2</sup> se accede al mismo, se encenderá **SET** parpadeando y mediante los símbolos "**+**" o "**-**" de calefacción **(18)** se podrá navegar a través de los dígitos del código. Mediante los símbolos "**+**" o "**-**" de ACS **(19)** se podrá ajustar el valor de cada dígito independientemente. Por defecto, de fábrica el código de acceso ajustado es "1234". Mediante el parámetro **P.25** se podrá ajustar un nuevo código de acceso deseado.

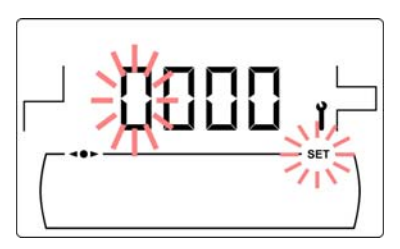

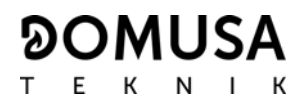

# **17 CONFIGURACIÓN DE LA CALDERA**

Los siguientes parámetros del "Menú Técnico" permiten ajustar el funcionamiento de la caldera a cada instalación, siempre y cuando, se tengan suficientes conocimientos técnicos del significado de cada parámetro o se realice por personal suficientemente cualificado.

#### **17.1 Modelo de Caldera (P.01)**

Mediante el parámetro **P.01** se visualiza el modelo de caldera seleccionado mediante los switches ubicados en la tarjeta electrónica del portamandos:

> **P.01** = 25 => **DualTherm 25 P.01** = 35 => **DualTherm 35**

#### **17.2 Ajuste de la potencia de la caldera (P.02, P.03)**

La caldera **DualTherm** está configurada para que module la potencia del quemador de pellet entre una potencia mínima y máxima. Mediante los parámetros **P.02** y **P.03** se puede ajustar la potencia mínima y máxima del quemador.

#### **17.3 Factor general del ventilador (P.04)**

Mediante el parámetro **P.04** se puede ajustar un factor de multiplicación del porcentaje de velocidad del ventilador, mediante el cual aumentar o disminuir la cantidad de aire comburente, para asegurar unos valores correctos de combustión. Cambiando su valor se modifica el porcentaje del ventilador en toda su curva de modulación. El rango seleccionable del parámetro **P.04** es 0 - 200 (por defecto 100), si se ajusta un valor inferior a 100 se disminuirá la cantidad de aire y si se ajusta un valor superior a 100 se aumentará.

#### **17.4 Combustible para el encendido (P.05)**

Mediante el parámetro **P.05** se puede ajustar la cantidad de combustible utilizada en el proceso de encendido del quemador. El rango seleccionable del parámetro **P.05** es 10 - 900 gramos.

#### **17.5 Combustible (P.06)**

Mediante el parámetro **P.06** se puede ajustar la cantidad de combustible, en kilogramos, que consume el quemador de pellet al 100% de potencia en una hora. El rango seleccionable del parámetro **P.06** es 1,00 - 30,00 kg.

#### **17.6 Gestión de depósitos de inercia BT y BT-DUO (P.08, P.28)**

Mediante el parámetro **P.08** se ajusta el tipo de instalación hidráulica del depósito de inercia **BT** o **BT-DUO** que se ha realizado. Este parámetro depende de la instalación y debe de ser ajustado por el instalador una vez se haya montado el depósito de inercia. El valor por defecto de fábrica es 0, función de gestión de depósitos de inercia BT deshabilitada. El control electrónico de la caldera **DualTherm** es capaz de gestionar el funcionamiento de 4 tipos de instalación diferentes:

- **P.08** = 0 => Función deshabilitada (valor por defecto).
- **P.08** = 1 => Instalación con acumulador de ACS Sanit después del depósito BT y control por sonda de temperatura.
- **P.08** = 2 => Instalación con acumulador de ACS Sanit antes del depósito BT y control por sonda de temperatura.
- **P.08** = 3 => Instalación con acumulador de ACS Sanit después del depósito BT y control por termostato.
- **P.08** = 4 => Instalación con acumulador de ACS Sanit antes del depósito BT y control por termostato.

Cuando se seleciona el tipo de instalación **1** ó **2** (gestión por sonda de temperatura), mediante el parámetro **P.28** es posible ajustar la histéresis de temperatura de la sonda **Sbt**, para gestionar la activación y desactivación del sistema de calentamiento del depósito de inercia BT. El rango seleccionable del parámetro **P.28** es 5 - 40 ºC y el valor por defecto de fábrica es 5 ºC.

#### **17.7 Mantenimiento de la temperatura de la caldera (P.13, P.14)**

Mediante los parámetro **P.13** y **P.14** se puede ajustar el funcionamiento de la caldera para que mantenga constantemente una temperatura mínima (por defecto **P.13 = 2**), siempre y cuando, esté habilitado alguno de los servicios de calefacción y/o de ACS. Cuando el valor del parámetro **P.13** se ajuste a **0**, mediante el parámetro **P.14** se puede ajustar esta temperatura mínima entre 30 y 60 ºC. Dependiendo del valor seleccionado en el parámetro **P.13** se pueden configurar los siguientes modos de mantenimiento de la temperatura de la caldera:

**P.13** = 0 => Mantiene la temperatura de caldera mínima ajustada en el parámetro **P.14**.

- **P.13** = 1 => Mantiene la consigna de temperatura de caldera seleccionada en el portamandos.
- **P.13** = 2 => No se mantiene temperatura de caldera mínima (valor por defecto).

### **17.8 Ajuste de la potencia de encendido de leña (P.32)**

Mediante el parámetro **P.32** se puede ajustar la potencia para el encendido de la leña.

#### **17.9 Ajuste de la potencia mínima de combustión con leña (P.33)**

La caldera **DualTherm** está configurada para que module su potencia con leña entre una potencia mínima y máxima. Mediante los parámetros **P.33** se puede ajustar la potencia mínima.

#### **17.10 Velocidad del ventilador durante el encendido manual de leña (P.34)**

Mediante el parámetro **P.34** se puede ajustar la velocidad del ventilador durante el proceso de encendido manual de leña (parámetro exclusivo para el Modo 4). Cambiando su valor se modifica el porcentaje del ventilador durante el proceso de encendido manual.

### **18 AJUSTES DEL CIRCUITO DE CALEFACCIÓN**

La caldera **DualTherm** va equipada con un control electrónico capaz de regular el funcionamiento automático de la caldera de manera eficiente y además incorpora las siguientes funciones para el control del circuito de calefacción integrado en la misma:

#### **18.1 Poscirculación de la bomba de calefacción (P.15)**

Esta función mantiene en funcionamiento la bomba de circulación de calefacción (**BC**) durante un tiempo una vez se haya desactivado el servicio de calefacción, con el objetivo de evitar el sobrecalentamiento de la caldera debido a inercias de la instalación. Mediante el parámetro **P.15** se puede ajustar el tiempo de poscirculación deseado. El rango seleccionable del parámetro **P.15** es 0 - 40 minutos y el valor por defecto de fábrica es de 3 minutos.

#### **18.2 Funcionamiento de la bomba de circulación (P.18)**

El control electrónico de la caldera **DualTherm** permite seleccionar el modo de funcionamiento de la bomba de circulación de la caldera (**BC**) mediante el parámetro **P.18** del "Menú Técnico". Los modos de funcionamiento son los siguientes:

**P.18** = 0 => Funcionamiento normal: la bomba de circulación de la caldera funcionará según esté o no activada la demanda de calefacción. Cuando haya una carga de leña

encendida y la instalación no disponga de depósito de inercia la bomba de circulación de la caldera permanecerá continuamente en funcionamiento.

**P.18** = 1 => Funcionamiento en continuo: la bomba de circulación de la caldera permanece en funcionamiento siempre que el servicio de calefacción esté habilitado, es decir, la consigna de temperatura de caldera seleccionada sea distinta de "OFF". Si existe algún termostato ambiente o control remoto conectado a la caldera, el control electrónico gestionará el funcionamiento del quemador en función de si hay demanda de calefacción o no, manteniendo la bomba en funcionamiento continúo.

#### **18.3 Presión mínima de llenado de la instalación (P.19)**

La caldera **DualTherm** incorpora un sensor de presión de agua, mediante el cual el control electrónico es capaz de supervisar la presión de la caldera en cada momento, de tal manera que, si la presión disminuye de un valor determinado el control bloquea el funcionamiento de la caldera y activa la alarma **E-19** (ver "Bloqueos de Seguridad"). Mediante el parámetro **P.19** se puede ajustar la presión mínima de agua de la caldera a la que se activa la alarma. El rango seleccionable del parámetro **P.19** es 0,1 - 0,5 bar y el valor por defecto de fábrica es de 0,5 bar.

#### **18.4 Temperatura límite de los circuitos mezclados (P.27)**

El control electrónico de la caldera **DualTherm** permite ajustar la temperatura máxima de consigna seleccionable para los circuitos mezclados conectados a la caldera, mediante la instalación de un **Kit Hidráulico BIO** opcional. Mediante el parámetro **P.27** se puede ajustar la temperatura máxima de impulsión deseada. El rango seleccionable del parámetro **P.27** es 45 - 80 ºC y el valor por defecto de fábrica es de 45 ºC (circuito mezclado para suelo radiante).

# **19 AJUSTES DEL CIRCUITO DE ACS**

La caldera **DualTherm** va equipada con un control electrónico capaz de gestionar un servicio de producción de ACS, conectando opcionalmente a la caldera un interacumulador de Agua Caliente Sanitaria. Mediante los siguientes parámetros se pueden ajustar las funciones específicas del servicio de ACS. Estos parámetros solamente estarán accesibles en el "Menú Técnico" cuando esté conectado un acumulador a la caldera:

#### **19.1 Tipo de instalación de ACS (P.09)**

La caldera **DualTherm** está preparada para regular una instalación de ACS con válvula de 3 vías desviadora de ACS o con bomba de carga del interacumulador. Mediante el parámetro **P.09** se pueden seleccionar dichos modos de funcionamiento:

**P.09** = 0=> Instalación con válvula de 3 vías desviadora de ACS.

**P.09** = 1=> Instalación con bomba de carga del interacumulador (valor por defecto de fábrica).

#### **19.2 Tiempo de poscirculación de la bomba de A.C.S. (P.16)**

Esta función mantiene en funcionamiento la válvula de ACS o la bomba de carga de ACS durante un tiempo una vez se haya desactivado el servicio de producción de ACS, con el objetivo de evitar el sobrecalentamiento de la caldera debido a inercias de la instalación de ACS. Mediante el parámetro **P.16** se puede ajustar el tiempo que sigue en funcionamiento una vez calentado el depósito de ACS. El rango seleccionable del parámetro **P.16** es 0 - 20 minutos y el valor por defecto de fábrica es de 5 minutos.

#### **19.3 Función antilegionela (P.17)**

Esta función previene la proliferación de la bacteria de la legionela en el agua caliente sanitaria acumulada en el acumulador. Cada 7 días se eleva la temperatura del agua del acumulador a 70 ºC para provocar la desaparición de la bacteria. Esta función estará activa únicamente cuando la caldera esté en marcha. Mediante el parámetro **P.17** se puede activar la función de protección contra la bacteria de la legionela. La caldera se suministra de fábrica con esta función desactivada.

#### **19.4 Recirculación de ACS (P.20 = 2)**

Mediante la salida auxiliar del relé multifunción se puede instalar una bomba de recirculación de ACS, con el objetivo de aumentar el confort en la instalación de ACS. Para activar esta función leer detenidamente el apartado "Funciones del Relé Multifunción".

#### **20 FUNCIONES ADICIONALES**

La caldera **DualTherm** incorpora las siguientes funciones de control adicionales:

#### **20.1 Tiempo de ciclo del sistema automático de carga (P.22)**

La caldera **DualTherm** permite la instalación de un sistema automático de carga opcional **Sistema de Aspiración CVS**. Mediante el parámetro **P.22** se puede ajustar el tiempo de ciclo de activación de dicho sistema. Este parámetro solamente será visible si está conectado en la caldera un **Sistema de Aspiración CVS**.

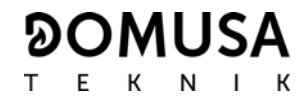

#### **20.2 Restablecer valores de fábrica (P.24)**

En caso de un mal ajuste de los parámetros o mal funcionamiento de la caldera, se podrán restablecer los valores originales de todos los parámetros, seleccionando "Yes" en el parámetro **P.24** del "Menú Técnico".

#### **20.3 Función antibloqueo de bombas**

Esta función previene el agarrotamiento de las bombas de circulación de la caldera, debido a periodos prolongados en los que las bombas no se pongan en marcha. Este sistema permanecerá activo mientras no se desconecte la caldera de la red eléctrica.

#### **20.4 Función anti-hielo**

Esta función protege a la caldera de congelarse durante las heladas. Cuando la temperatura de la caldera baje de 6 ºC, se pondrá en marcha la bomba de circulación de caldera hasta alcanzar 8 ºC. Si la temperatura de caldera sigue descendiendo hasta 4 °C, se pondrá en funcionamiento el quemador, aportando calor a la instalación hasta alcanzar 15 ºC en la caldera. Este sistema permanecerá en alerta mientras no se desconecte la caldera de la red eléctrica.

#### **20.5 Función de sensorización de la presión de la caldera**

Esta función previene de un mal funcionamiento de la caldera por falta de agua y por exceso de presión en la caldera. La presión es detectada por un sensor de presión, y su valor se visualiza en la pantalla del panel de mandos (en el *"Menú Usuario"*). Cuando la presión es inferior al valor ajustado en el parámetro **P.19** del "Menú Técnico" (por defecto 0,5 bar), el control electrónico bloquea el funcionamiento de la caldera y activa una alarma en la pantalla (**E-19**). Cuando la presión de la caldera es superior a 2,5 bar, se activa una alarma en la pantalla (**E-28**), avisando del exceso de presión. Se recomienda, en este caso, llamar al **Servicio de Asistencia Técnica** más cercano, y proceder a vaciar el agua de la caldera hasta que la presión se sitúe entre 1 y 1,5 bar *(ver "Vaciado* de la caldera").

#### **20.6 Conexión del mando a distancia LAGO FB OT+**

La caldera lleva una regleta de conexiones **J5**, preparada para la conexión del mando a distancia LAGO FB OT+ (ver "Esquema de Conexiones"), lo cual, permitirá parar el servicio de calefacción de la caldera dependiendo de la temperatura de la vivienda, además de ajustar la temperatura de consigna de ACS (siempre y cuando esté conectada una sonda de ACS en la caldera).

La instalación del mando a distancia LAGO FB OT+ permite adecuar el sistema de calefacción y ACS a los horarios de uso de la instalación. Además, optimizará el funcionamiento de la instalación, adecuando la temperatura de consigna de calefacción en función de la temperatura ambiente de la vivienda, y obteniendo unas prestaciones de confort mejoradas.

#### **20.7 Conexión de un termostato ambiente**

La caldera lleva una regleta de conexiones **J6**, preparada para la conexión de un cronotermostato ambiente o termostato ambiente (**TA1**, ver "Esquema de Conexiones"). La regleta **J6** viene equipada con un puente que une sus bornas, por lo que, será necesario quitar el puente antes de conectar el termostato ambiente.

La instalación de un termostato ambiente optimizará el funcionamiento de la instalación, adecuando el funcionamiento de la calefacción a las necesidades de la vivienda y obteniendo unas prestaciones de confort mejoradas. Además, si el termostato permite la programación de las horas de funcionamiento (cronotermostato), se podrá adecuar el sistema de calefacción a los horarios de uso de la instalación.

### **21 FUNCIONES DEL "RELÉ MULTIFUNCIÓN" (P.20)**

La caldera **DualTherm** viene equipada con una salida de relé auxiliar, a través del cual, se podrá seleccionar una serie de funciones que aumentarán las posibilidades, prestaciones y confort de la instalación.

Mediante las diferentes opciones del parámetro **P.20** del "Menú Técnico" es posible seleccionar el modo de funcionamiento del "relé multifunción". Por defecto, el valor de dicho parámetro será 0 (desactivado). En los siguientes apartados se describen las funciones seleccionables.

#### **21.1 Señal externa de alarma de la caldera (P.20 = 1)**

Seleccionando esta función (**P.20 = 1**), cuando la caldera activa un error o alarma de funcionamiento se activará la salida de relé multifunción alimentando con tensión (230 V~) entre los terminales nº **4** ("**NO**") y **N** de la regleta de conexiones **J3**, donde se podrá conectar cualquier dispositivo externo señalizador de alarma, con el objetivo de avisar del malfuncionamiento de la caldera. Cuando la alarma de la caldera es rearmada, la salida de relé multifunción volverá a su estado original, alimentando con tensión (230 V~) entre los terminales nº **3** ("**NC**") y N de la regleta de conexiones **J3**.

#### **21.2 Función de Recirculación de ACS (P.20 = 2)**

Esta función sólo estará disponible si existe un interacumulador de ACS conectado a la caldera. La función de recirculación de ACS (**P.20 = 2**) mantendrá toda la instalación de ACS caliente durante los periodos de funcionamiento programados en la caldera *(ver "Menú Configuración")*, de tal manera que, cuando se abra cualquier grifo de agua caliente de la vivienda se obtendrá agua caliente inmediatamente, aumentando el confort de la instalación de ACS. Para ello, se deberá instalar una bomba de recirculación en la instalación de Agua Caliente Sanitaria. Esta bomba se deberá conectar en la salida del relé auxiliar, entre las bornas nº **4** (**NO**) y **N** de la regleta de conexiones **J3** (ver "Esquema de Conexiones"). La instalación y conexión del sistema de recirculación de ACS deberá ser realizada por personal técnico suficientemente cualificado.

Durante los periodos de funcionamiento programados en la caldera, la salida del relé multifunción alimentará con tensión (230 V~) entre los terminales nº **4** ("**NO**") y **N** de la regleta de conexiones **J3**, activando la bomba de recirculación. Durante los periodos de apagado programados en la caldera, la salida del relé multifunción alimentará con tensión (230 V~) entre los terminales nº **3** ("**NC**") y **N** de la regleta de conexiones **J3**, desactivando la bomba de recirculación.

#### **21.3 Función de llenado automático (P.20 = 3)**

La cadera **DualTherm** es susceptible de ser conectada a un sistema de llenado automático, el cual, puede ser activado o desactivado mediante el parámetro **P.20**.Para ello, se deberá instalar una válvula motorizada de llenado entre la red de suministro de agua y el circuito primario de la caldera. Dicha válvula se deberá conectar en la salida del relé auxiliar, entre las bornas nº **4** (**NO**) y **N** de la regleta de conexiones **J3** (ver "Esquema de Conexiones"). La instalación y conexión del sistema de recirculación de ACS deberá ser realizada por personal técnico suficientemente cualificado.

Si la función está activada (**P.20 = 3**), el control electrónico de la caldera activará la salida del relé multifunción alimentando con tensión (230 V~) entre los terminales nº **4** ("**NO**") y **N** de la regleta de conexiones **J3**, y poniendo en marcha la válvula de llenado conectada en ella, llenando el circuito primario a la presión de llenado ajustada en el parámetro **P.21**. Si la presión del agua de la caldera disminuye por debajo de la presión mínima ajustada en el parámetro **P.19**, la caldera se volverá a llenar automáticamente hasta alcanzar la presión de llenado. El rango de presión de llenado seleccionable en el parámetro **P.21** es 0,6 - 2,0 bar y el valor por defecto de fábrica es de 1 bar.

### **22 LIMPIEZA DEL CAJÓN DE CENIZAS**

La caldera **DualTherm** dispone de un cajón de cenizas, donde se depositan los restos sólidos del combustible quemado, provenientes de la limpieza del quemador y del hogar de combustión. Este cajón deberá ser limpiado periódicamente. Se recomienda revisar el cajón de forma regular y proceder a retirar las cenizas acumuladas.

Además en la zona inferior de los pasos de humos se dispone de otro cajón de cenizas donde se depositan los restos sólidos provenientes de los mismos. Este cajón se deberá ser limpiado con una frecuencia menor que el cajón de cenizas del quemador y hogar de combustión.

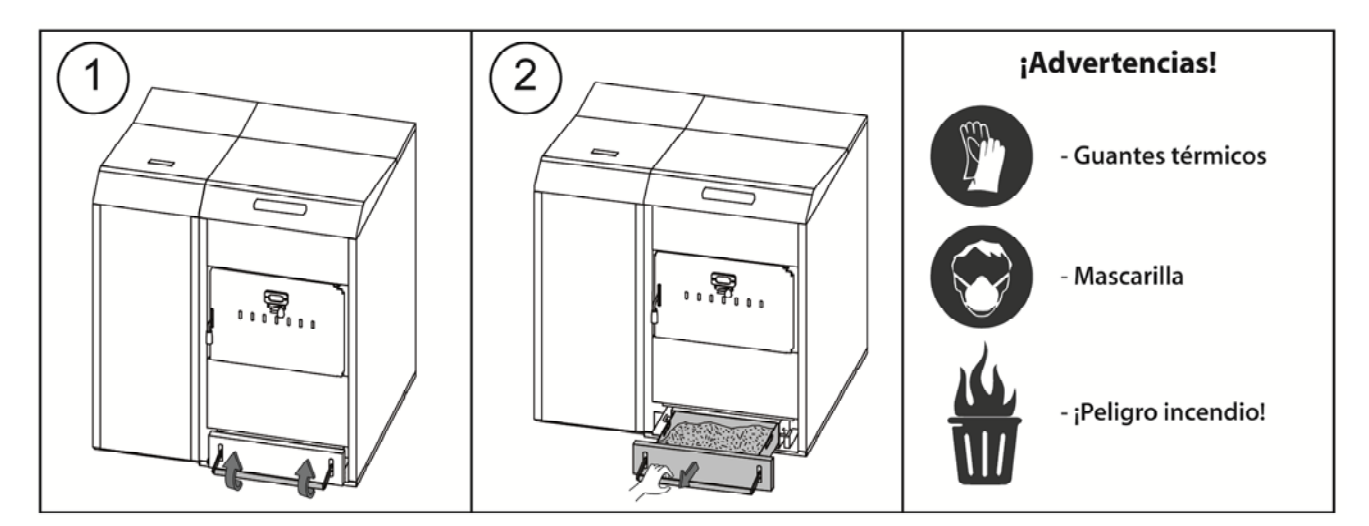

#### **22.1 Advertencias de Seguridad**

Para una **manipulación segura** del cajón de cenizas se aconseja tomar las precauciones de seguridad necesarias y utilizar indumentaria adecuada, con el objetivo de protegerse de posibles daños personales. En particular se deberán tener en cuenta los siguientes consejos:

- **Parar el funcionamiento de la caldera** antes de proceder a la extracción del cajón de cenizas. Si se procede a extraer el cenicero en modo de pausa, asegurar de volver a colocar el cenicero antes de que se vuelva a activar la caldera. Se recomienda extraer el cenicero cuando no se detecte llama en el quemador.
- Se recomienda la utilización de **"guantes térmicos"**, capaces de aislar del calor las manos, para protegerse de posibles quemaduras producidas por partes del cajón susceptibles de estar muy calientes.
- Se recomienda la utilización de "**mascarilla**" para proteger las vías respiratorias de la inhalación de partículas de ceniza, especialmente será obligatorio la utilización de dichas mascarillas en personas alérgicas o personas que padecen cualquier afección respiratoria.
- Debido a que los restos de cenizas del cajón pueden estar ardiendo o incandescentes en el momento de su extracción, se deberá tener especial precaución con el tipo de recipiente al cual se retiren dichos restos, recomendándose que sea de **material metálico**, o bien, **se proceda a la total extinción de las cenizas** en el momento de su manipulación, mediante la utilización de agua o cualquier otro agente extintor.

**DOMUSA TEKNIK** no se hará responsable de los daños ocasionados a personas, animales o cosas, debidos a una incorrecta manipulación del cajón de cenizas o de los restos de las mismas.

IMPORTANTE: La limpieza del cajón de cenizas se debe de ejecutar únicamente cuando la caldera esté parada.

# **23 REGULACIÓN DEL AIRE**

La caldera **DualTherm** dispone de una regulación manual del aire secundario. El objetivo de la entrada del aire secundario es optimizar la combustión de leña, reduciendo las emisiones y mejorando el rendimiento de la caldera. Mediante el regulador de la puerta de carga de leña, se regula el caudal de entrada de aire secundario en el hogar de combustión.

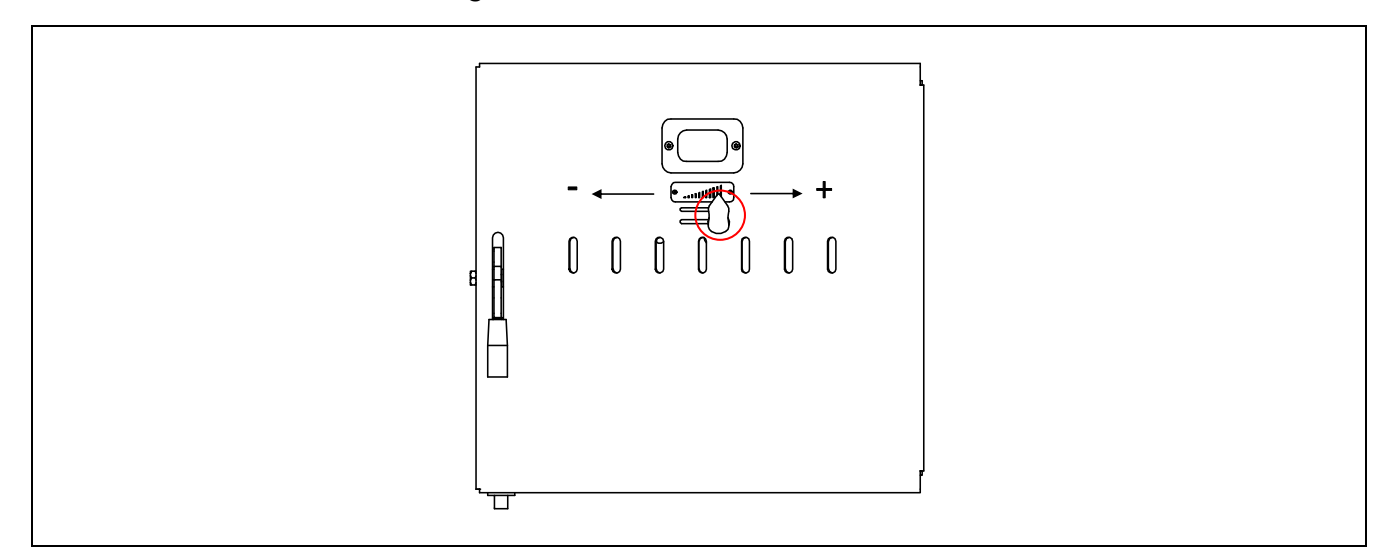

Para regular la entrada de aire solamente se debe deslizar el regulador de la puerta a la derecha o izquierda según la cantidad de aire que desee aportar al hogar de combustión.

La entrada aire secundario debe ser disminuido o totalmente cerrado en los siguientes casos:

- Si se utiliza leña de gran tamaño y/o humedad elevada
- Si la carga de leña no se enciende adecuadamente con el quemador de pellet en el Modo 2 (Modo Combi) o Modo 3 (Leña Automática)
- Si se va a trabajar exclusivamente con pellet

IMPORTANTE: No cambie la posición del regulador durante el proceso de encendido de la leña.

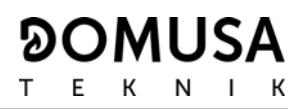

### **24 BLOQUEOS DE SEGURIDAD**

El sistema electrónico de control de la caldera **DualTherm** podrá activar los siguientes bloqueos del funcionamiento de la caldera por seguridad. Cuando se produce cualquiera de estos bloqueos, la caldera deja de funcionar y se visualiza un código de alarma en la pantalla.

#### IMPORTANTE: Si cualquiera de los siguientes bloqueos de funcionamiento fuera repetitivo, apagar la caldera y llamar al Servicio de Asistencia Técnica oficial más cercano.

#### **24.1 Bloqueo de seguridad de temperatura**

Cuando se produce este bloqueo, en la pantalla se visualiza el código de alarma **"E-11"**. Se parará el quemador, por lo que, no se aportará calor a la instalación. El bloqueo se producirá siempre que el agua de la caldera sobrepase 110 ºC de temperatura. Para desbloquear esta alarma, se deberá esperar a que la temperatura baje de 100 °C y se deberá pulsar el botón incorporado en el termostato de seguridad, situado en la parte inferior del cajón eléctrico de la caldera, después de haber soltado primeramente el tapón que tapa este botón.

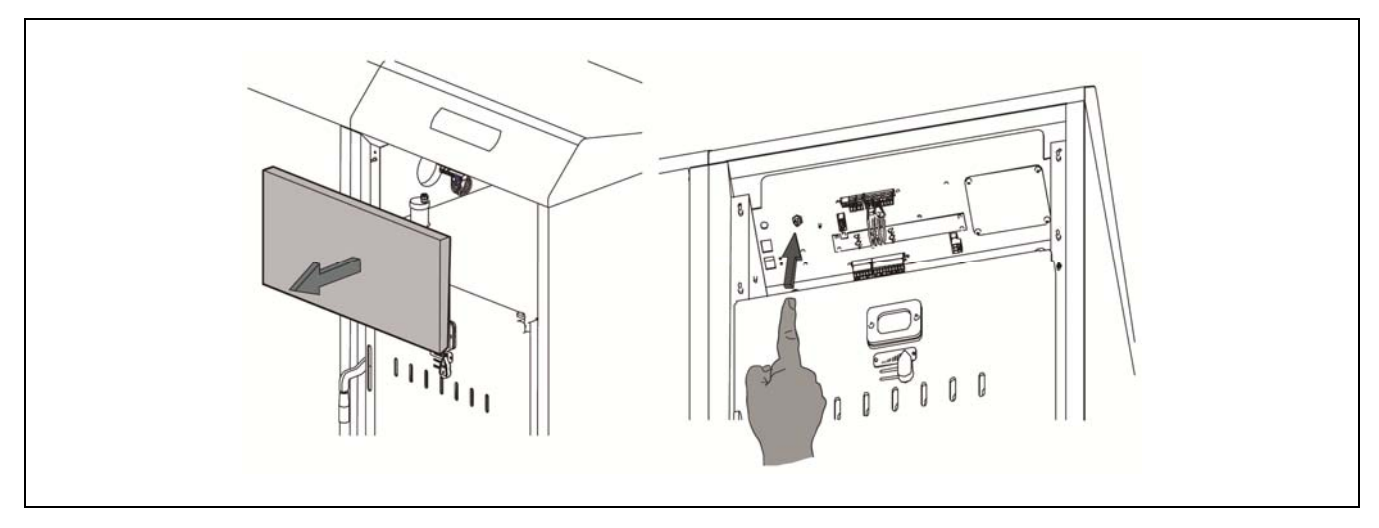

#### **24.2 Bloqueo de seguridad de temperatura en el tubo de entrada de combustible**

Cuando se produce este bloqueo, en la pantalla se visualizará el código de alarma **"E-05"**. Se parará el quemador, por lo que, no se aportará calor a la instalación.

El bloqueo se producirá cuando el tubo de entrada de combustible al quemador sobrepase 80 ºC de temperatura. Para desbloquear el funcionamiento de la caldera, una vez haya descendido la temperatura del tubo, se deberá pulsar el botón de rearme incorporado en el termostato de seguridad (ver figura) y pulsar el símbolo RESET del portamandos de la caldera para reanudar la marcha.

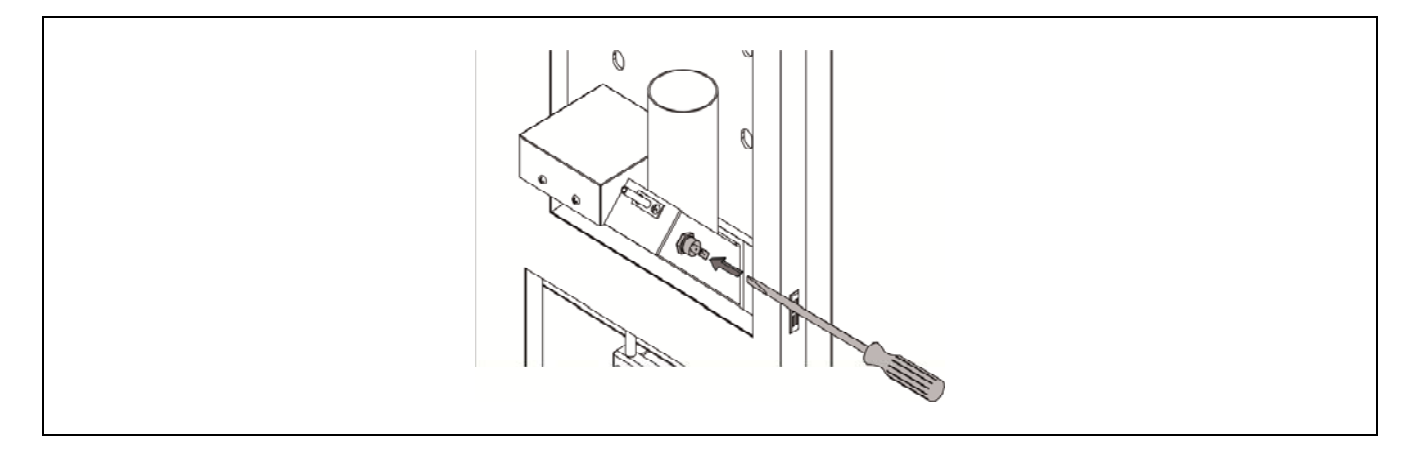

# **24.3 Bloqueo por falta de presión**

Cuando se produce este bloqueo, en la pantalla se visualiza el código de alarma **"E-19"**. Se pararán el quemador y las bombas de circulación de la caldera, por lo que no se aportará calor a la instalación, ni circulará agua por ella.

El bloqueo se produce cuando la presión de la caldera baja por debajo de 0,5 bar, evitando que ésta funcione cuando se vacía de agua la instalación, bien por tener alguna fuga o por operaciones de mantenimiento. Para desbloquear esta alarma, se deberá llenar de nuevo la instalación (ver "Llenado de la caldera"), hasta que en el parámetro "presión de agua" del "Menú Usuario" se visualice una presión entre 1 y 1,5 bar.

### **25 PARO DE LA CALDERA**

Para apagar la caldera, tocar el botón táctil de encendido  $\bigcirc$  durante 1 segundo *(ver "Componentes*") de mano"). En el **modo de apagado**, y mientras la caldera esté conectada a la red eléctrica y a la instalación de combustible, la caldera deja de funcionar para dar servicio de calefacción y A.C.S., pero continúan activadas las funciones de protección anti-hielo y antibloqueo de bombas.

Si se desea desconectar por completo el funcionamiento de la caldera, se deberá interrumpir el suministro eléctrico y cortar la alimentación de combustible.

### **26 VACIADO DE LA CALDERA**

El vaciado del agua de la caldera se realizará abriendo la llave de vaciado situada en la parte inferior de la trasera de la caldera. Para ello se deberá de conectar a dicha llave un tubo flexible y conducirlo a un desagüe. Una vez realizada la operación de vaciado, cerrar la llave y desconectar el tubo flexible.

### **27 MANTENIMIENTO DE LA CALDERA**

Para mantener la caldera en perfectas condiciones de funcionamiento se deben de realizar distintas operaciones de mantenimiento con distintas frecuencias. Las operaciones de periodicidad anual deben ser realizadas por personal autorizado por **DOMUSA TEKNIK**.

#### **27.1 Frecuencias de mantenimiento de la caldera y la chimenea**

Los aspectos más importantes a revisar son los siguientes:

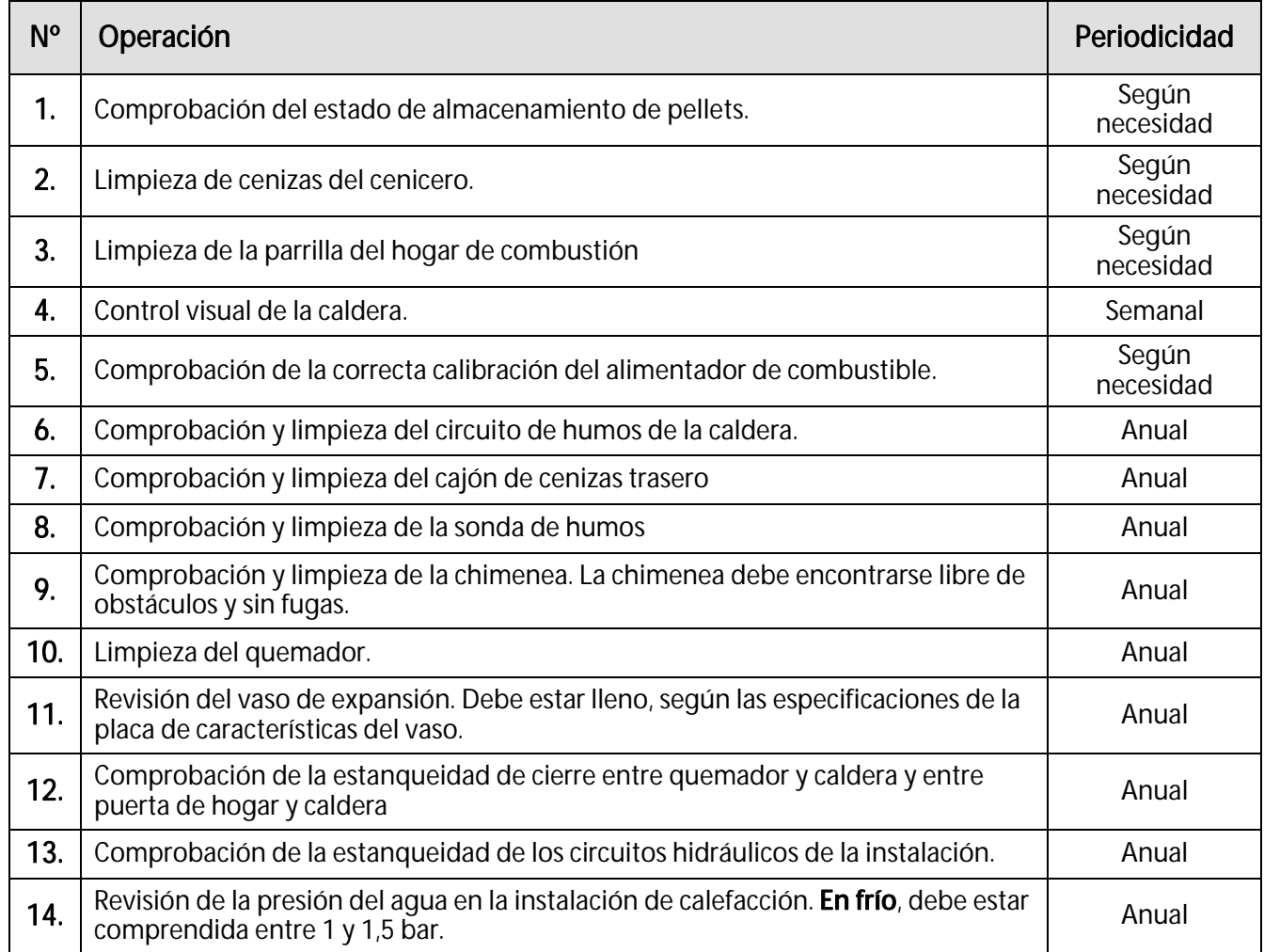

NOTA: Dependiendo del tipo de combustible y las condiciones climáticas, puede ser necesario realizar una limpieza de la cámara de combustión del quemador y/o del sistema e limpieza del circuito de humos con una periodicidad mayor a la indicada en la tabla.

# **27.2 Limpieza del quemador**

Se recomienda seguir los siguientes pasos para una correcta limpieza del quemador:

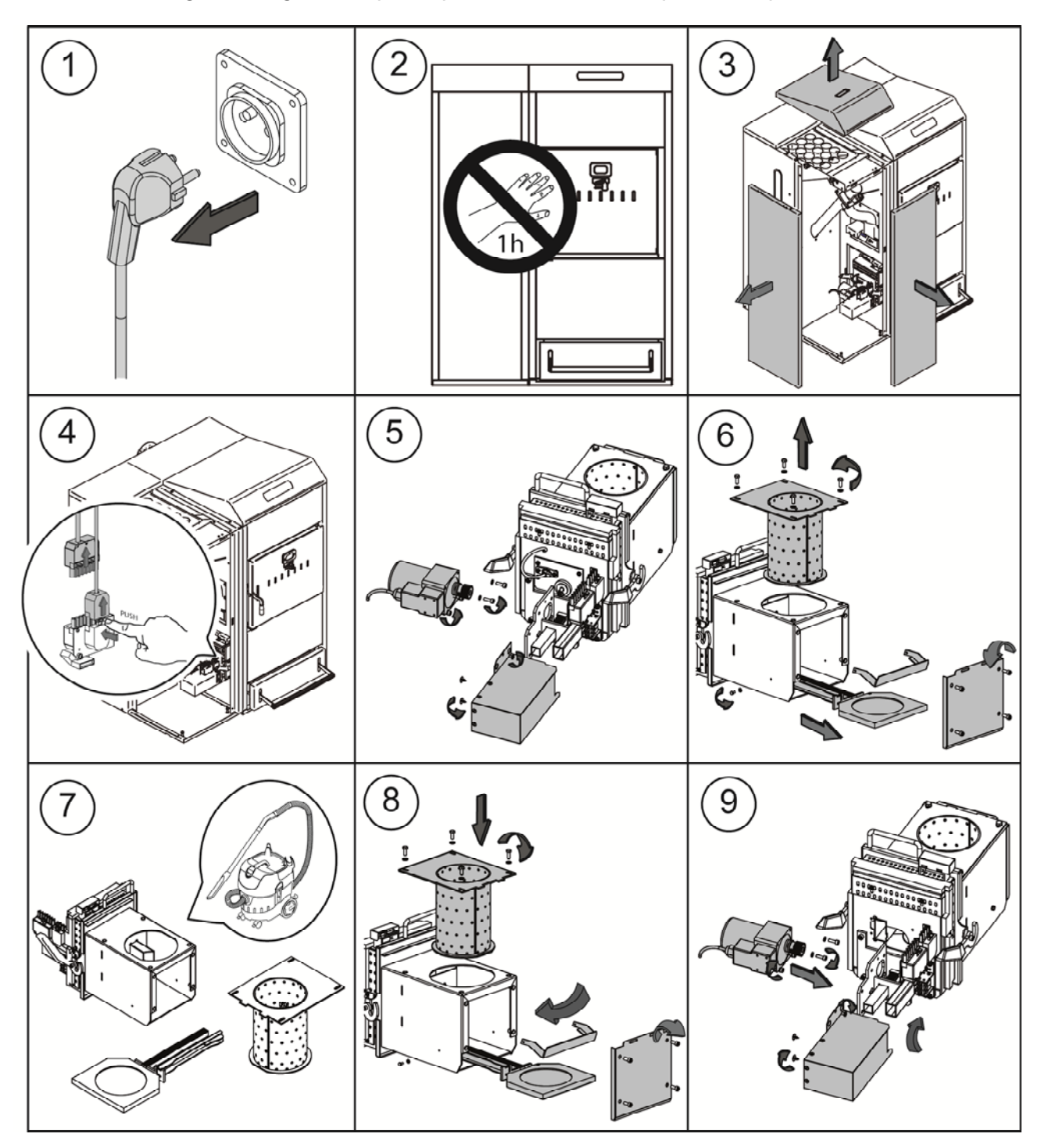

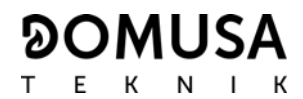

# **27.3 Limpieza de los pasos de humos y cenicero trasero**

Se recomienda seguir los siguientes pasos para una correcta limpieza de los pasos de humos:

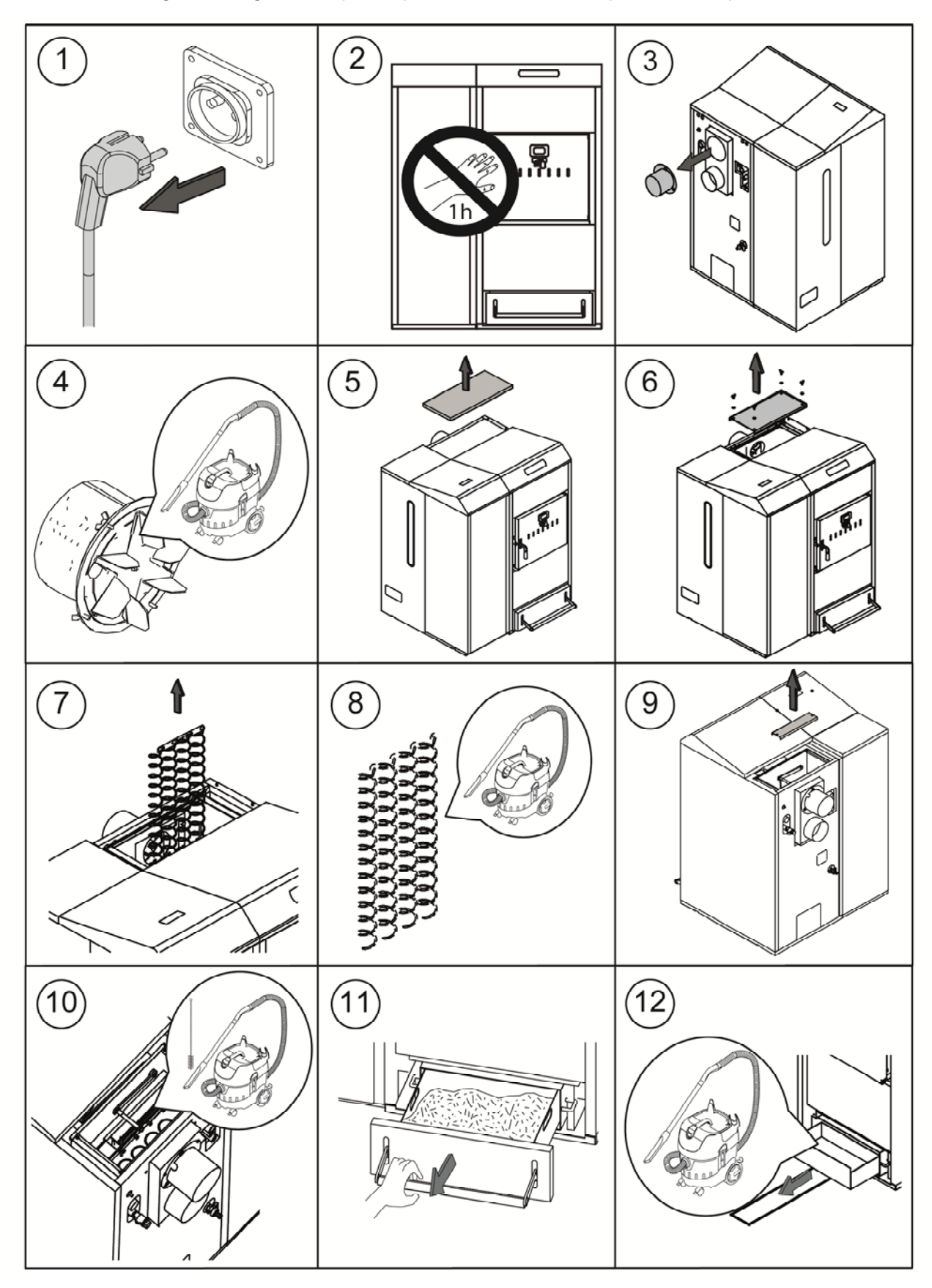

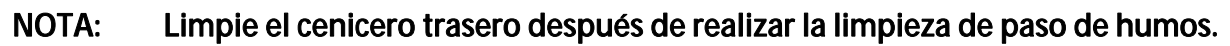

### **27.4 Limpieza del primer paso de humos**

El intercambiador de calor de la caldera DualTherm cuenta con un primer paso de humos sin limpieza automática. La frecuencia de limpieza de este paso dependerá del tipo de combustible y cantidad de combustible utilizado. A continuación se describen los pasos a seguir para el acceso a su limpieza.

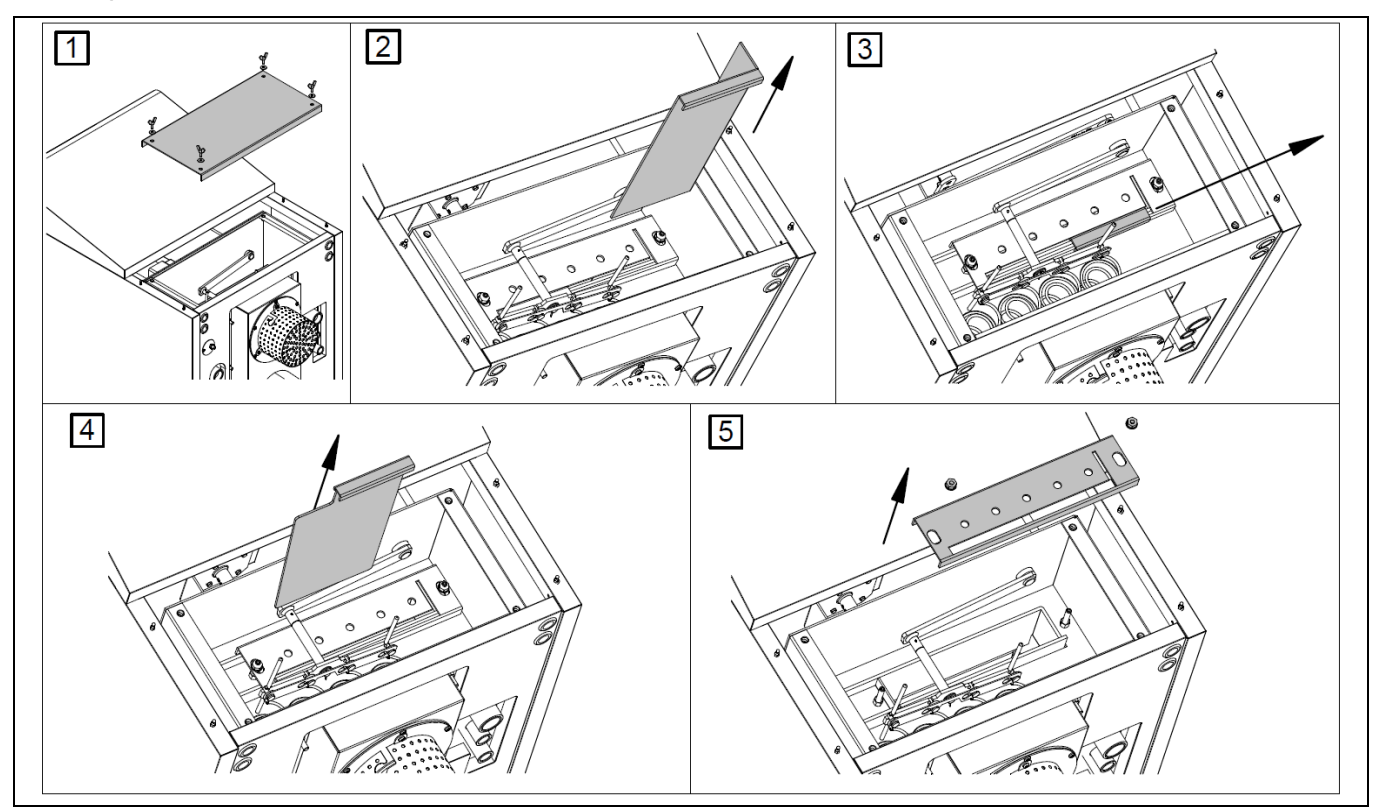

#### **27.5 Sonda de temperatura de humos**

La caldera DualTherm dispone de una sonda de temperatura de humos. Para su sustitución, insertar el sensor en el orificio previsto para ello en la parte trasera de la caldera:

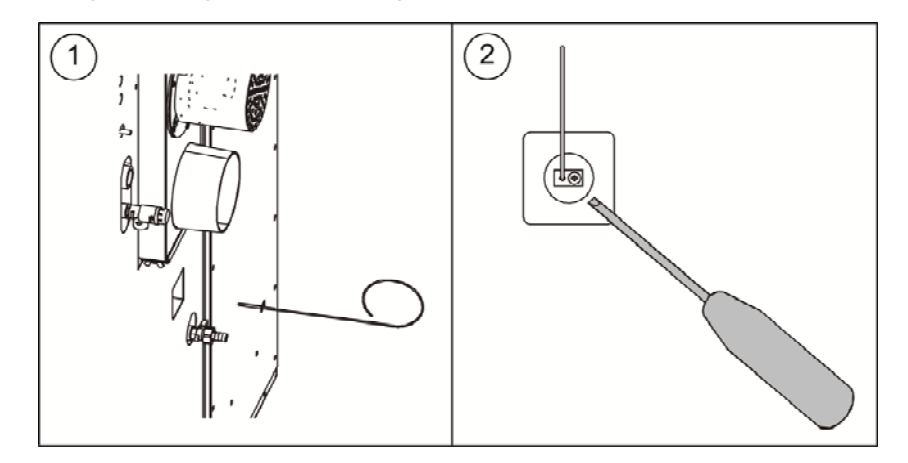

#### **27.6 Descarga del agua de condensados**

La descarga del agua de condensados de la chimenea no deberá ser modificada y se deberá mantener libre de obstrucciones que la puedan bloquear.

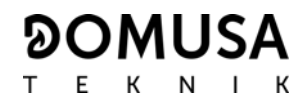

#### **27.7 Características del agua de la caldera**

Cuando la dureza del agua es superior a los 25-30 ºfH, se prescribe el uso de agua tratada para la instalación de calefacción, con el fin de evitar las posibles incrustaciones de cal en la caldera. Hay que recordar que una pequeña incrustación de cal de algún milímetro de espesor, provoca, a causa de su baja conductividad térmica, una disminución importante de las prestaciones de rendimiento de la caldera.

Es imprescindible el tratamiento del agua utilizada en el circuito de calefacción en los siguientes casos:

- Circuitos muy extensos (con gran contenido de agua).
- Frecuentes llenados de la instalación.

En el caso de ser necesario el vaciado parcial o total de la instalación repetidas veces, se recomienda efectuar el llenado con agua tratada.

# **28 CROQUIS Y MEDIDAS**

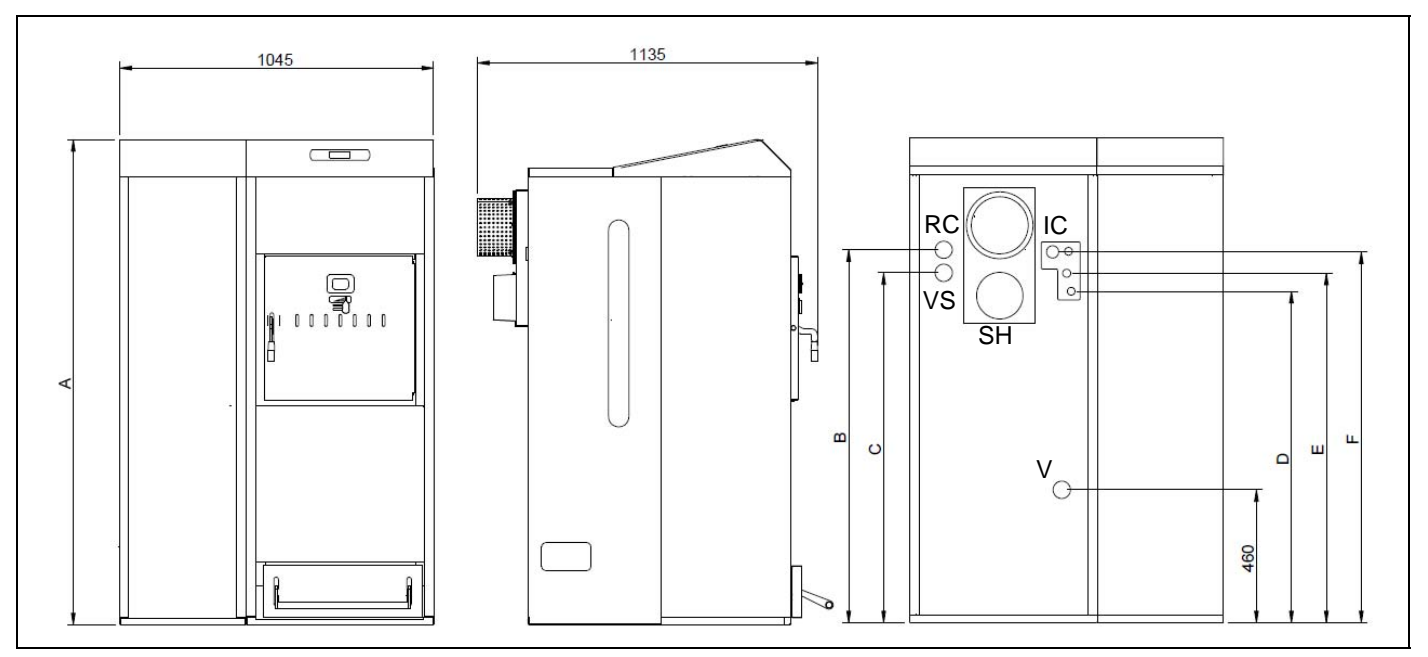

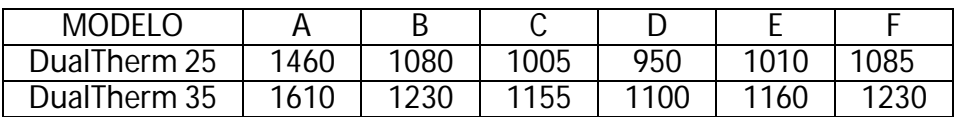

**IC:** Ida calefacción (1" H) **RC:** Retorno calefación (1" H) **SH:** Salida de humos (Ø150 mm) **V:** Vaciado **VS:** Válvula Seguridad ½" H.

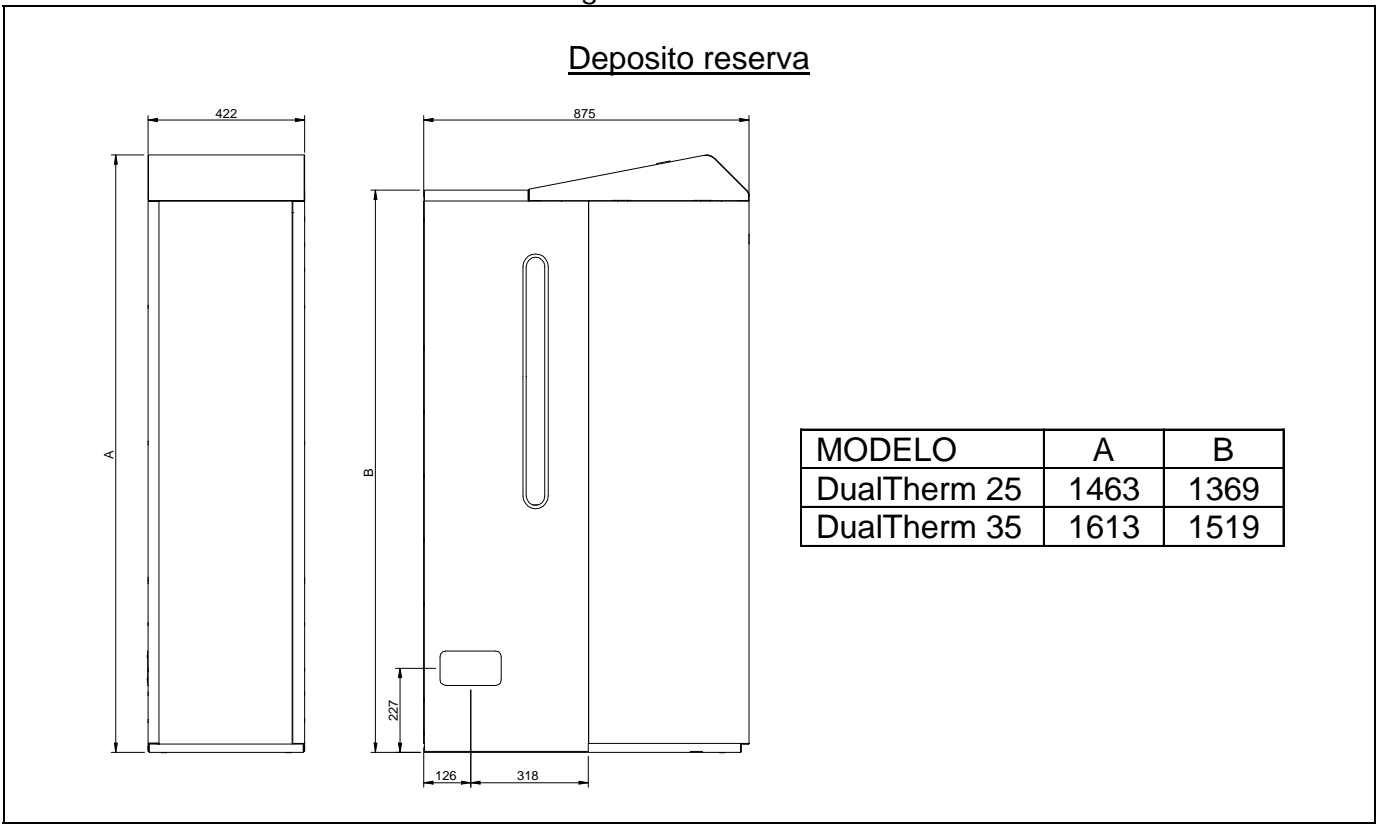

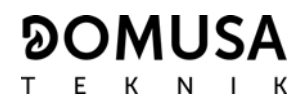

### **29 ESQUEMAS DE CONEXIONES**

### **29.1 Caldera**

#### DualTherm

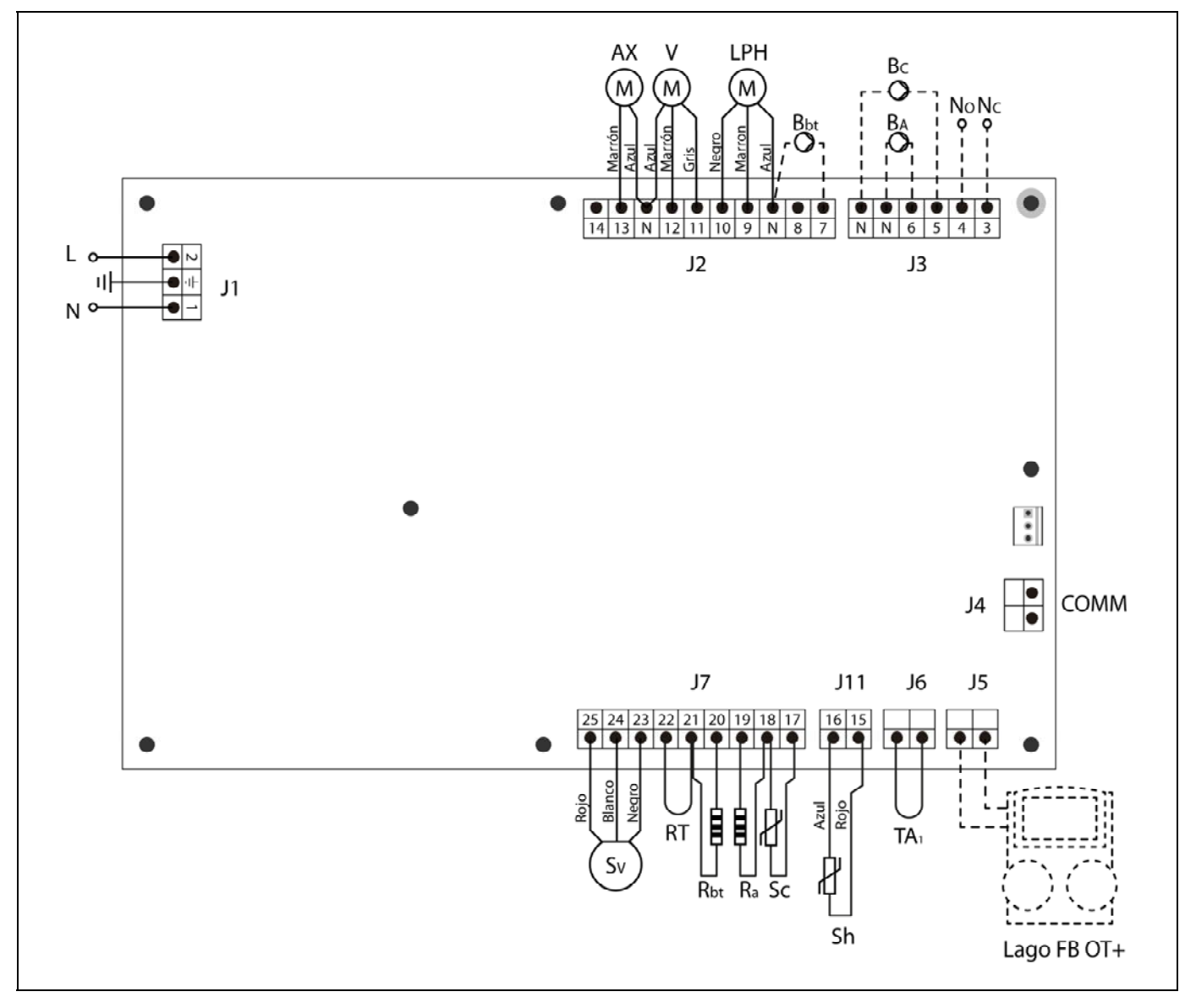

- **L:** Fase.
- **N:** Neutro.
- **AX:** Motor alimentador.
	- **V:** Ventilador.
- **LPH:** Motor dispositivo limpieza paso de humos.
- **Bbt:** Bomba de carga del depósito de inercia BT.
- **BC:** Bomba de circulación de caldera.
- **BA:** Bomba de carga o válvula de ACS.
- **NO:** Normalmente abierto del relé multifunción.
- **NC:** Normalmente cerrado del relé multifunción.
- **TA1:** Termostato Ambiente.
- **Sc:** Sonda de caldera.

 **Sh:** Sonda de humos (termopar).

**Ra/Sa:** Resistencia de Opción Acumulador.

**Rbt/Sbt:** Resistencia de Opción depósito BT.

- **RT:** Relé telefónico.
- **Sv:** Sensor de velocidad del ventilador.
- **J1:** Conector de alimentación.
- **J2:** Conector de componentes.
- **J3:** Conector de componentes.
- **J4:** Conector de comunicación.
- **J5:** Conector de Mando a Distancia **LAGO FB**.
- **J6:** Conector del Termostato Ambiente.
- **J7:** Conector de sondas.

### **29.2 Quemador**

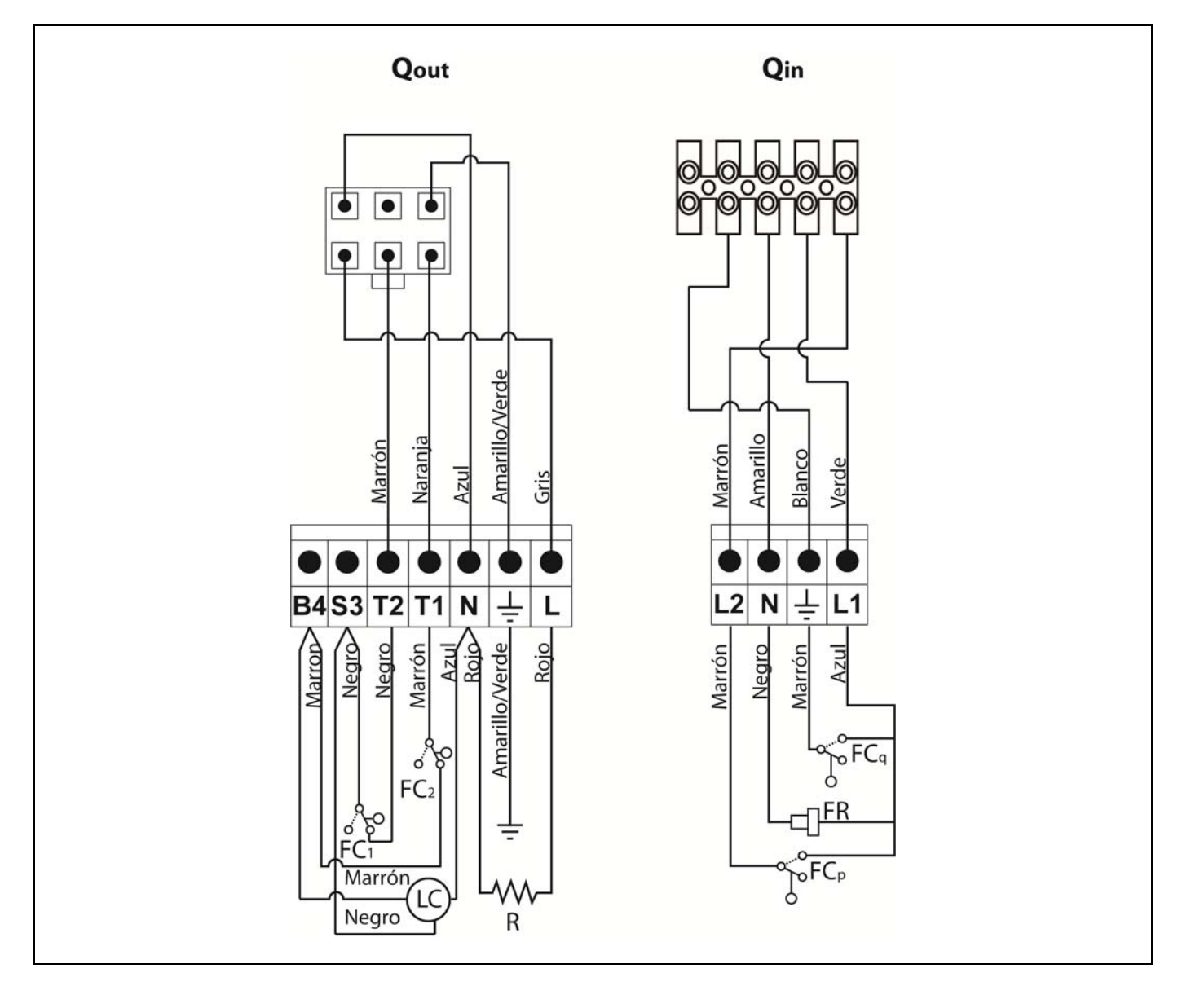

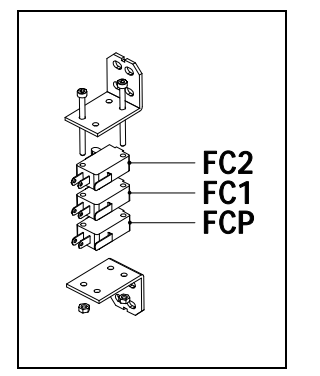

- **Qout:** Conector de salidas quemador.
	- **R:** Resistencia de encendido.
	- **LC:** Motor dispositivo de limpieza de cenizas.
	- **FC1:** Fin de carrera cerrado.
	- **FC2:** Fin de carrera abierto.
	- **Qin:** Conector de entradas quemador.
	- **FCq:** Fin de carrera quemador.
		- **FR:** Fotocélula.
	- **FCp:** Fin de carrera dispositivo de limpieza de cenizas.

# **30 ESQUEMA ELÉCTRICO**

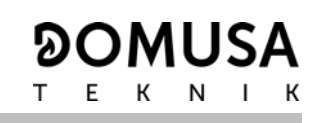

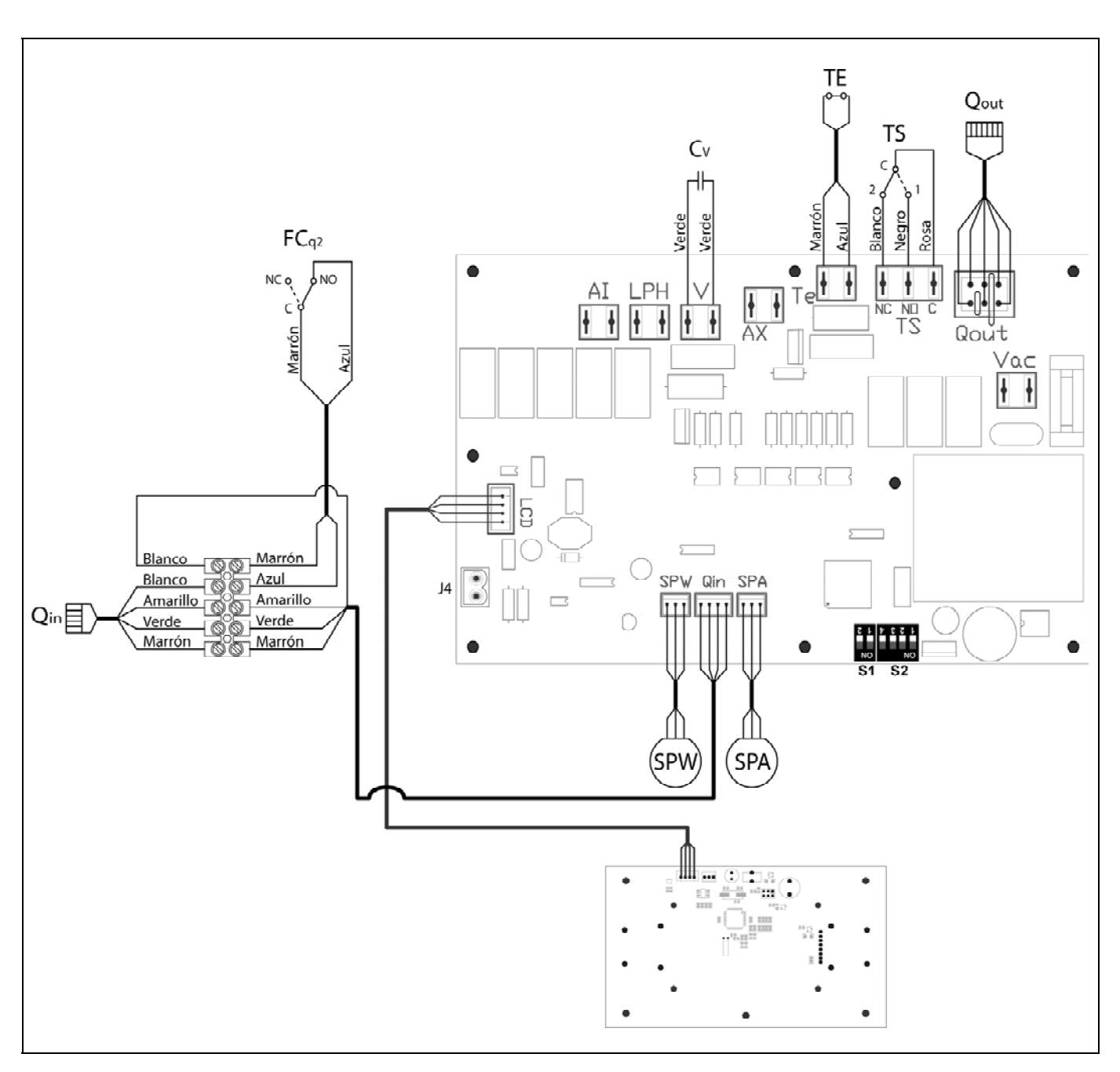

- **TS:** Termostato de seguridad.
- **TE:** Termostato de seguridad de pellet.
- **Cv:** Condensador del ventilador.
- **SPW:** Sensor de presión de agua.
- **FCq2:** Fin de carrera puerta hogar
- **SPA:** Sensor de presión de aire.
- **Qout:** Conector de salidas quemador.
- **Qin:** Conector de entradas quemador.
- **LCD:** Conector de comunicación con el display.
- **J4:** Conector de comunicación.
- **S1, S2:** Selectores de modelo de caldera.

# **31 CARACTERÍSTICAS TÉCNICAS**

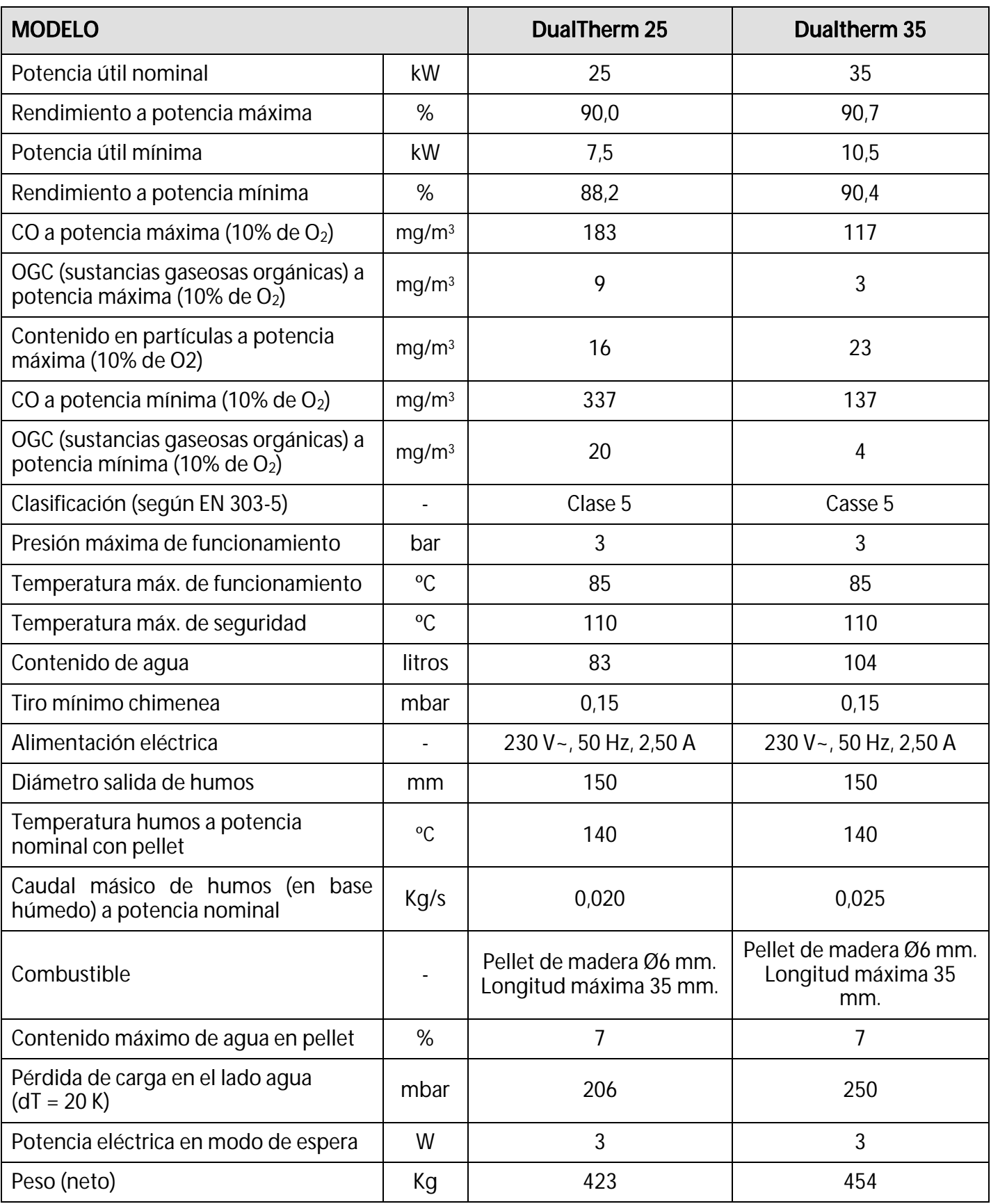
### **32 PRESIÓN HIDROMOTRIZ Y PÉRDIDA DE CARGA**

La caldera **DualTherm** puede ser instalada junto con una bomba de circulación suministrada por DOMUSA TEKNIK. Esta bomba puede ser una bomba convencional o de alta eficiencia.

#### **32.1 Bomba de alta eficiencia**

Las bombas de alta eficiencia (suministradas opcionalmente) permiten ahorrar hasta un 70 % en gastos energéticos en comparación con las bombas convencionales. El funcionamiento de las bombas de alta eficiencia se puede configurar de dos maneras diferentes, seleccionables mediante el botón:

#### **1- Velocidad constante I, II, III (modo tradicional):**

La bomba funciona a una velocidad constante preajustada.

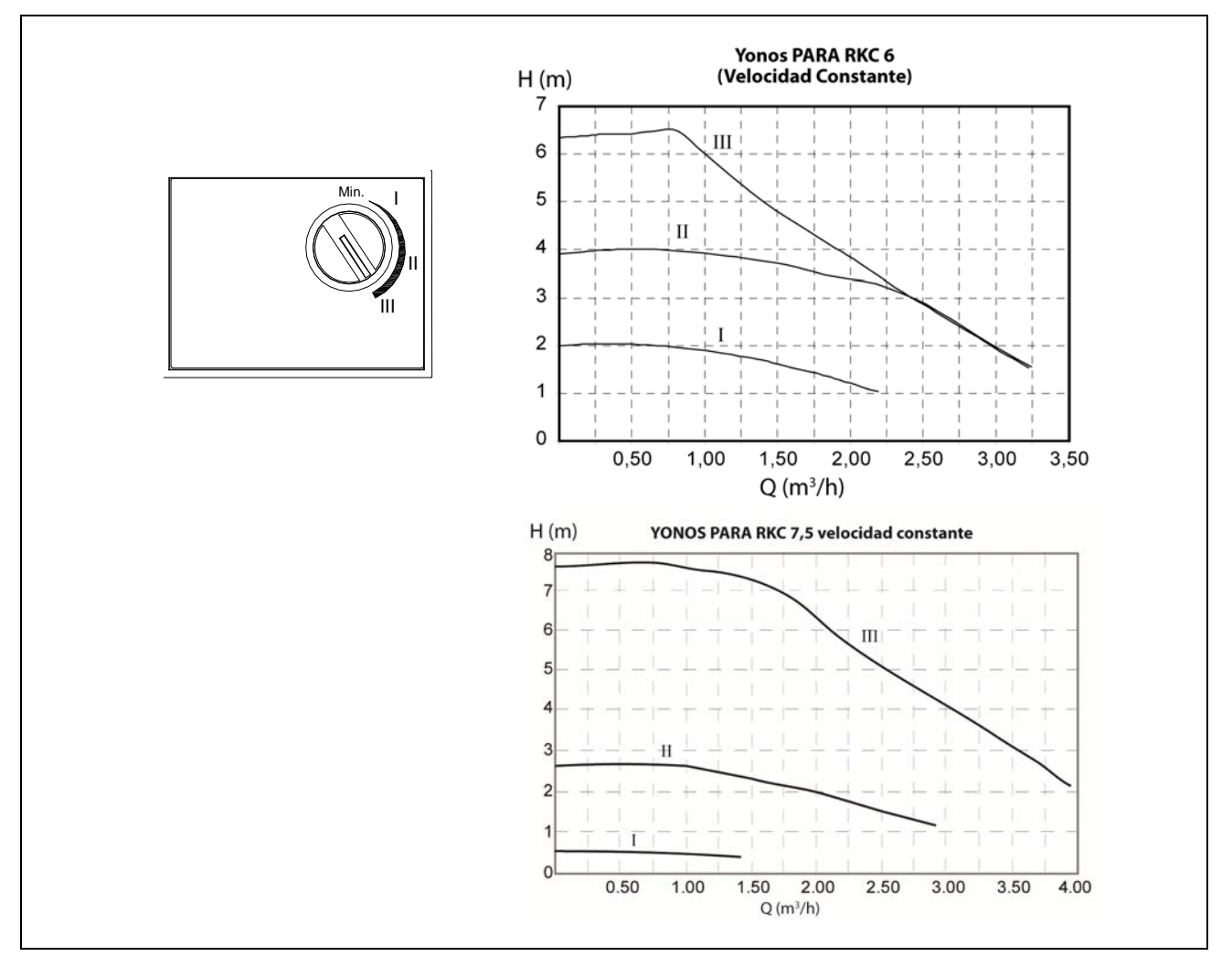

#### **2- Presión diferencial variable (∆p-v):**

El valor de consigna de la presión diferencial H aumenta linealmente entre ½H y H dentro del margen de caudal permitido. La presión diferencial generada por la bomba se regula al valor de consigna de presión diferencial que corresponda.

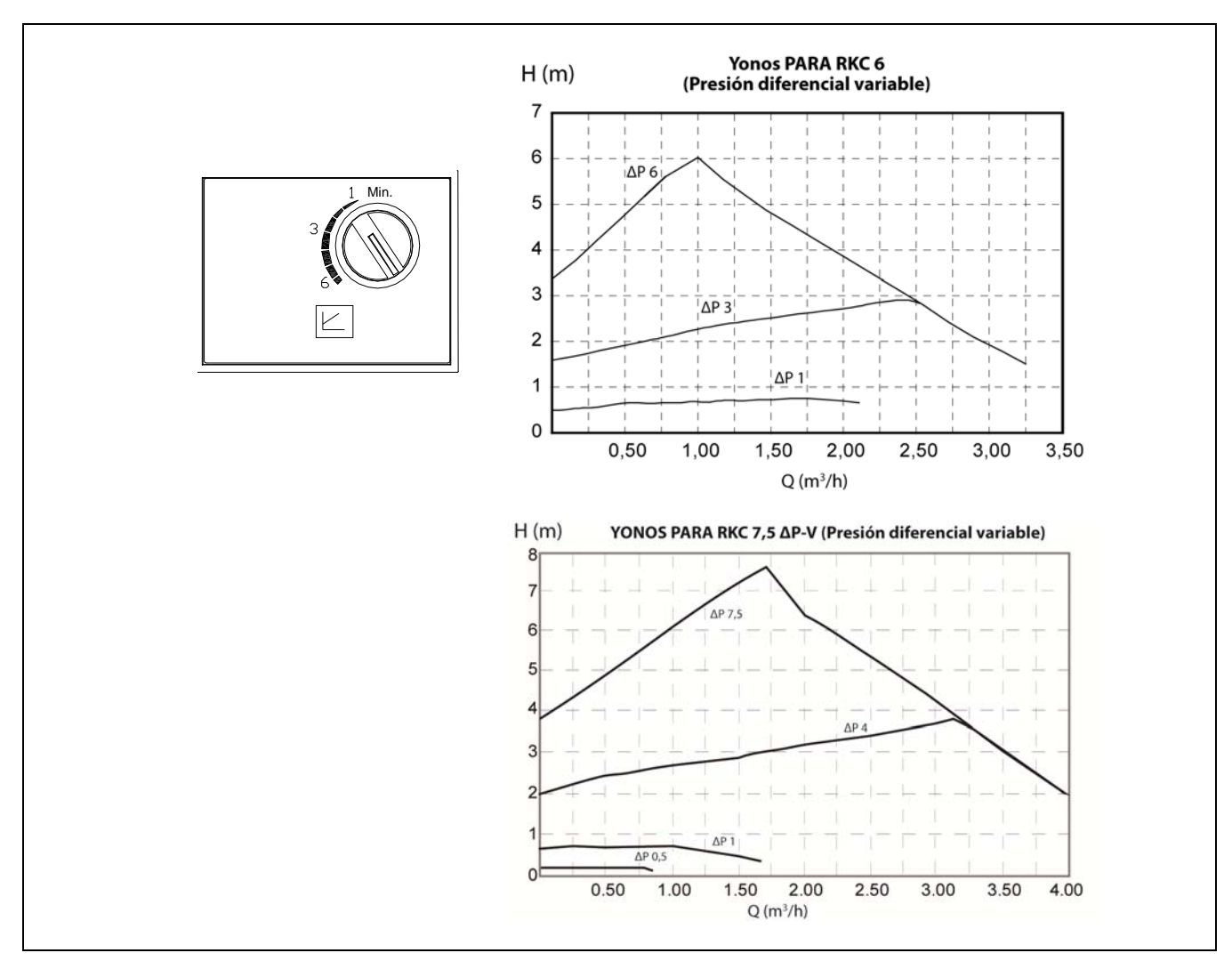

Para realizar un correcto dimensionamiento hidráulico de la instalación, además de las curvas de funcionamiento de la bomba, se deberá tener en cuenta la pérdida de carga provocada por la caldera. En la siguiente gráfica se describe las curvas de pérdida de carga de la caldera:

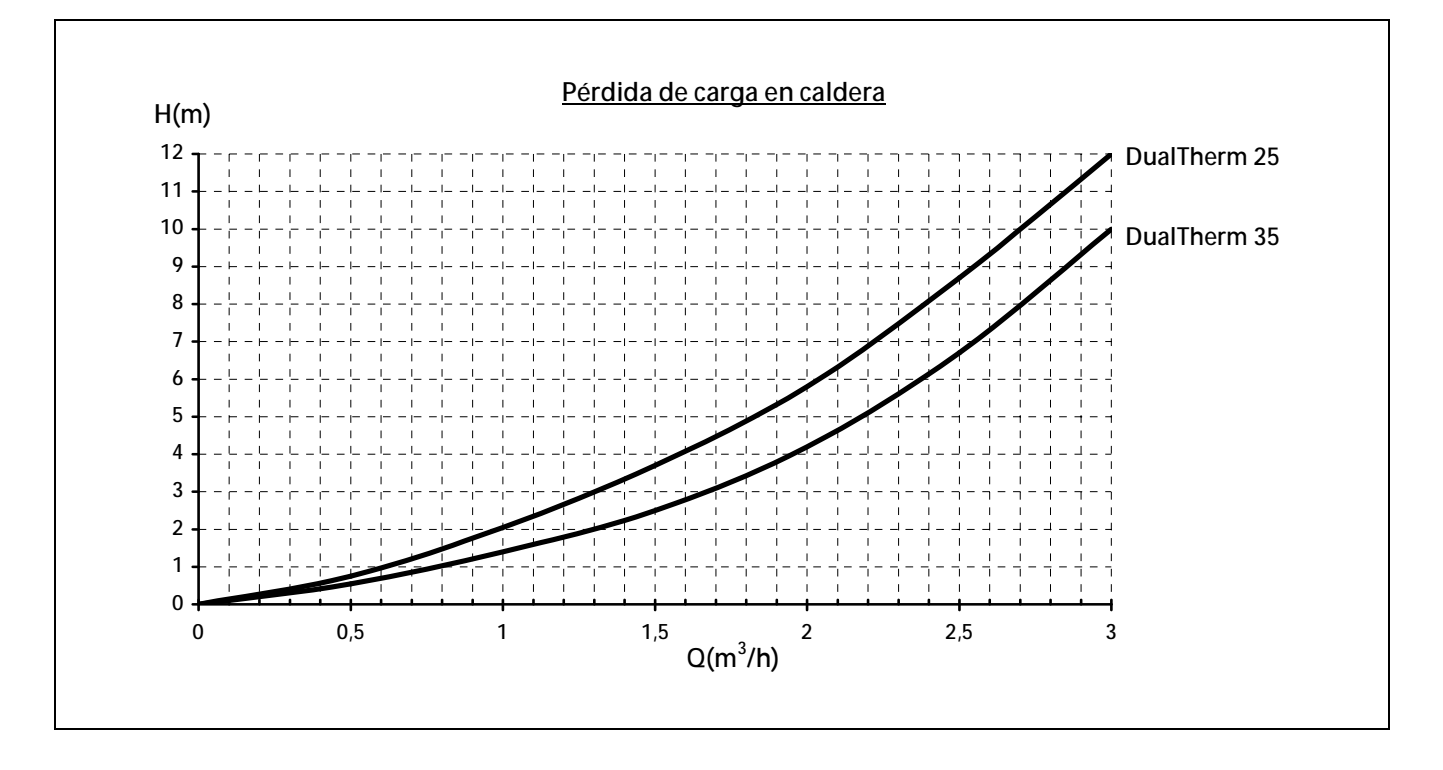

**72** 

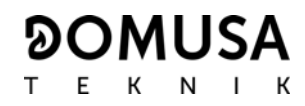

# **LISTADO DE COMPONENTES DE REPUESTO**

### **Caldera**

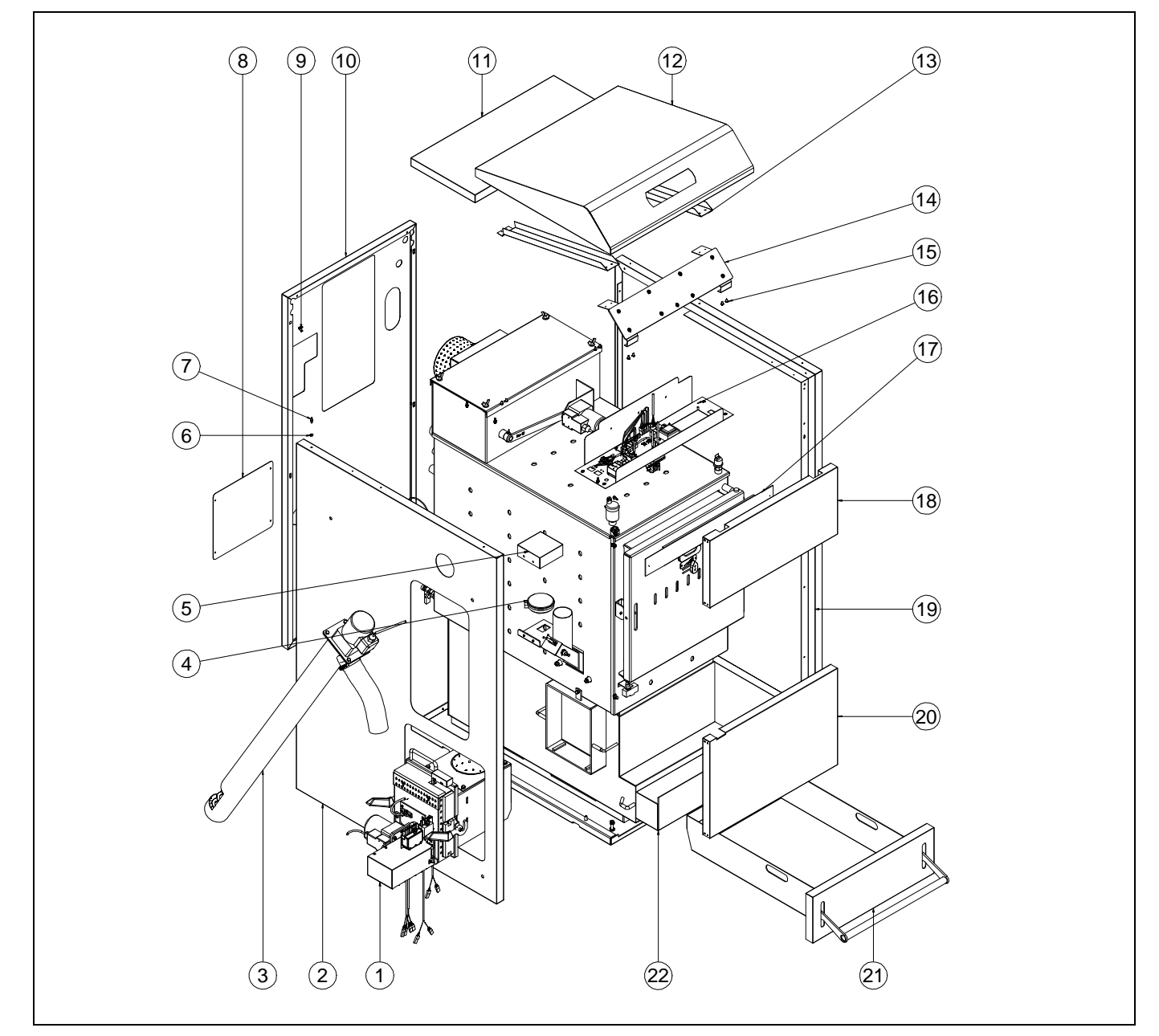

#### **Nº. Código Descripción**

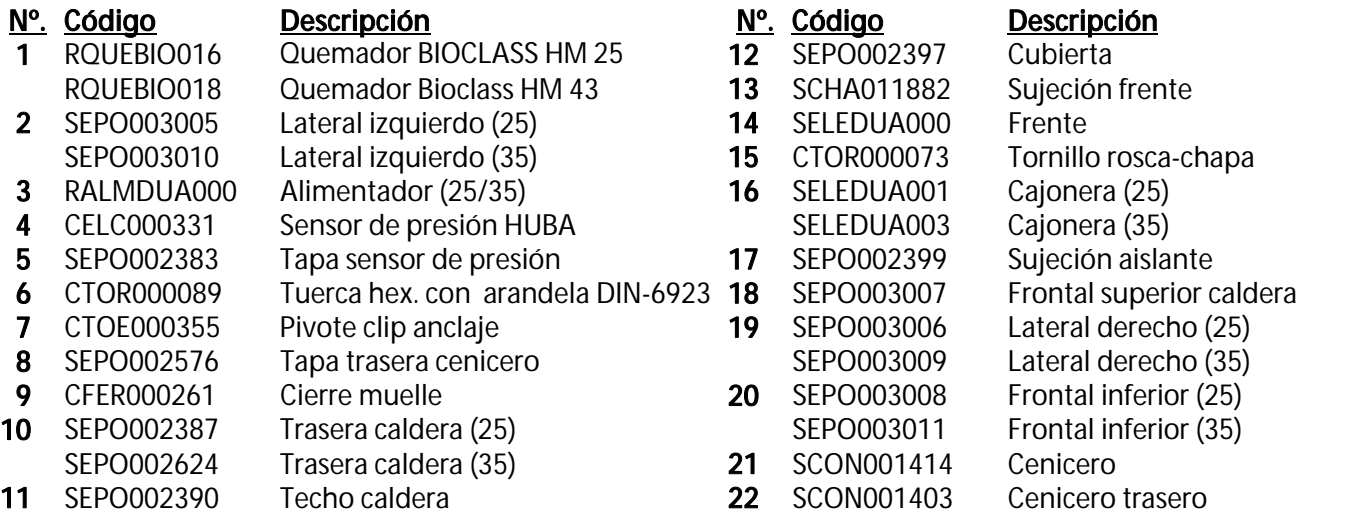

## **Caldera**

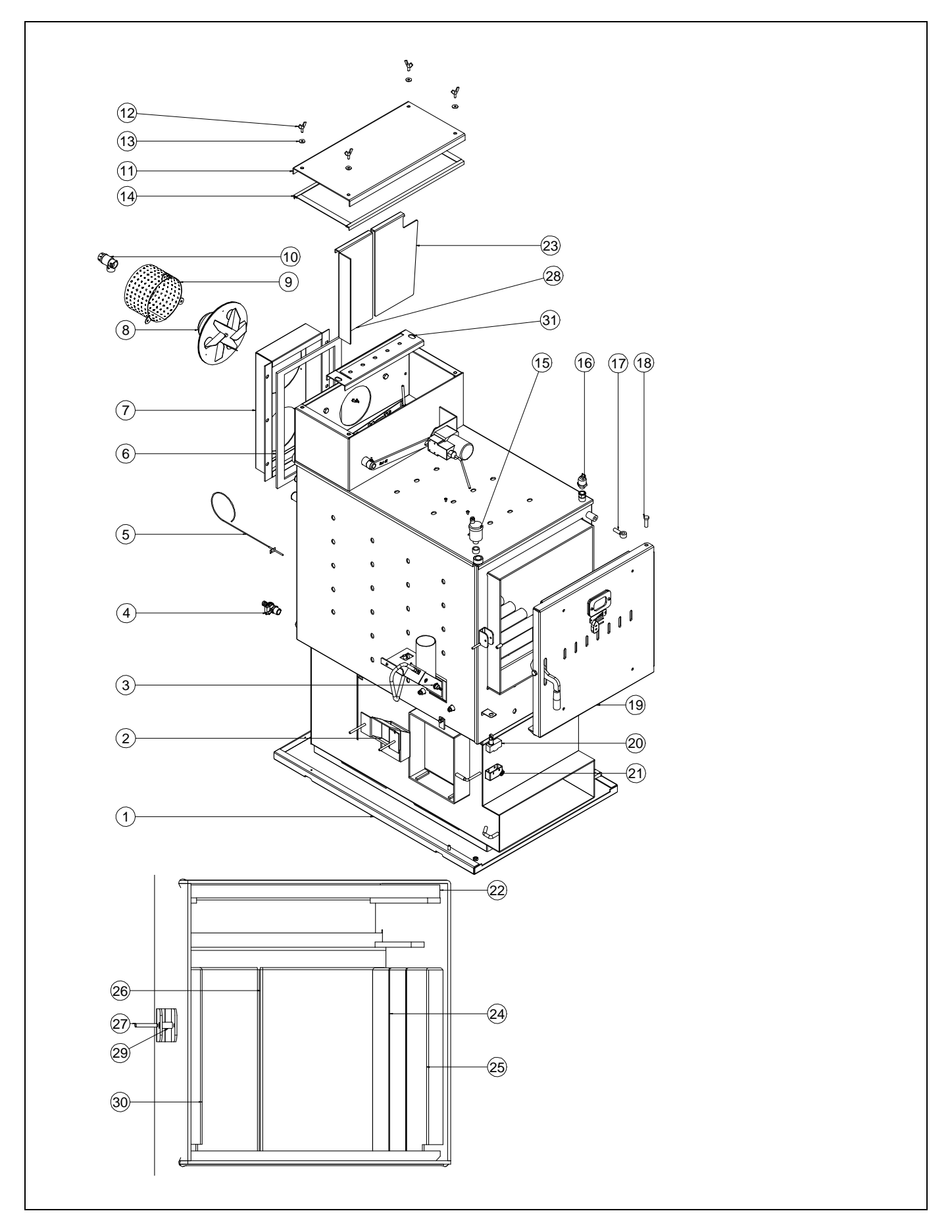

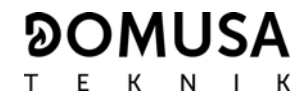

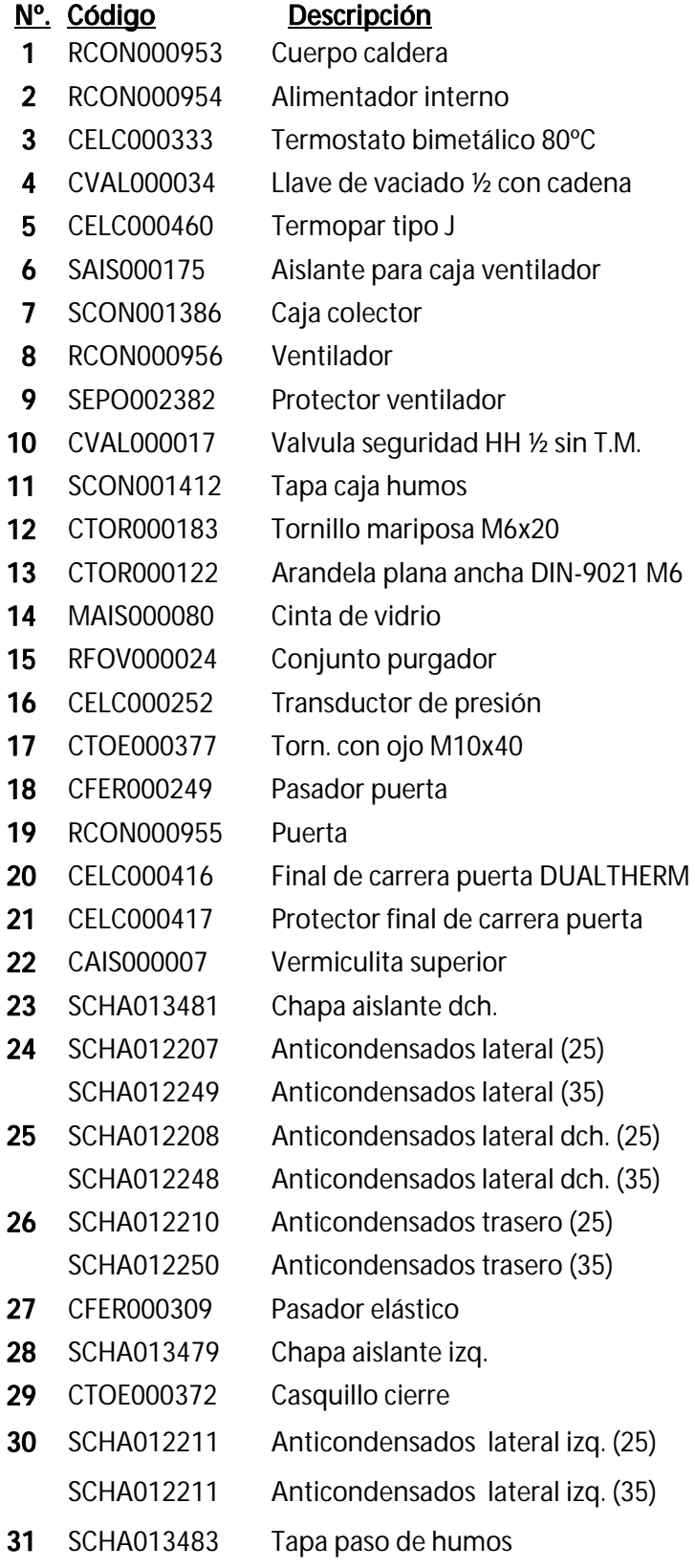

# **Tolva**

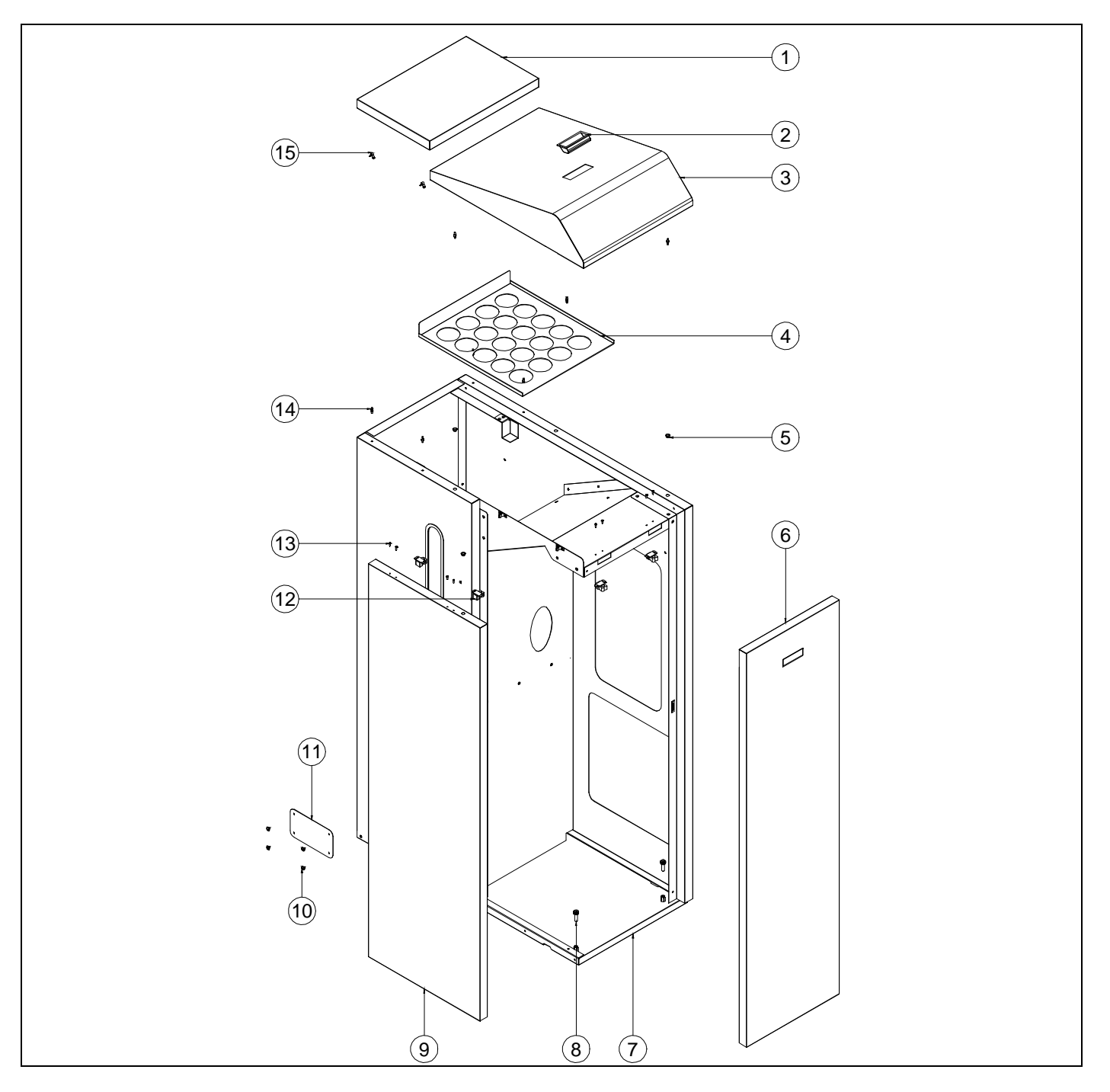

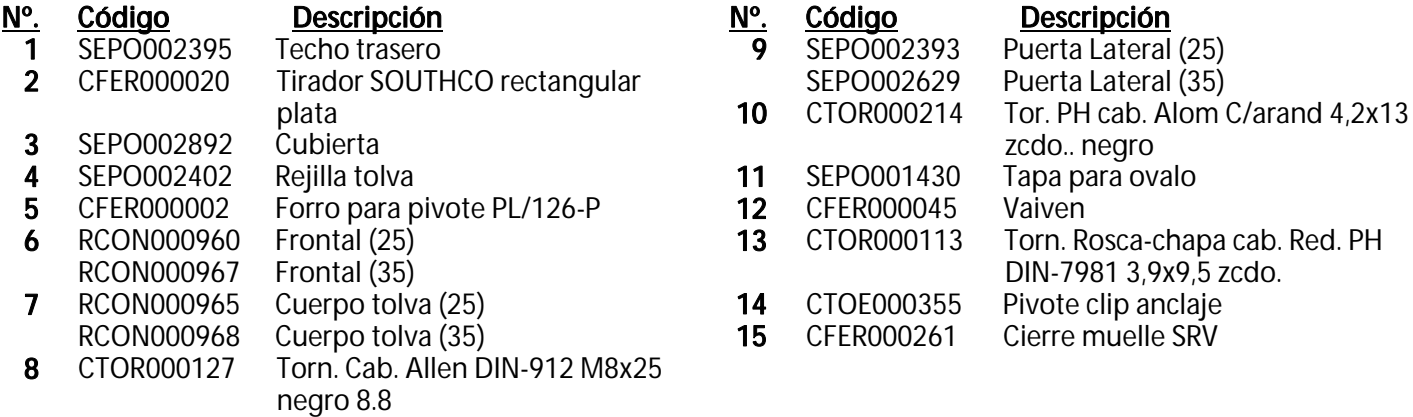

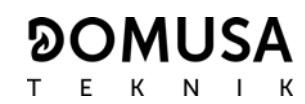

#### Sistema de levas

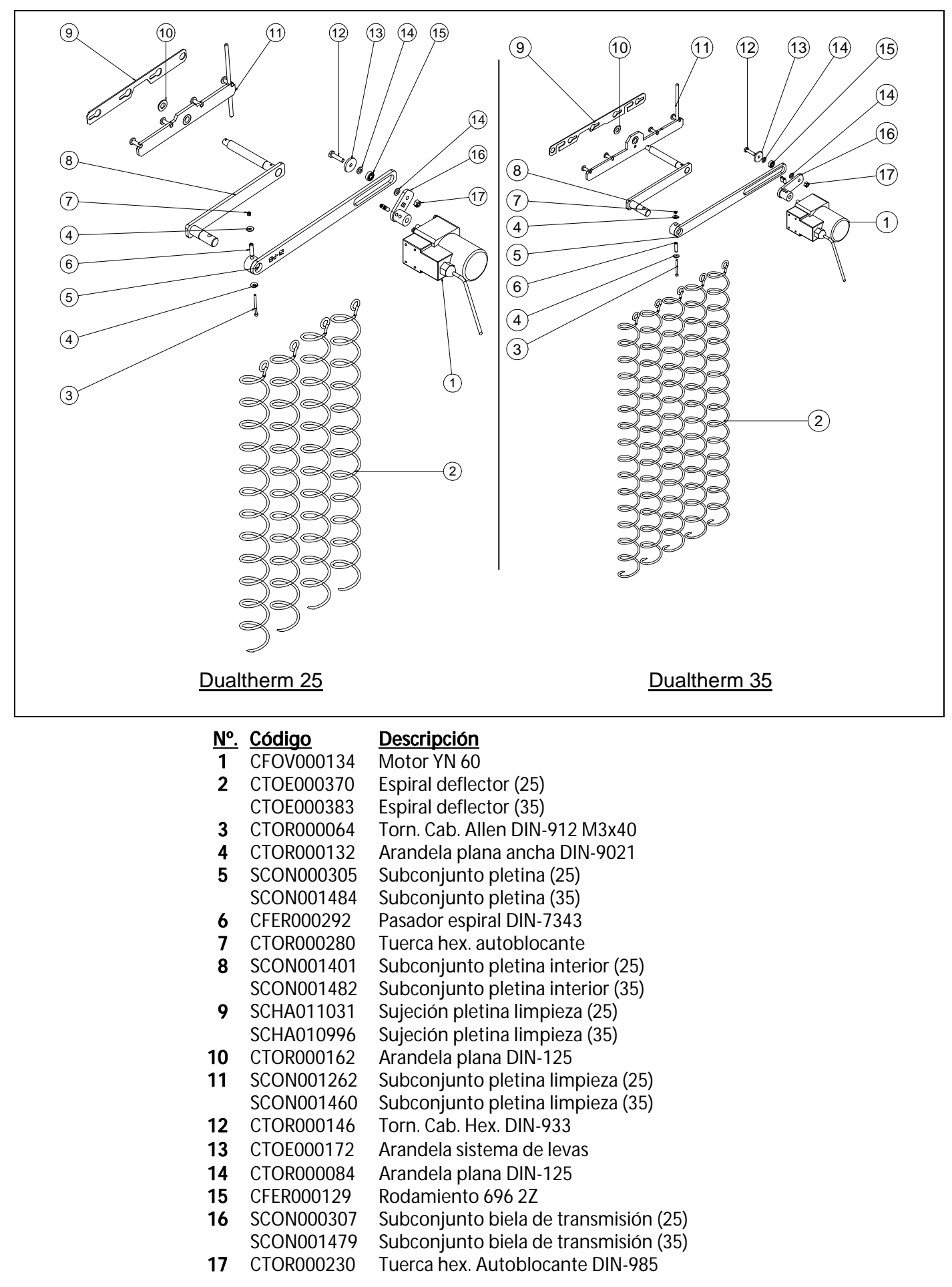

### Alimentador de combustible

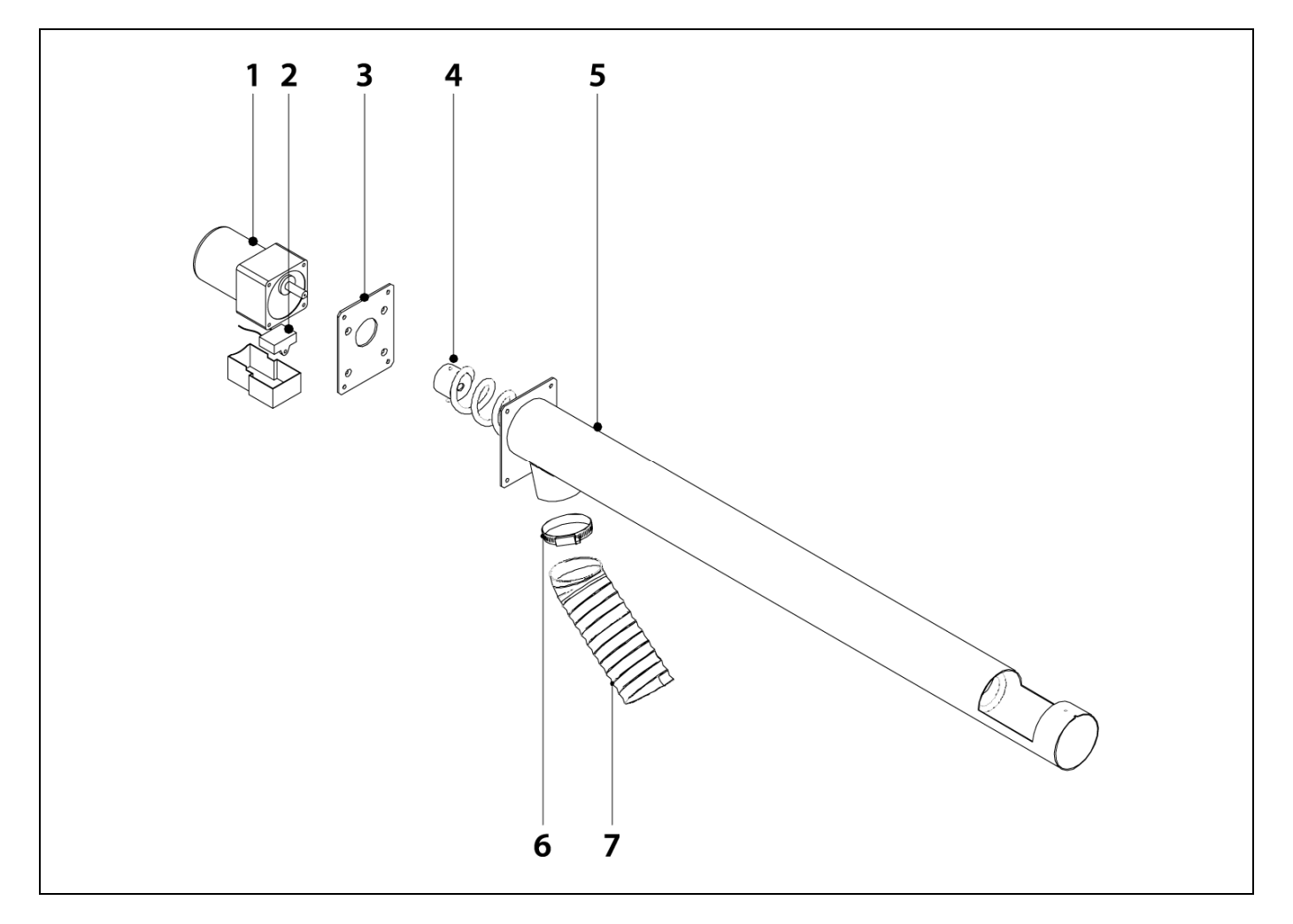

#### **ºNº. Código Descripción**

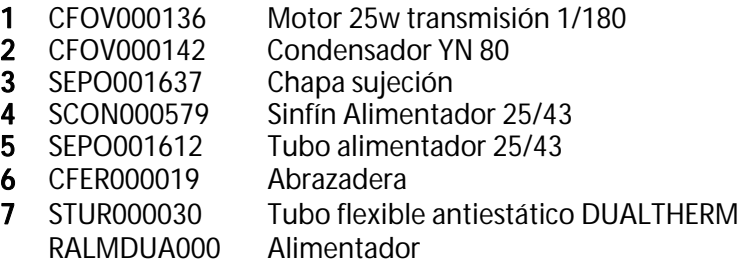

**Quemador** 

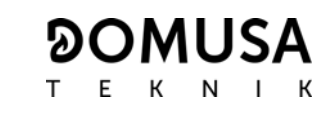

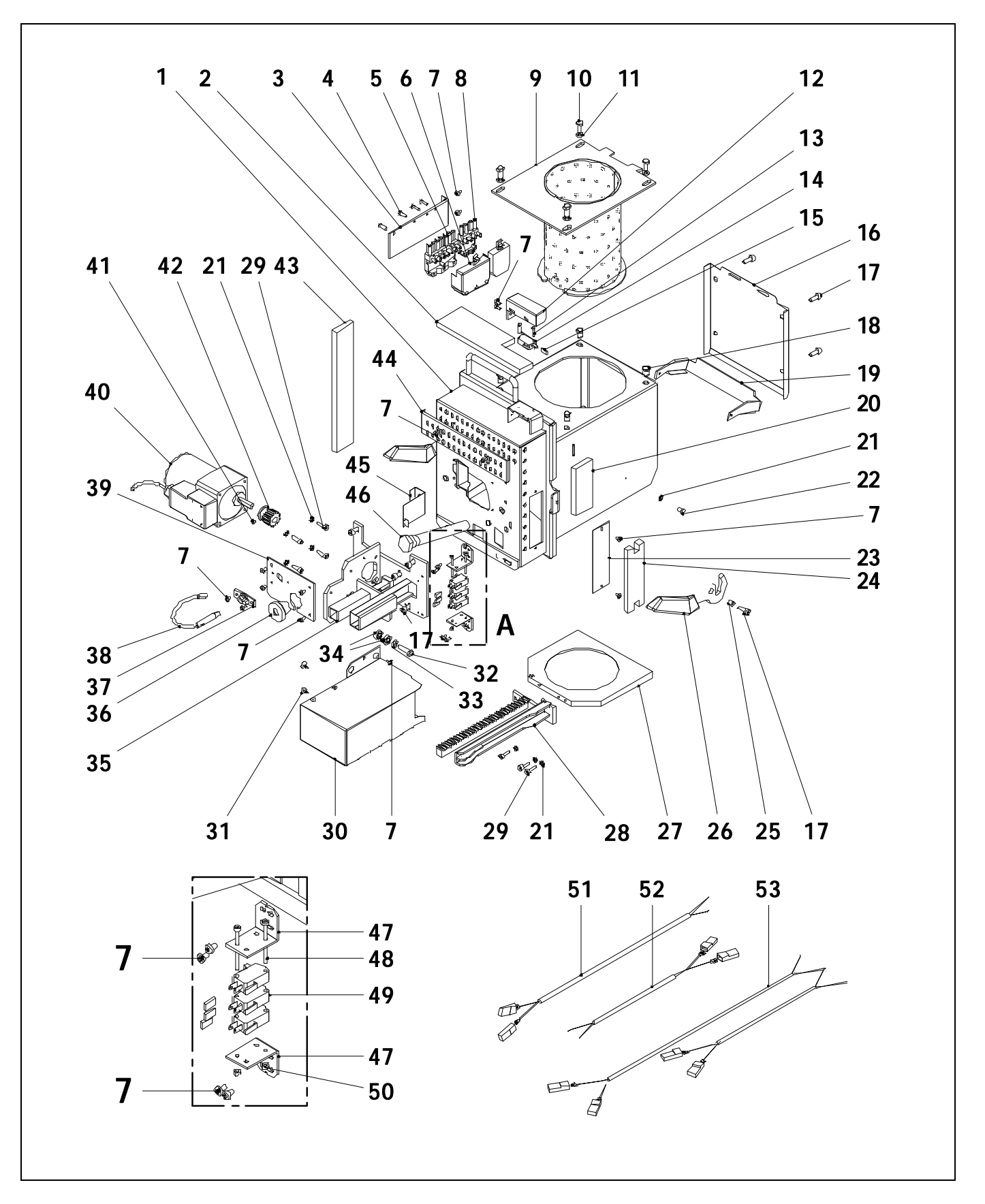

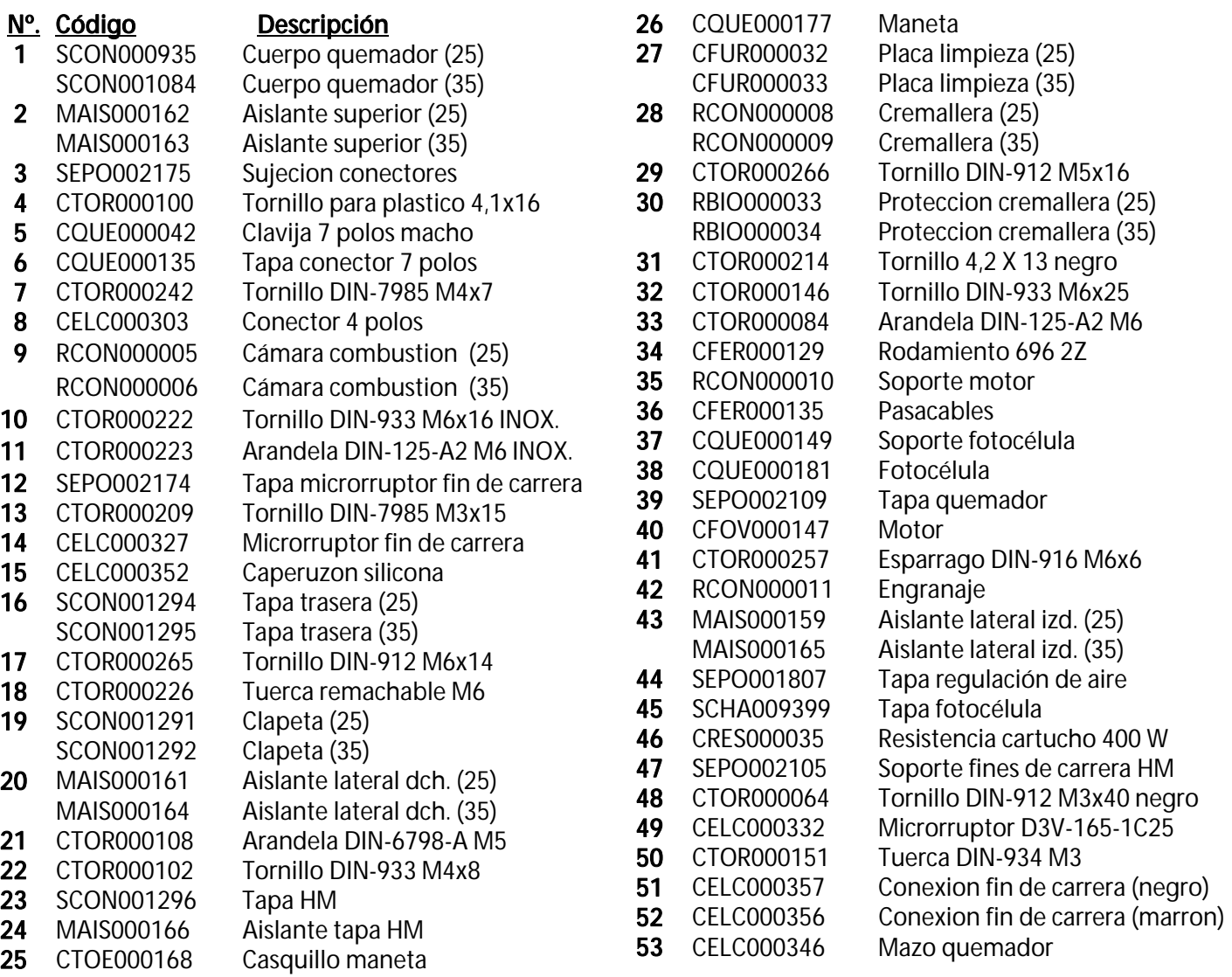

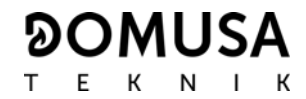

#### Cenicero Manual

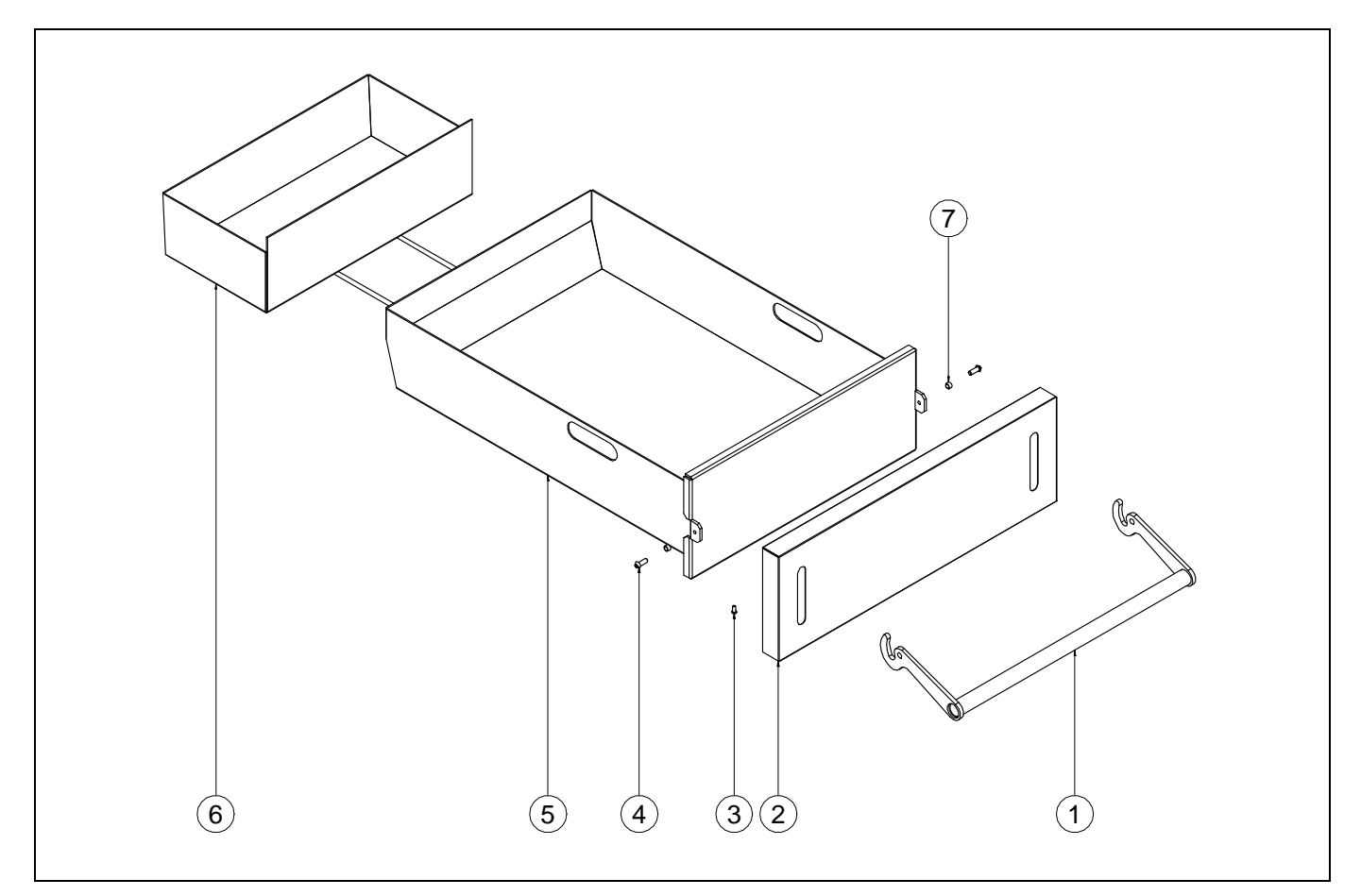

#### **Nº. Código Descripción**

- SEPO002577 Subconjunto tirador cenicero DUALTHERM
- SEPO002434 Tapa cenicero
- CTOR000232 Tornillo rosca-chapa DIN-7981
- CTOR000282 Tor. cab. red. allen DIN-7380
- SCON001416 Cenicero manual con aislantes
- SCON001403 Cenicero trasero
- CTOE000299 Casquillo maneta

## Frente Eléctrico

## SELEDUA001/SELEDUA003

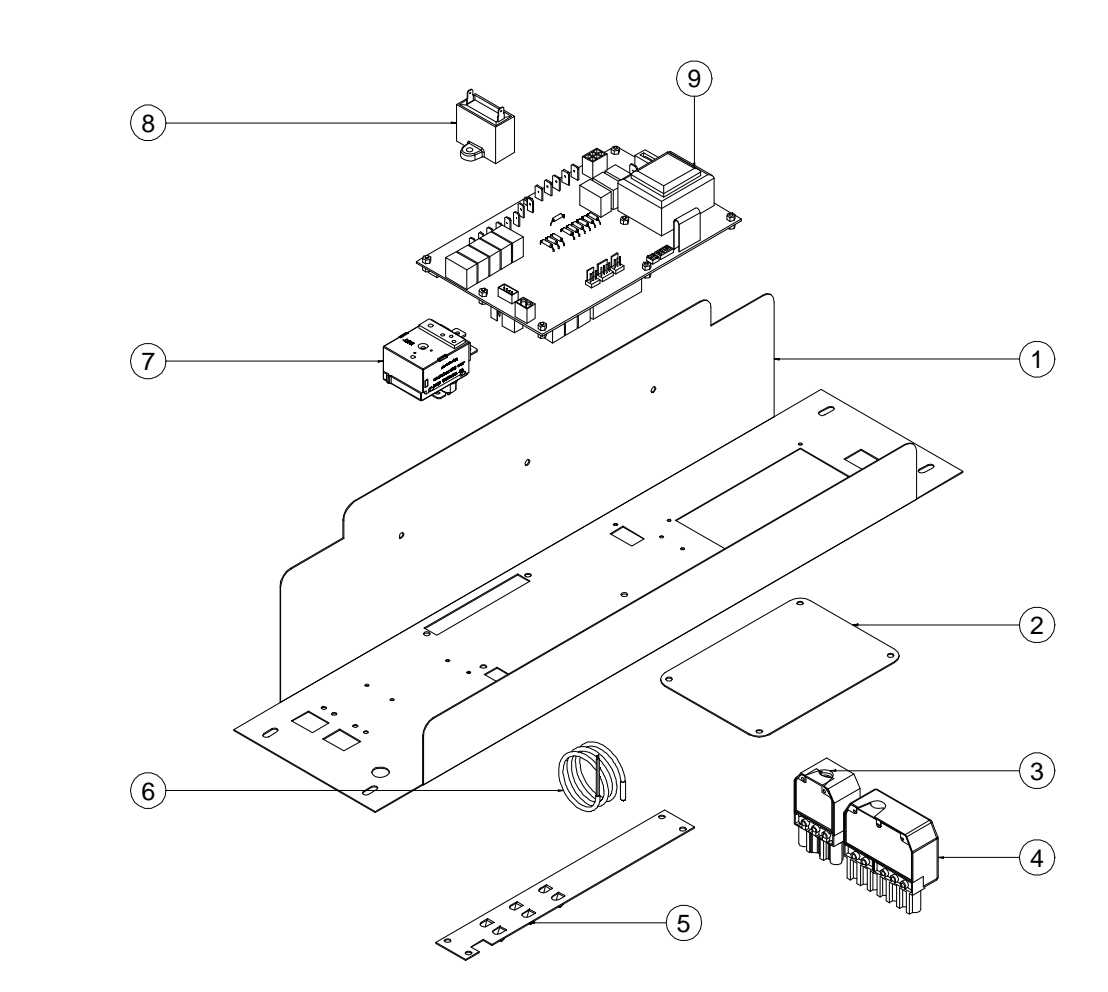

## SELEDUA000

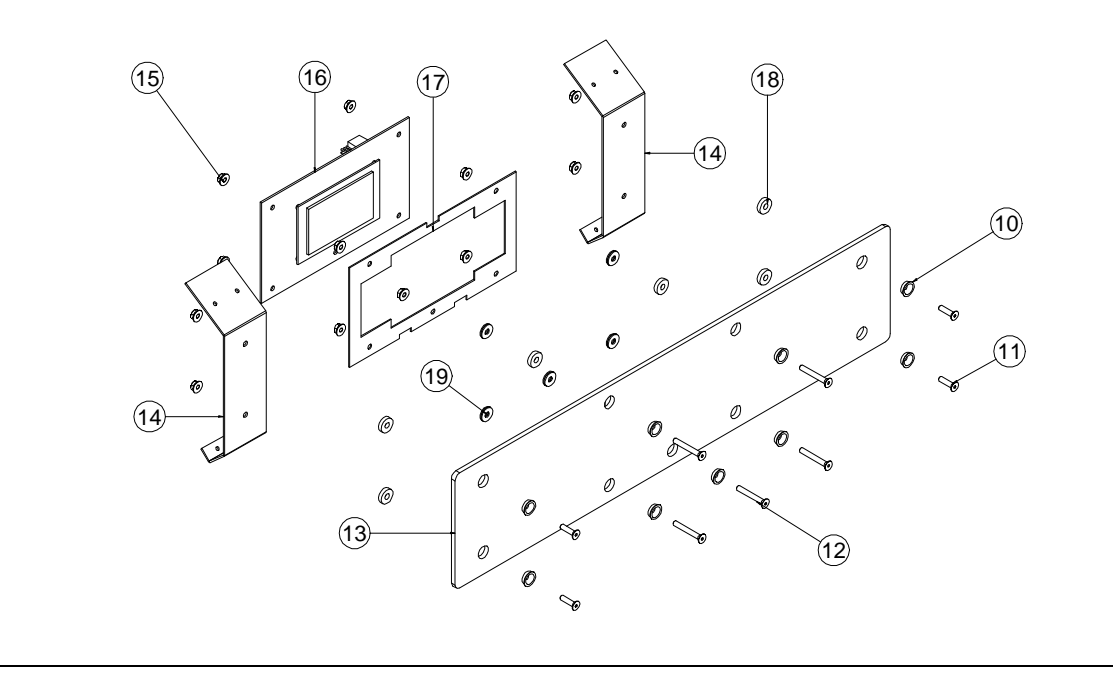

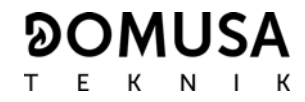

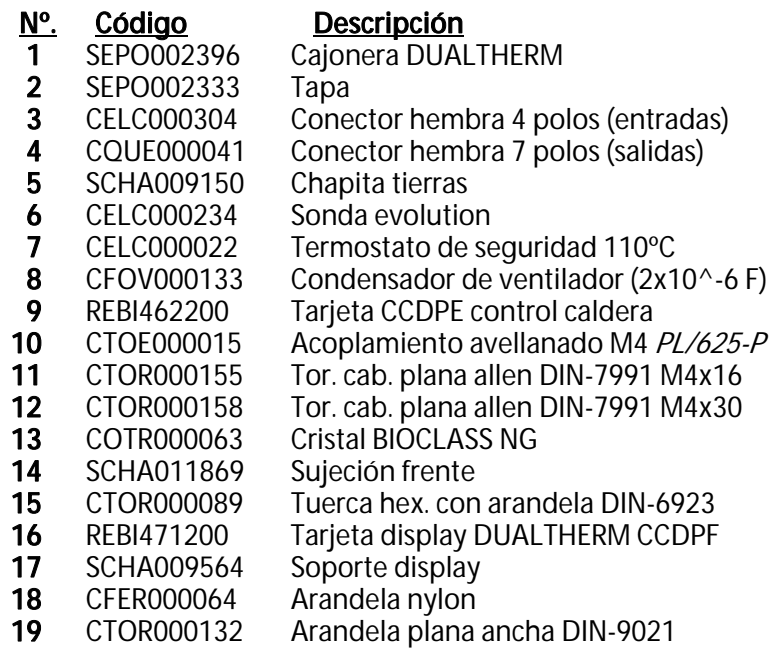

#### Puerta

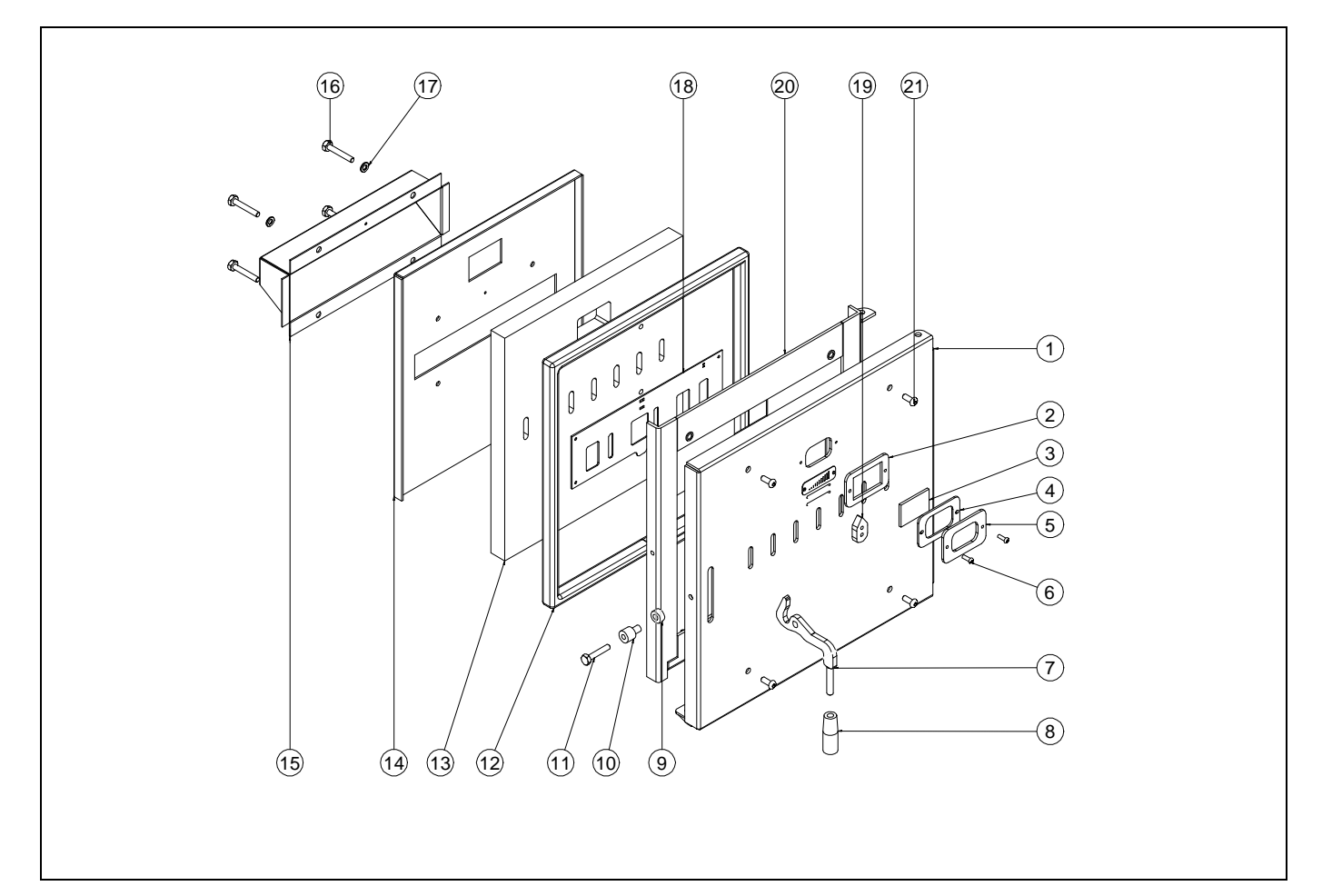

#### **Nº. Código Descripción**

- SEPO002916 Puerta DUALTHERM
- SEPO002427 Tope mirilla
- COTR000072 Cristal para mirilla
- CAIS000017 Junta mirilla
- SEPO002428 Tapa mirilla
- CTOR000285 Torn. allen M5x16 pavonado
- SCHA011349 Maneta puerta DUALTHERM
- CFER000302 Pomo redondo M10
- CFER000297 Casquillo puerta caldera
- CFER000298 Casquillo puerta caldera 1
- CTOR000287 Torn. cab hex. DIN-933 M8x45
- SAIS000184 Trenza ceramica 20mm
- CAIS000014 Placa ceramica
- SCHA011460 Sujeción placa ceramica
- SCHA011619 Caja secundario
- CTOR000277 Torn. cab. hex. DIN-933 M8x50 inox.
- CTOR000250 Arandela plana DIN-125 M8 inox.
- SEPO002429 Rejilla
- SEPO002430 Maneta aireación puerta
- SEPO002917 Base refractario puerta
- CTOR000298 Torn. c/red allen M8x20 pavonado
	- RCON000955 Puerta

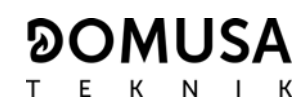

#### Mangueras de conexiones eléctricas

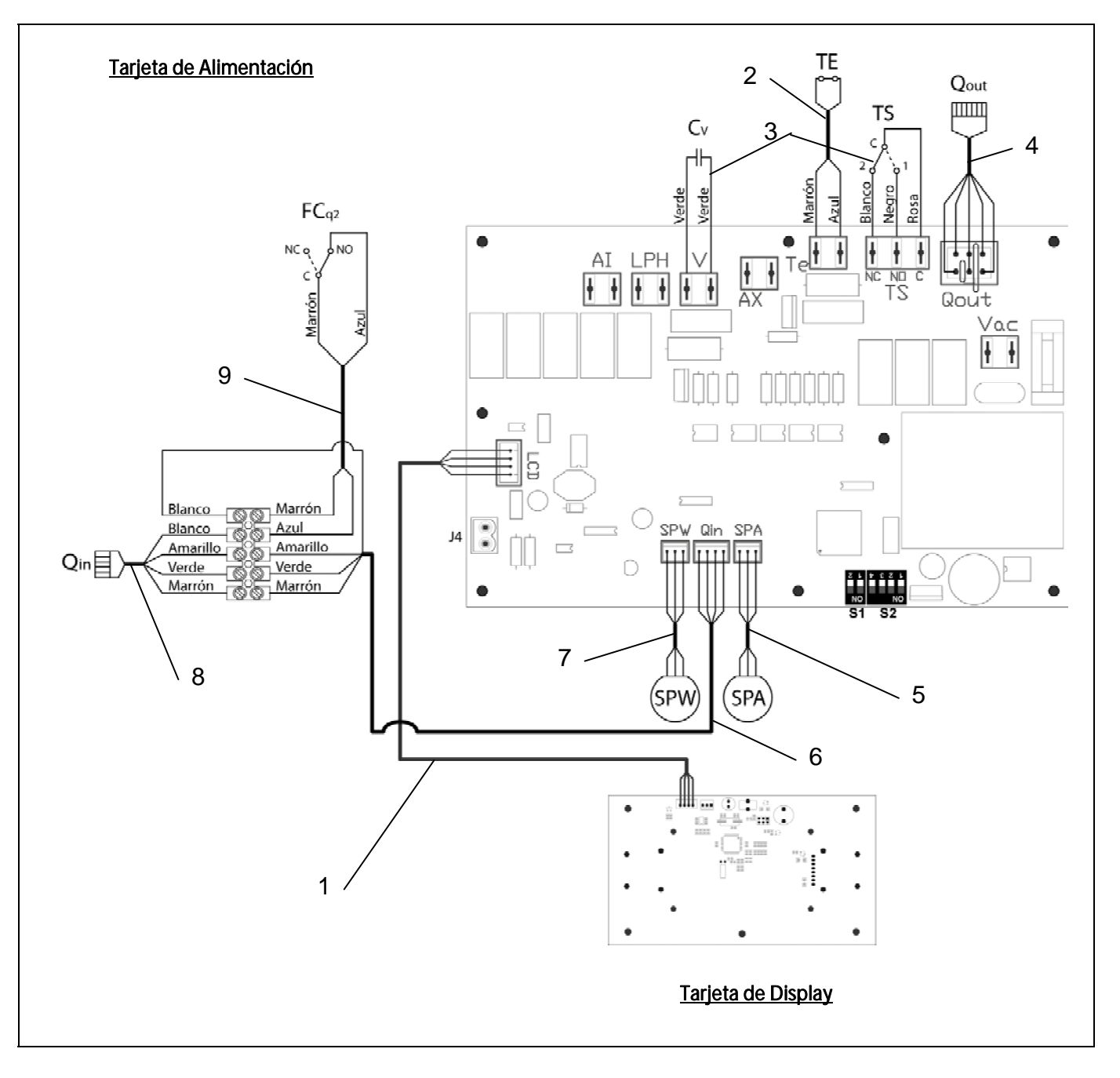

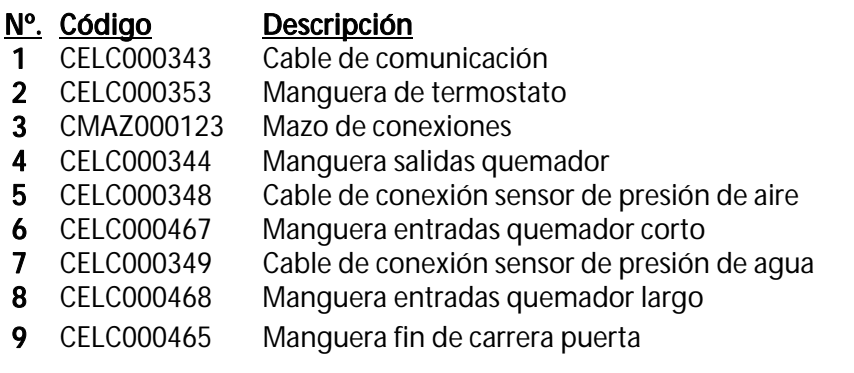

### **34 CÓDIGOS DE ALARMA**

La caldera **DualTherm** está equipada con un control electrónico capaz de detectar, mediante un continuo autotest, los fallos de funcionamiento de la caldera. Cuando el control electrónico detecta un error de funcionamiento, señaliza el mismo mediante un código de alarma en la pantalla del display. En la siguiente lista se recogen los posibles códigos de alarma:

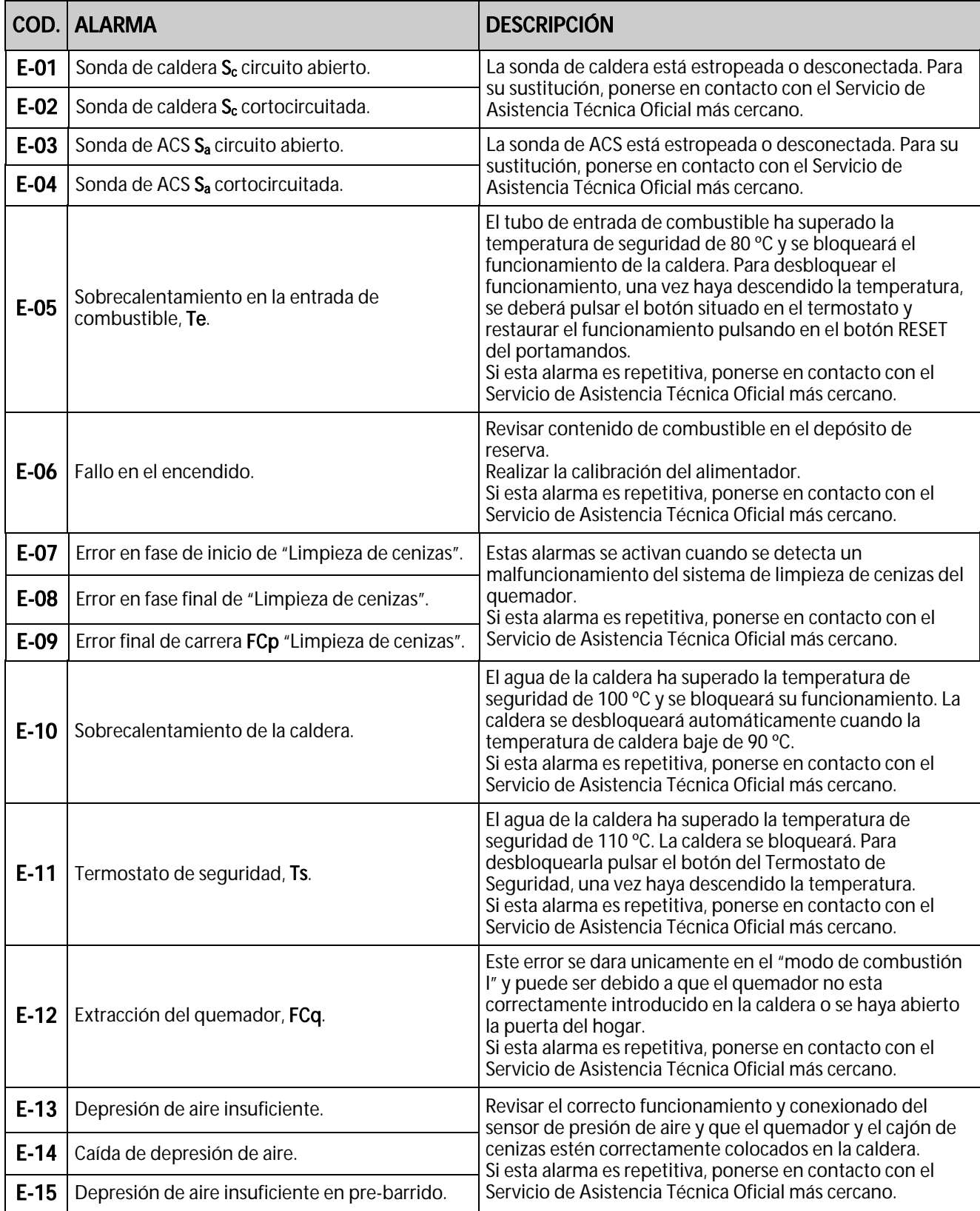

# **DOMUSA**

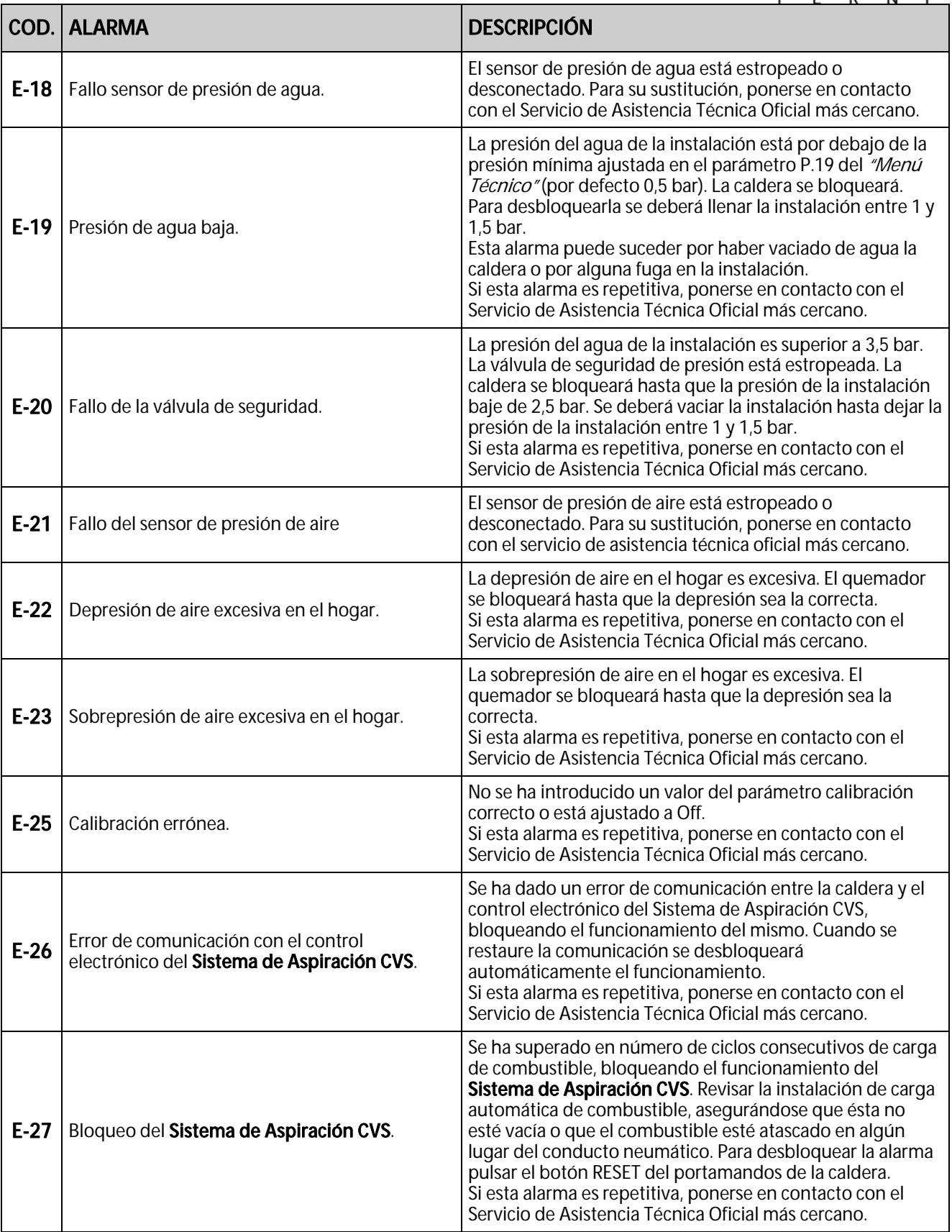

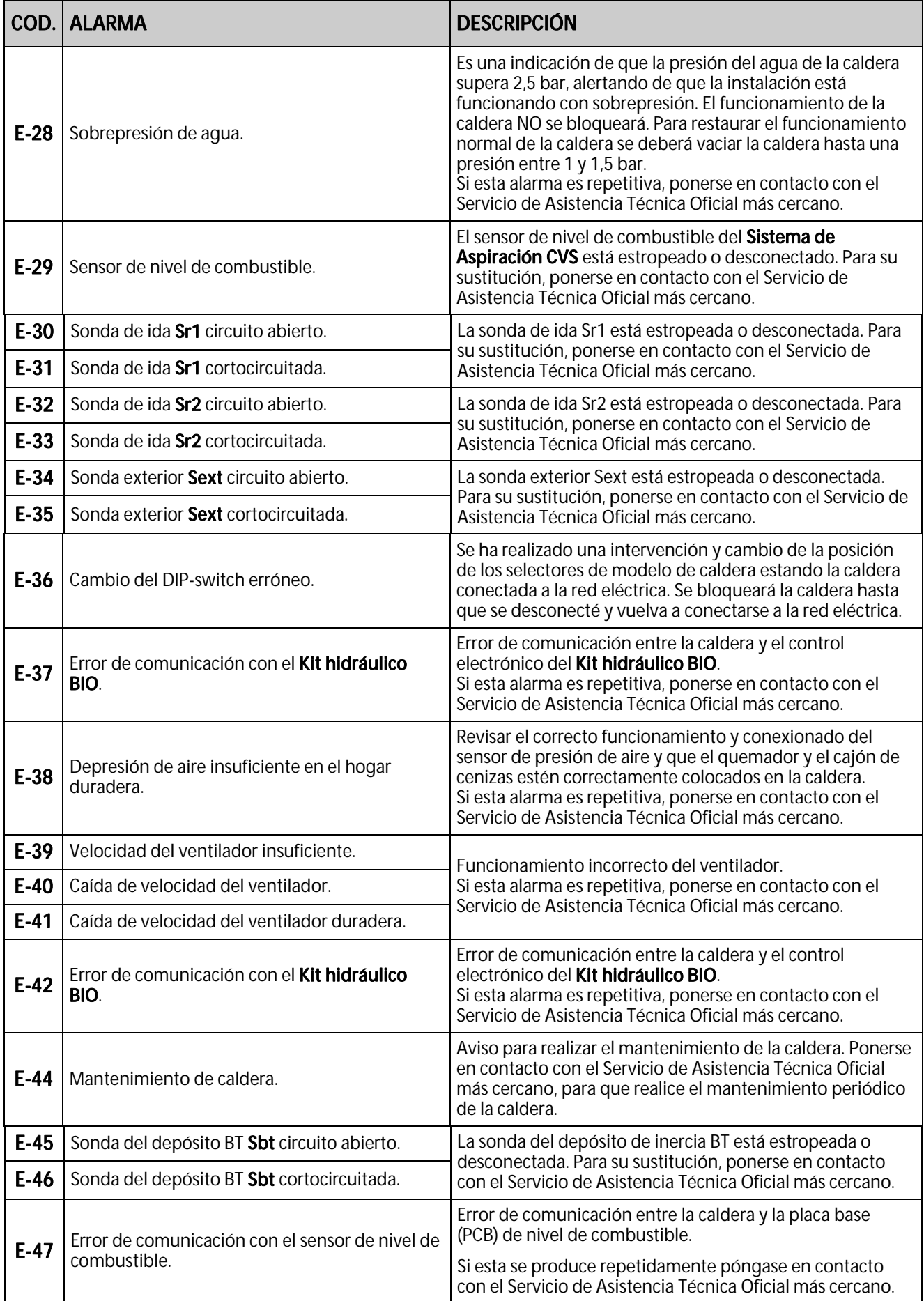

# **DOMUSA**

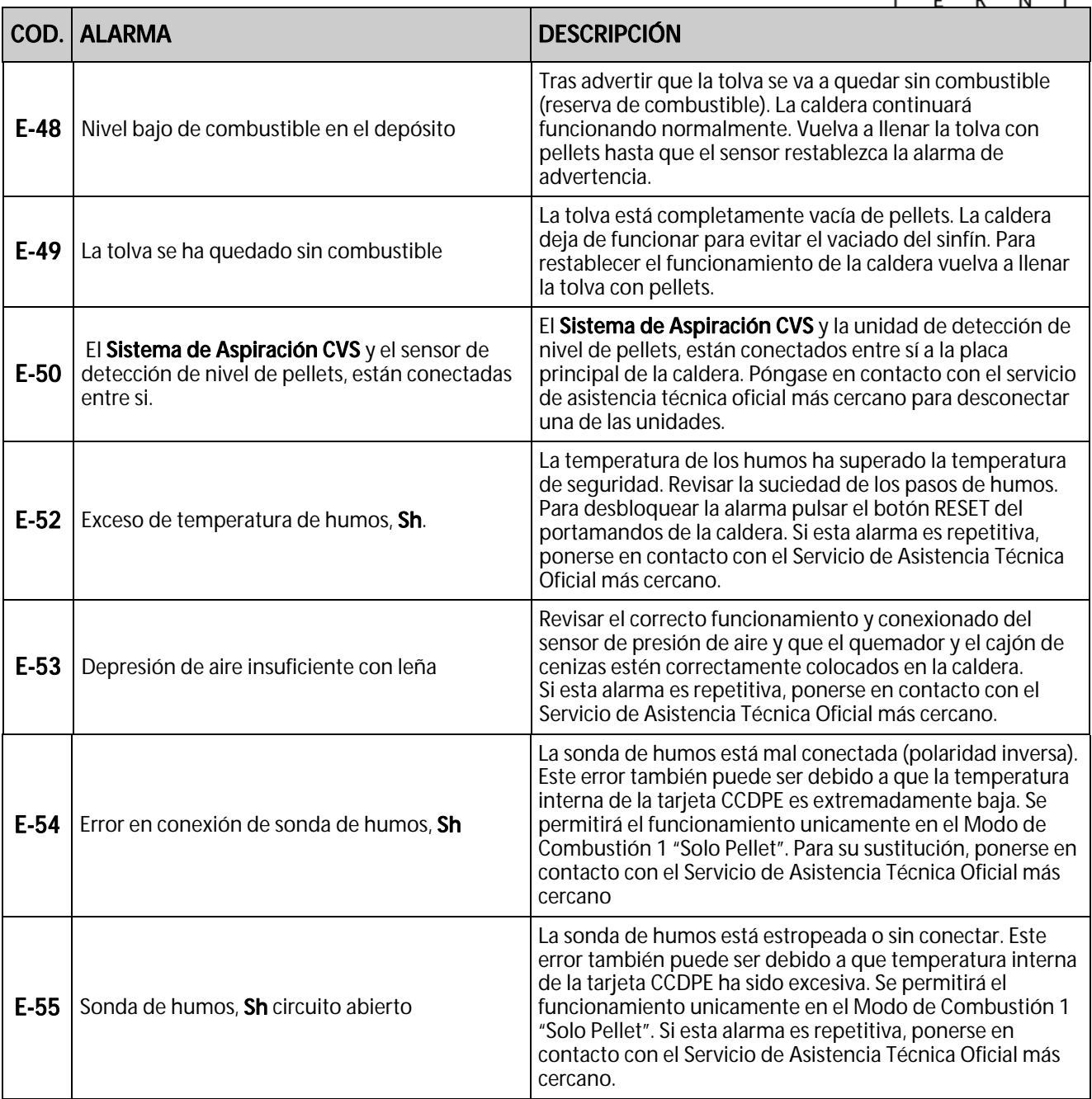

# **DOMUSA** T E K N I  $\mathsf K$

Tf.: (+34) 943 813 899

 **DIRECCIÓN POSTAL FÁBRICA Y OFICINAS**  Apartado 95 **B° San Esteban s/n**<br>20730 AZPEITIA 88 **B° San Esteban s/n** 20737 ERREZIL (Gipuzkoa)

#### **www.domusateknik.com**

DOMUSA TEKNIK, se reserva la posibilidad de introducir, sin previo aviso, cualquier modificación en las características de sus productos.

\*CDOC001573\* CDOC001573